# UNIVERSIDAD POLITECNICA DE VALENCIA **ESCUELA POLITECNICA SUPERIOR DE GANDIA**

**MASTER EN POSTPRODUCCION DIGITAL** 

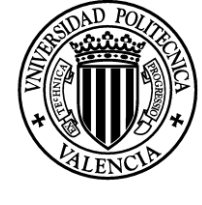

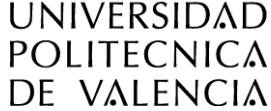

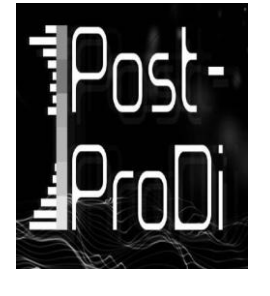

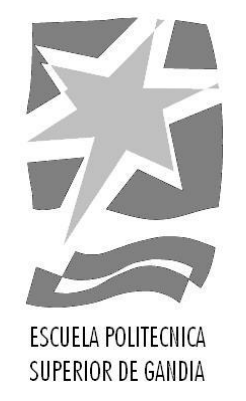

# **"ESTRATÈGIES CREATIVES, NARRATIVES I ARTÍSTIQUES APLICADES A UN SPOT PROMOCIONAL DE LA FIRA DE TOTS SANTS DE COCENTAINA"**

*TREBALL FINAL DE MÀSTER* Autor: **JAIME BERNABEU SEGURA** Directora: **BEATRIZ HERRÁIZ ZORNOZA**

*Gandia, setembre de 2014*

## **RESUM**

En aquest projecte podrem veure el procés i desenvolupament d'una peça audiovisual realitzada dintre del Màster de Postproducció Digital de la Universitat Politècnica de València.

Es pretén crear, mitjançant estratègies creatives, narratives i artístiques un producte de promoció turística de la Fira de Tots Sants de Cocentaina. Consisteix en un espot d'un minut de duració en el que podrem veure englobades les distintes zones que hi ha a la Fira. A través de l'ús del 3D per capes d'Adobe After Effects, s'ha creat un viatge en primera persona per l'interior de la Fira en el que l'espectador podrà assabentar-se de les múltiples ofertes gastronòmiques i comercials que ofereix aquesta.

La Fira rep més de mig milió de visitants cada any en els dos dies de durada. Amb l'espot es pretén augmentar el seu potencial turístic a Internet.

El món 2.0 ens ofereix la possibilitat d'arribar a l'altra part del planeta i es per això que hi haurà tres versions de l'anunci: en valencià, en castellà i en anglès.

La part de postproducció ha sigut elaborada a programes com Adobe Photoshop, Adobe Illustrator, Adobe After Effects i Logic. La combinació d'aquests softwares m'ha permès desenvolupar una tècnica de la que també parlarem en aquest treball.

#### **PARAULES CLAU:**

spot, turisme, postproducció, publicitat, creativitat.

## **ABSTRACT**

In this project we will be able to see the process and development of an audiovisual piece made in the Digital Postproduction Master's Degree of the Polytechnic University of Valencia.

It aims to generate a product to promote tourism in the "*Fira de Tots Sants Cocentaina*" with creative, artistic and narrative strategies. It's a publicity spot that lasts a minute, in which we can see the different areas you may find in the fair. Using 3D layers in Adobe After Effects, a first-person journey through the interior of the fair has been created, in which the viewer will learn about it's different culinary and commercial offerings.

The fair receives more than half a million visitors each year in two days. This spot wants to promote potential tourism on the internet. This 2.0 world offers us the possibility to reach the other side of the planet and that is why three versions have been made: One in valencian, one in spanish and finally another in English. The part of post was created with programs like Adobe Photoshop, Adobe Illustrator, Adobe After Effects and Logic. The combination of these softwares has allowed me to develop a technique which is also discussed in this paper.

#### **KEYWORDS:**

spot, tourism, postproduction, advertising, creativity.

# ÍNDEX

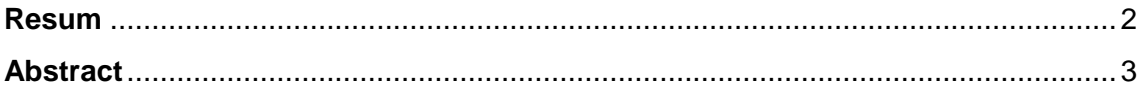

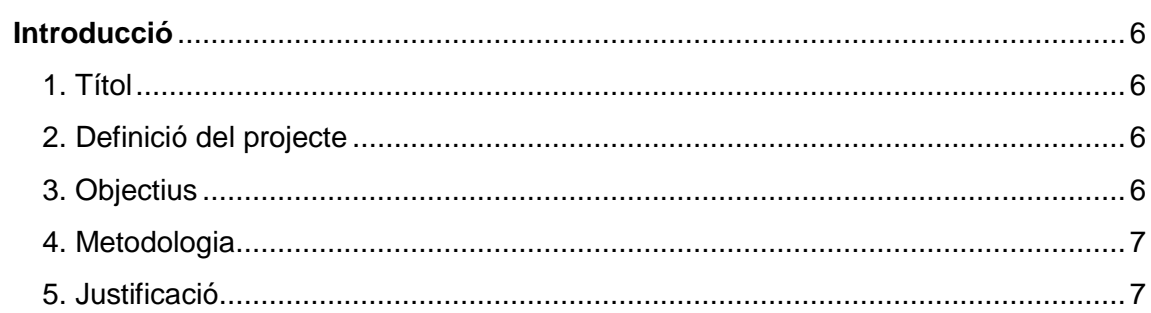

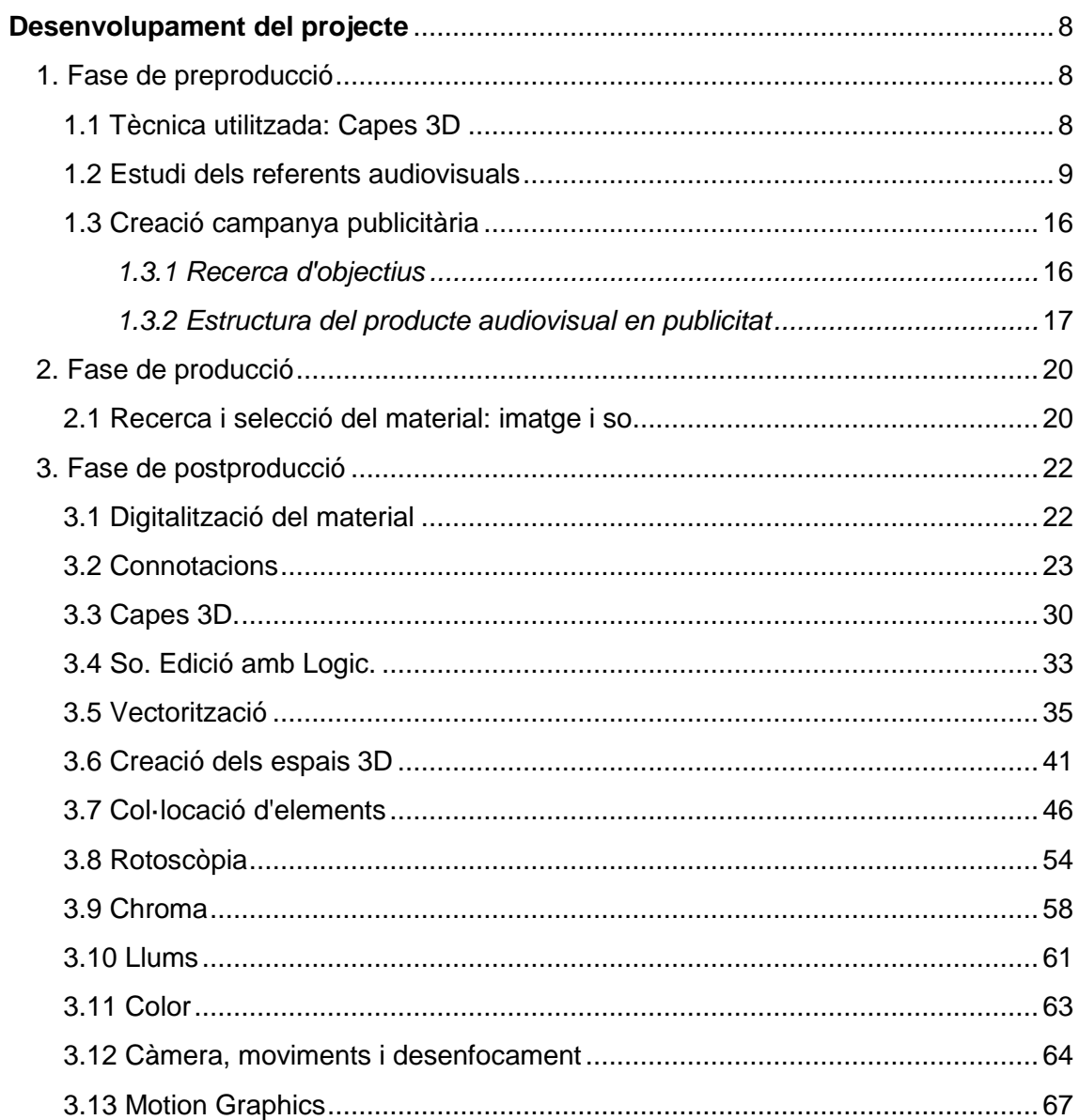

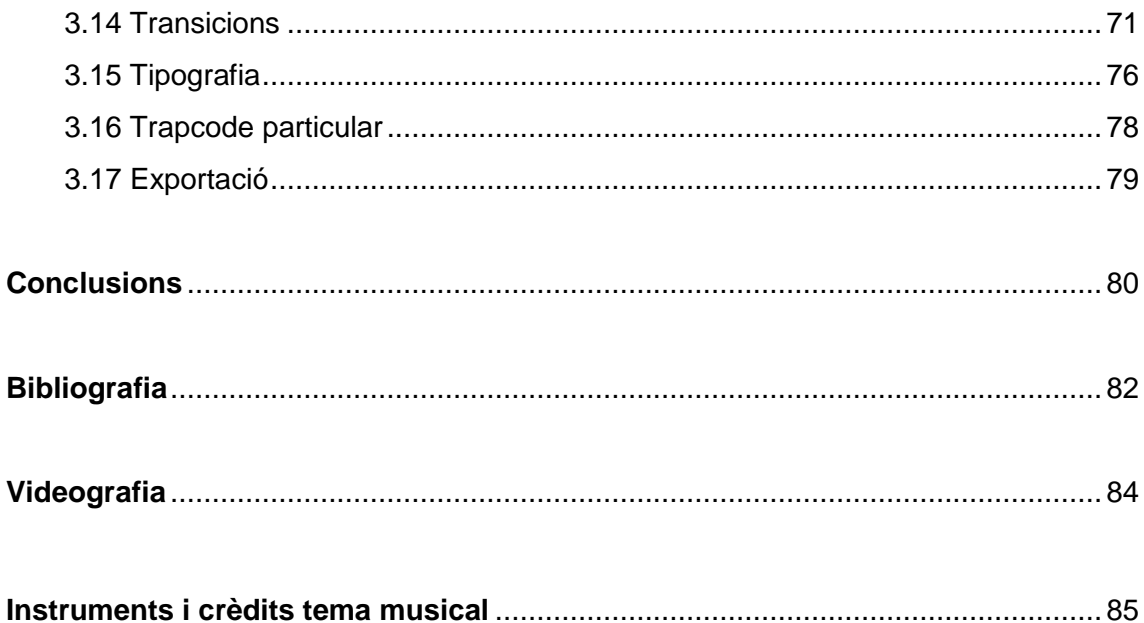

## **INTRODUCCIÓ**

## 1. TÍTOL

Títol de la tesi: Estratègies creatives, narratives i artístiques aplicades a un spot promocional de la Fira de Tots Sants de Cocentaina.

## 2. DEFINICIÓ DEL PROJECTE

Aquest TFM és de caràcter professional. El projecte és un espot creat íntegrament per a la seua difusió en Internet. L'anunci ens presenta la Fira de Tots Sants de Cocentaina, fundada l'any 1346. Son infinites les possibilitats audiovisuals que poden regalar les imatges d'aquesta Fira valenciana, però després d'estudiar les que podria jo abastar, he triat el collage com a tècnica narrativa.

S'han estudiat tot tipus de connotacions necessàries mitjançant estratègies creatives, narratives i artístiques que empenten la Fira de Tots Sants de Cocentaina més enllà del que és coneix actualment. Veurem com cada element ha estat minuciosament elegit per a crear un efecte específic en l'espectador.

### 3. OBJECTIUS

L'objectiu principal del producte audiovisual és arribar a un major nombre de persones, les quals es troben arreu del món. Que la Fira estiguera present al món 2.0 és sens dubte, un repte que hi havia que assumir i la postproducció digital és un medi molt efectiu per aconseguir-ho.

Altre dels objectius és poder crear una peça audiovisual, on en un mateix espai 3D apareguen les diferents zones de les que està formada la Fira representant així una mescla de món real i món fantàstic.

Plasmar de forma realista i ser fidel al que es veuria a la Fira era altre dels objectius a aconseguir.

### 4. METODOLOGIA

Per a poder dur a terme un treball pràctic d'aquest tipus, cal conèixer prèviament quins formats s'han realitzat amb aquesta tècnica i amb quina finalitat.

Posteriorment es crearà una campanya publicitària per a Internet. Aquesta consolidarà les bases en les que s'exposarà l'anunci. Per a poder realitzar aquest treball s'han consultat diferents entitats responsables d'organitzar la Fira de Tots Sants, com bé ara l'Ajuntament de Cocentaina, Firex i alguns veïns i veïnes del poble.

Per últim veurem de forma detallada quin ha sigut el procés de preproducció, producció i postproducció dut a terme per a que l'espot obtinga els resultats prèviament estudiats.

La fase de postproducció és en la que més es centra aquest projecte degut a la gran quantitat de treball que representa.

### 5. JUSTIFICACIÓ

Aquest projecte reflexa la il·lusió i sentiment d'un ciutadà cap a la Fira del seu poble. Poder crear, a través de la postproducció, un projecte que impulse allò que has viscut des de xicotet és una cosa realment al·lucinant. Després d'haver acabat la Llicenciatura en Publicitat i Relacions Públiques i posteriorment el Màster, vaig pensar que unir les meues dos passions, publicitat i postproducció, en el TFM seria una de les coses més encertades que podria fer. L'espot creat per a la 668ª edició de la Fira de Tots Sants de Cocentaina era més que un repte, una necessitat. La Fira més antiga d'Espanya no estava present com mereixia al món 2.0. Mitjançant els coneixements obtinguts durant aquest any podria fer possible que milers de persones arreu del món conegueren la Fira.

## **DESENVOLUPAMENT DEL PROJECTE**

### 1. FASE DE PREPRODUCCIÓ

#### 1.1 TÈCNICA UTILITZADA: CAPES 3D

Com incloure els múltiples elements de la Fira en un anunci? Aquesta va ser la premissa inicial de la que vaig partir. És molta quantitat d'informació la que ha d'aparèixer en una peça breu, com ho faig?

Doncs bé, tenint com a base els coneixements obtinguts durant aquest any, al Màster, he decidit combinar dos programes que junts funcionen a la perfecció: Adobe Photoshop i Adobe After Effects.

La idea base era crear un camí en primera persona en el que l'espectador poguera visualitzar quines son les àrees i espais temàtics que ofereix aquest esdeveniment. De les diferents opcions que hi havia per a exposar l'anunci, la càmera 3D d'After Effects era la que més em cridava l'atenció per les seues possibilitats visuals.

Com si d'una steadicam en mà es tractara, el plànol seqüència m'oferia un resultat molt atractiu a la par que diferent. La major part dels espots que veiem tant a la televisió com a Internet estan gravats amb talls. Aquesta tècnica consisteix en viatjar a través d'una càmera, sense talls a l'edició, durant un temps determinat. Ha sigut utilitzada majoritàriament en cine, és per això que en aquesta peça trenquem d'alguna manera els esquemes establerts en els espots turístics que veurem més avant.

Al llibre *"A History of Narrative Film"<sup>1</sup>* s'entenen que alguns dels efectes més buscats en aquest tipus de plànol és donar-li dinamisme a una escena o aventurar-se en un univers específic. Just dos dels objectius inicials d'aquest treball.

Per altra part, s'utilitzarien fotografies i vídeo per a mostrar els diferents espectacles, balls i actuacions dutes a terme durant els dies de Fira. Aquesta tècnica seria una mena de collage ja que les imatges provindrien de diferents fonts i localitzacions. Al llibre *"Teoria de la narrativa. Una perspectiva sistemática"<sup>2</sup> ,* José Valles ens comenta com el collage forma part de les arts plàstiques. Narra com la unió de materials de diferent origen, color i forma s'uneixen en un mateix espai formant un sentit unitari, creant així un lloc perfectament estructurat i realista.

 $\overline{\phantom{a}}$ 

<sup>1</sup> COOK, David. (2004(. *A History of Narrative Film*, W.W. Norton.

<sup>2</sup> VALLES CALATRAVA, José R. (2008). *Teoría de la narrativa. Una perspectiva sistemática,* Madrid, Nuevos hispanismos.

#### 1.2 ESTUDI DELS REFERENTS AUDIOVISUALS

El referent principal que vaig estudiar va ser la capçalera de la sèrie "*Carnivàle*" ja que utilitza una tècnica similar a la mencionada en el apartat anterior.

Aquesta "intro" ha sigut creada amb la tècnica del tràveling digital mitjançant una càmera virtual que ens introdueix i ens allunya dels diferents escenaris, representats per les cartes del tarot on cada una d'aquestes parla d'una temàtica social.

La capçalera comença amb un plànol zenital [figura 1] on veiem les cartes del tarot disposades de forma desordenada sobre una taula. Aquestes cartes són un element endevinatori del segle XIV que engloba la lectura i interpretació del passat, el present i el futur. A partir d'aquest punt, entrem amb zoom in en la primera carta que és la de El Món [figura 2], és l'última carta dels Arcans.

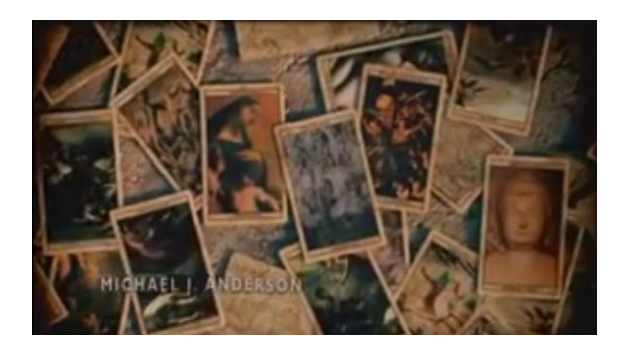

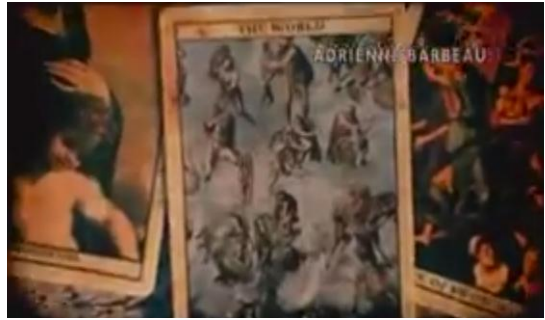

Figura 1.Plano cenital que da comienzo a la cabecera. Figura 2. La càmera s'introdueix en la carta El Món.

A traves de la tècnica 3D travessem un escenari en el que hi ha àngels lluitant simulant una escena bíblica [Figura 3]. Aquest moviment de càmera ens du a un vídeo d'arxiu on apareixen un grup de persones fent cua per rebre aliments [Figura 4]. Són moltes les capes que donen profunditat de camp al plànol.

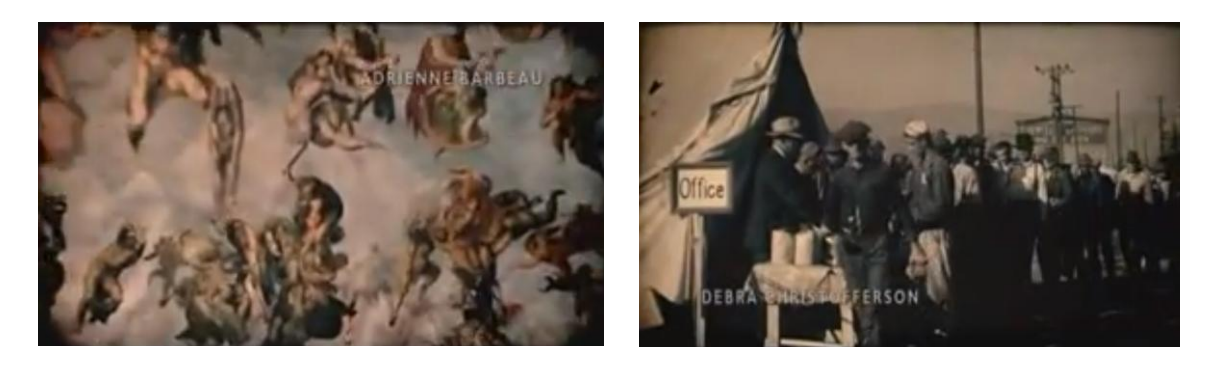

 Figura 3. Escena d'àngels lluitant. Figura 4. Imatge d'arxiu on la gent fa cua per alimentar-se.

A continuació apareix la carta de l'As d'espases [Figura 5], una adaptació del gravat "destrucció de Leviatan" de Gustave Doré [Figura 6], en la que podem veure un home senyalant amb una espasa a un dragó. Aquesta carta mostra la victòria de l'heroi front el seu enemic. Per mitjà d'aquest recurs se'ns presenta al protagonista que lluita contra el mal.

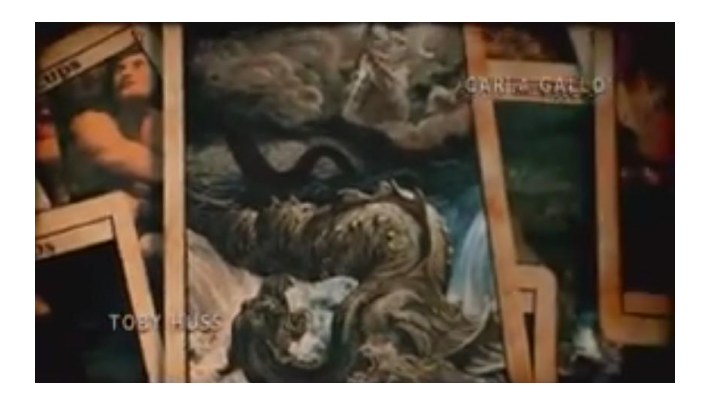

Figura 5. Carta l'As d'espases.

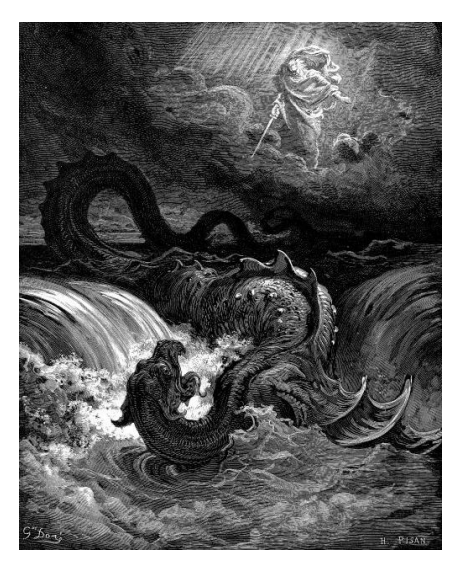

 Figura 7. Gravat de Destrucció de Leviatan de Gustave Doré (1865)

A continuació s'enfonsem en la carta de La Mort [Figura 7], una adaptació del quadre "El último día de Pompeya" de Karl Pavlovich Bryullov [Figura 8]. Aquest interpreta la destrucció i transformació, el moviment perpetu de la natura on la vida sorgeix de la mort. Aquesta imatge es relaciona amb altres d'arxiu mitjançant el muntatge. També veiem imatges del Ku Kux Klan [Figura 9], el que reflexa també la crisis de valors, reiterant la noció d'oposició entre el poder i la població sotmesa a aquest. Finalment, eixim de l'escena amb el rostre d'unes xiquetes, on la transició és la fusió d'un quadre amb la cara d'un àngel.

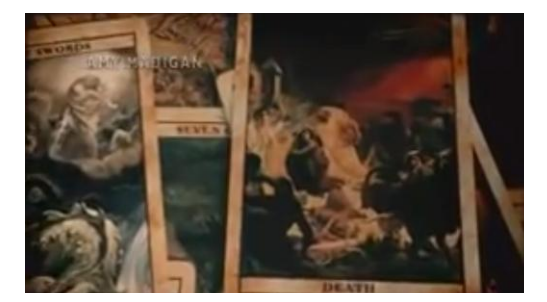

Figura 7. Plànol d'introducció a la carta de La Mort. Figura 8. "El último día de Pompeya", de Karl

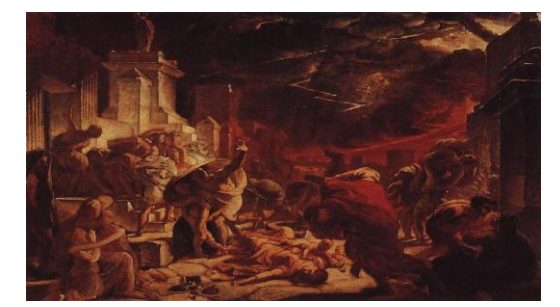

Pavlovich Bryullov (1928)

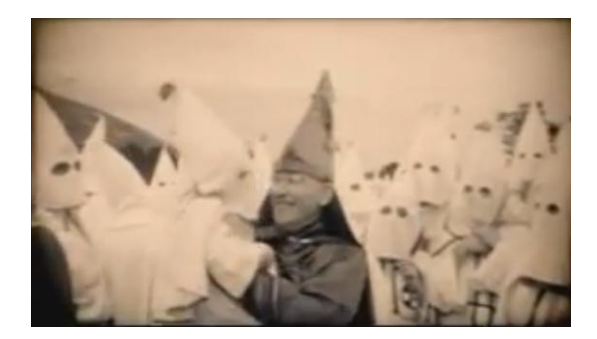

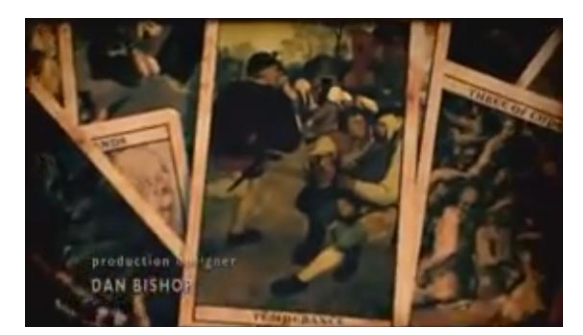

Figura 9. Imatge del Ku Klux Klan. Figura 10. Plànol d'introducció a la carta de La Temprança.

La següent carta és la de La Temprança [Figura 10] que serveix per a plantejar la contraposició a la guerra i a aquests episodis de crisi amb el ball i diversió del poble. Dintre de l' interpretació endevinatòria, aquesta carta planteja la necessitat d'un balanç en la vida, l'equilibri entre lo positiu i lo negatiu i la necessitat de prendre decisions.

A l'eixida d'aquesta carta ens trobem amb un moviment de càmera, reforçat amb la figura d'un mono que gira, el qual fa referència al salt d'un trapezista que serveix per allunyar-nos de la carta, per a posteriorment caure i entrar en la següent: la carta de La Torre [Figura 11]. Ací, apareixen plànols de la Casa Blanca, soldats i gent aplaudint un discurs [Figura 12].

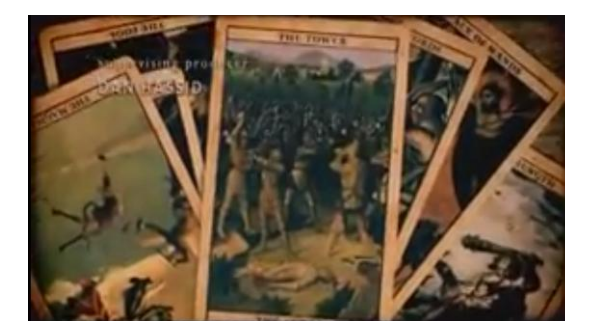

Figura 11. Plànol d'introducció a la carta La Torre. Figura 12. Imatge d'arxiu de la Casa Blanca.

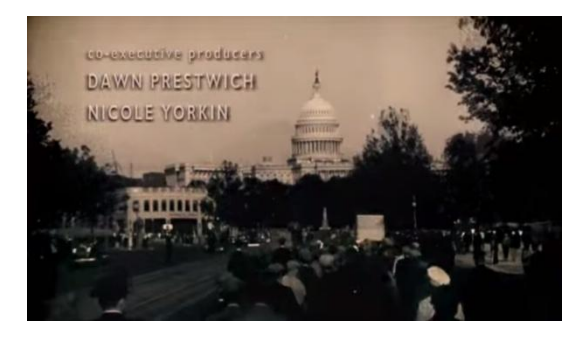

Aquesta seqüència conclou amb un plànol de la carta El Juí rodejada de les cartes El Sol i La Lluna [Figura 13], el que accentua la lluita entre el bé i el mal del que tracta la sèrie. Posteriorment hi ha un efecte on el vent fa que les cartes s'envolen i la pols descobreix un cofre que conté el mateix nom de la sèrie: "*Carnivàle*" [Figura 14].

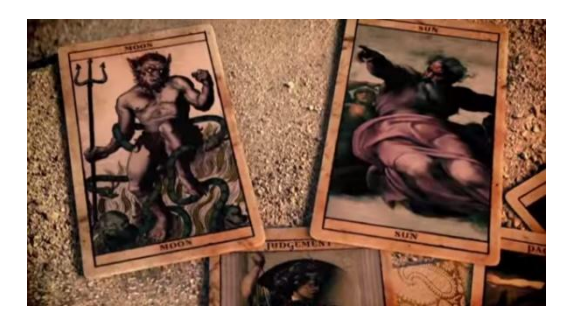

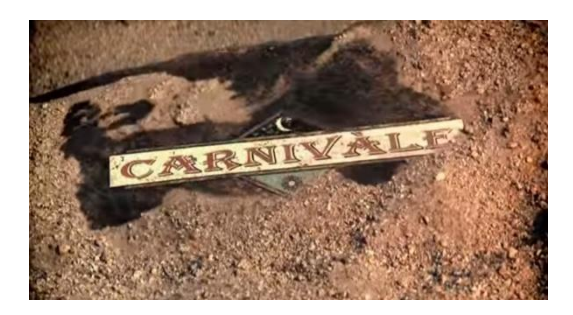

Figura 13. La carta El Juí rodejada de les cartes Figura 14. El nom de "Carnivale" entre l'arena. El Sol i La Lluna.

El que s'ha pretès mitjançant les capes 3D ha sigut atrapar l'espectador en una mena de context històric en el que contar breument la temàtica de la sèrie.

He realitzat aquest anàlisi de la capçalera perquè a banda de tindre relació directa amb la tècnica que jo he utilitzat, s'ha vist com cada imatge ha sigut minuciosament triada per dotar d'un significat la història que pretenen contar, al igual que explicaré posteriorment les connotacions que tenen les meues imatges en relació a la meua peça.

Altre referent estudiat però que s'allunya del format de l'espot, és el videoclip de la cançó "*Sleeping Away*" del grup musical "*Moby*".

Seguim veient la infinitat de possibilitats que ens ofereix aquesta tècnica però en aquest cas no utilitzen un plànol seqüència, sinó que conten el pas del temps a través de talls.

La cançó ens parla del pas del temps, de poder sentir-se bé dia a dia i de ser positius. Veiem l'evolució d'un xic des del seu naixement [Figura 15] fins la seua historia d'amor amb una xica [Figura 16]. Junts comparteixen dinars familiars [Figura 17], reunions amb amics, viatges [Figura 18] i una vida en parella que s'amplia quan tenen fills [Figura 19].

Tota la peça audiovisual està acompanyada de la lletra de la cançó en diferents tipografies, integrant-se en el fons i adaptant-se a la època de les imatges [Figura 20].

Utilitza un llenguatge de narració condensada, és a dir, narra un llarg període de temps en poc més de tres minuts. L'ordre dels esdeveniments està contat mitjançant l'estructura interna (cronològicament).

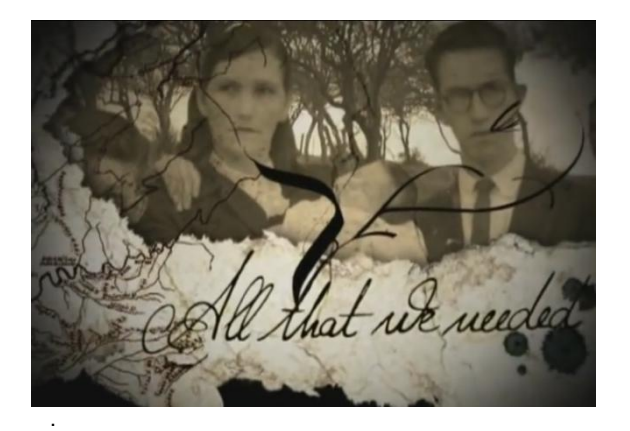

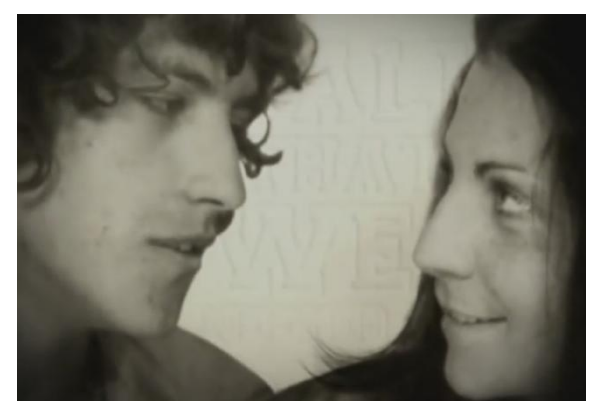

Figura 15. Naixement del xic<br>Figura 16. Historia d'amor amb una xica

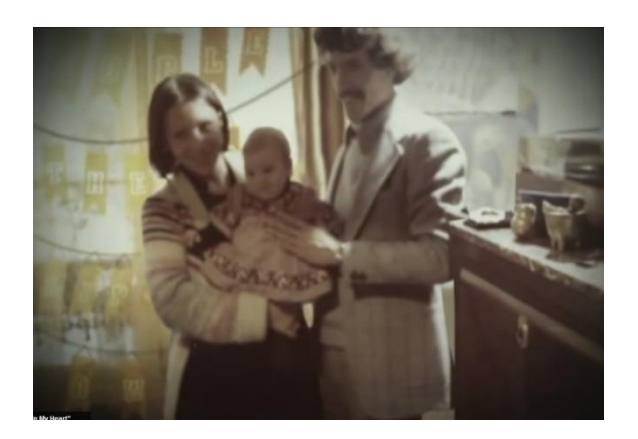

Figura 17. Dinars amb la família. **Figura 18. Viatges de parella**.

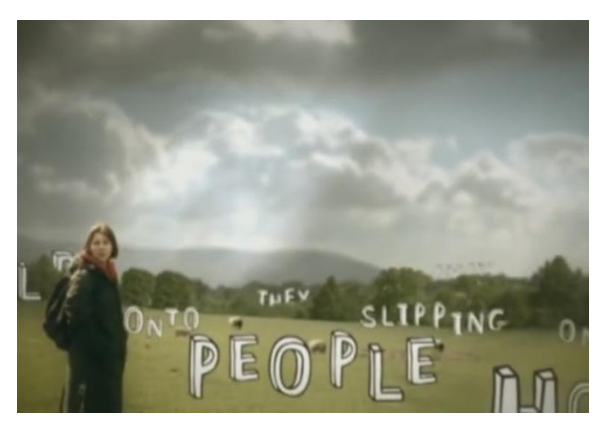

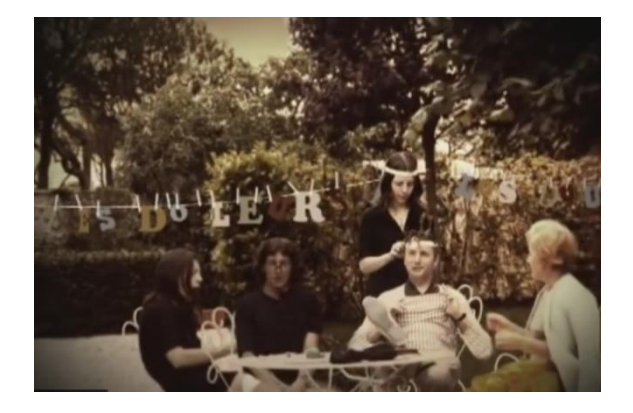

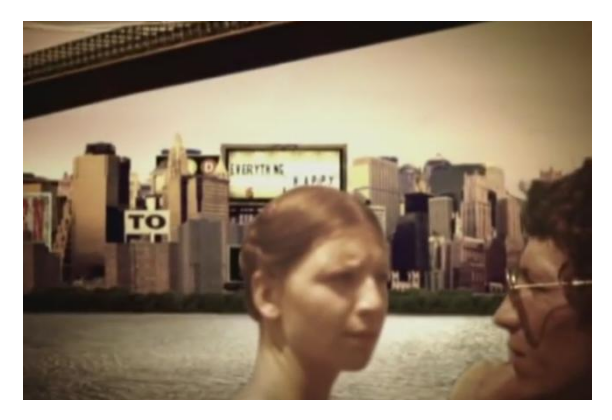

Figura 19. Parella amb fills. **Figura 20.** Lletra de la cançó per capes.

He volgut estudiar altres formats que també utilitzen aquesta tècnica, i un dels mestres en el qual m'he inspirat ha sigut Ritxi Ostáriz<sup>3</sup>.

Aquest s'encontra treballant actualment a la consultoria de marca a nivell internacional Saffron Brand Consultants. Ha desenvolupat una gran quantitat de projectes gràfics i editorials a Bilbao i Madrid per a clients del sector de la cultura, especialment musical.

Ha treballat l'apartat d'art i direcció de disseny per a revistes, llibres i altres materials d'edició, sent guardonat amb el premi de bronze Laus en 2010. També és reconegut pel seu treball en el camp dels Motion Graphics i animació. Aquest ha sigut l'apartat en el qual m'he centrat per veure dos dels seus projectes.

Amb la tècnica 3D i els Motion Graphics, Ritxi Ostáriz té creat un estil propi que el diferencia d'altres autors.

"*Ziirkkus*" és el nom d'una de les seues obres. La va crear al 2006 tenint tot el pes a la direcció, il·lustració i animació d'una caricatura [Figura 21]. El vídeo, que té una duració d'un minut representa un circ decadent i obscur representat a través d'una tonalitat grisenca i una llum tènue [Figura 22]. La música és de Lars Pedersen composta per a l'àlbum "*Perla Harvest*".

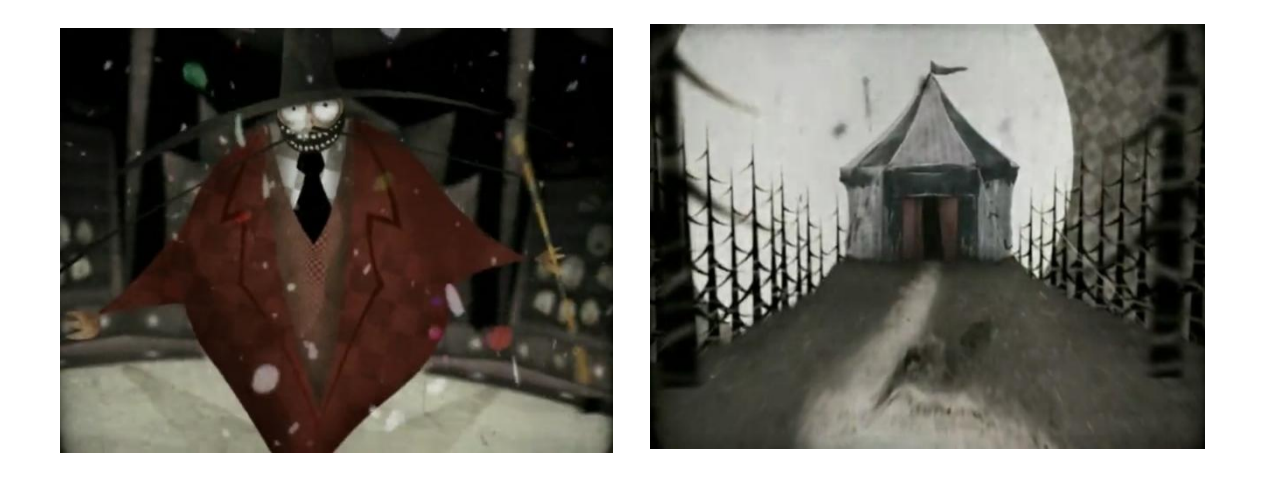

Figura 21. Animació de la caricatura. **El escuvo en la caracción el establecer el el escuvo en la caracción el e** 

-

Altre projecte de Ritxi Ostáriz fou "*¡Viva Calaca!*"*.* Creat en 2008 i sent fidel a la tècnica 3D que he mencionat anteriorment, representa el dia dels difunts a Mèxic [Figura 23].

<sup>3</sup> OSTÁRIZ, Ritxi. [En línea] [Data de consulta: 17 abril 2014] Disponible a: <http://www.ritxiostariz.com/>

Altra vegada ha sigut el responsable tant de la direcció com de la il·luminació i l'animació. "*¡Viva Calaca!*" va tindre tanta acollida que Ritxi es va embarcar en una segona part també rebuda per la porta gran [Figura 24]. Segons una entrevista que li va concedir a la revista espanyola "190<sup>o</sup>"<sup>4</sup>, cada projecte d'aquest tipus requereix entre mes i mig i dos mesos de treball continu sense cap altra feina que dur a terme paral·lelament.

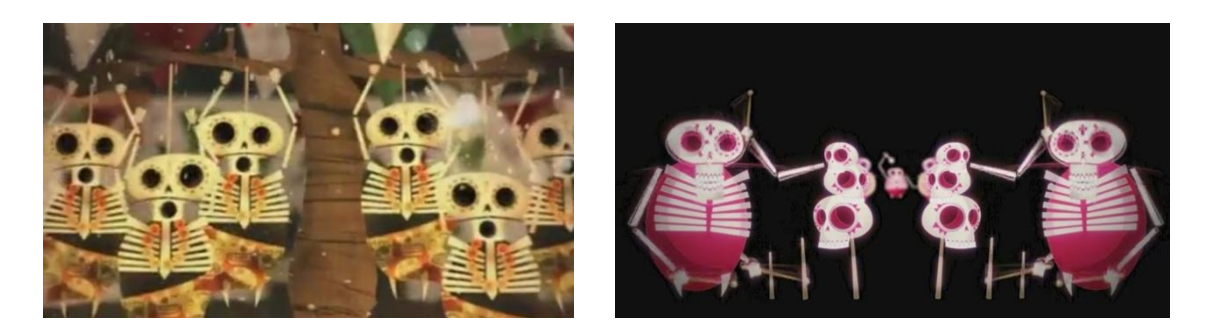

Figura 23. Imatge de "¡*Viva Calaca*!". Figura 24. Imatge de "¡*Viva Calaca 2*!"

Pel que fa menció a la ficció espanyola, es pot dir que aquesta tècnica ha sigut utilitzada per a la capçalera de la sèrie "*Gran Hotel*" [Figura 25]. Aquesta sèrie creada per "Bambú Producciones" fou emesa per Antena 3 durant els anys 2011-2013. Donant un pas endavant en la qualitat de la ficció nacional, "*Gran Hotel*" ha obtingut molts premis entre ells en 2011 el Premi Iris a millor director de fotografia (Jacobo Martínez) i millor direcció d'art i escenografia (Carlos de Dorremochea).

Amb l'ús de fotografies color sèpia i separades per capes, la càmera virtual es mou de forma horitzontal. Gràcies al desenfocament de la càmera, l'ull percep la profunditat de camp [Figura 26].

-4 190 THE MAGAZINE. [En línea]. *Entrevistamos a Ritxi Ostáriz*. [Data de publicació: 3 desembre 2013] [Data de consulta: 17 abril 2014] Disponible a: <http://190gradosmag.com/entrevistamos-ritxi-ostariz/>

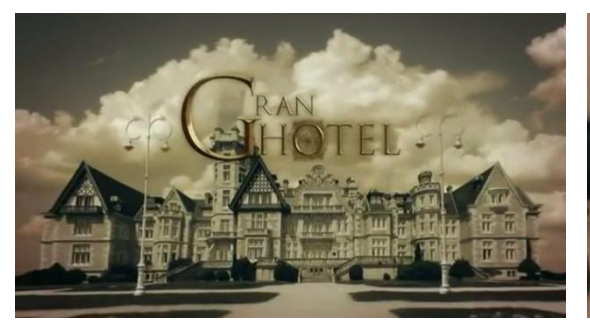

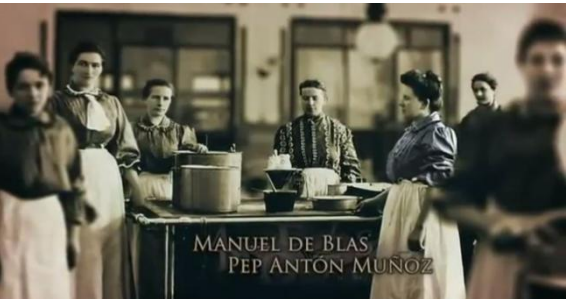

Figura 25. Imatge de la capçalera de "*Gran Hotel*". Figura 26. Imatge amb capes 3D de la capçalera de "*Gran Hotel*".

#### 1.3 CREACIÓ CAMPANYA PUBLICITARIA

#### *1.3.1 Recerca d'objectius*

Per poder conèixer quines eren les expectatives reals que es pretenien aconseguir en la propera edició de la Fira, vaig tindre vàries reunions amb membres de l'Ajuntament de Cocentaina. En primer lloc, amb Vicent Sandoval, Regidor de Fira. Necessitava saber quina imatge es vol transmetre d'aquest esdeveniment tant important per a la Comunitat Valenciana i al mateix temps tan poc reconegut.

"*Aquesta és la Fira de fires*" va mencionar el regidor. I realment és així. Tot el que pugues imaginar-te s'encontra entre els carrers de Cocentaina els primers dies de Novembre. Es per això que una de les coses a aconseguir era reflectir narrativa i artísticament el que és la Fira però amb un punt de màgia, de fantasia. Aquesta és molt més que una fira medieval, per això cada espai havia d'estar representat a l'espot.

Després de reunions amb l'empresa Firex, encarregada de l'espai format per maquinaria agrícola, parcel·les i estands comercials, vaig arribar a la conclusió que era la part "moderna" d'aquesta fira, la part amb major projecció cap al futur. Es per això que, com veurem més endavant, trenquem la tècnica 3D per representar-ho amb Motion Graphics.

El consell de Fira està format per comerciants del poble junt amb veïns i veïnes. Vàrem repassar que és el que cada any s'ha volgut vendre en quant a imatge i aquest any volem englobar tots aquells conceptes per donar-li un **significat únic** als més de 100.000m2 d'exposició i comerç.

#### 1.3.2 Estructura del producte audiovisual en la publicitat

En aquest apartat valorarem els aspectes concrets de la campanya publicitària que crearé per a aquest producte audiovisual.

En els temps que corren, és molt difícil que una fira siga rentable tant per al poble de Cocentaina com per als comerciants i expositors, però així és. A l'edició del 2013 hi va haver 800 expositors amb una llista d'espera d'unes 200 empreses que per falta d'espai físic es varen quedar sense mostrar els seus productes.

El Briefing ens ajuda a descriure i acotar els objectius que pretenem aconseguir amb aquesta peça audiovisual.

Descripció de la marca: La Fira de Tots Sants de Cocentaina nasqué al 1346, sent la Fira més antiga d'Espanya rep, cada any, més de mig milió de visitants en els seus dos o tres dies de duració. La seua evolució ha sigut constant i cada any supera l'espai ocupat per al comerç, espectacles i exposicions artístiques. Una de les debilitats de la marca és la falta de reconeixement institucional. Tot i haver sigut declarada d'Interès Turístic Nacional dos anys enrere, la Fira no conta amb el recolzament necessari que faria d'aquesta festa, una de les més importants de la nostra comunitat.

Objectius de la campanya: Amb aquesta acció, pensada per al món digital, es pretén arribar a aquelles persones que no coneixen la Fira a través dels ordinadors i dispositius mòbils. S'han dut a terme campanyes a diverses poblacions pioneres al turisme com Benidorm, Castell de Guadalest, Gandia, Peníscola, València, Morella, etc. i han obtingut grans resultats captant gent que la visitava per primera vegada. Ara és el moment de "vendre" la Fira en el món 2.0 i expandir-se una mica més enllà. Altre dels objectius és fidelitzar la confiança que han dipositat les persones que acudeixen any rere any atenent els suggeriments, millorant els apartats més dèbils i oferint el millor servici possible per a aquests dies.

Descripció del target: La Fira és coneguda per aglomerar en un mateix espai productes per a totes les edats. Des de les atraccions per als més menuts, passant per els vehicles familiars fins als productes que milloren la qualitat de vida de la tercera edat. Pel que fa a la demografia, aquesta peça audiovisual està pensada per a que qualsevol persona del món puga entendre des de l'inici fins el final el que pot veure i viure a la Fira. Clar està que hi ha una variable, encara que siga molt amplia, de persones que utilitzen Internet per informar-se dels llocs que poden visitar. Establiré, segons l' Institut Nacional d'Estadística el públic objectiu d'aquesta campanya.

Els estudis realitzats demostren que, al 2013, els joves d'entre 16 i 24 anys dels dos sexes són els que més utilitzen Internet amb un 97,4%. Al grup de 25 a 34 anys un 92,3% els homes i un 91,7% les dones han fet ús d'Internet. Veiem com a mesura que augmentem l'edat, baixa l'ús d'aquest mitjà de comunicació. Tanmateix ho veiem reflectit quan parlem d'una edat entre els 35 i 44 anys. Els dos sexes baixen però encara mantenim un tant per cent superior al 60, és per això que també incloem aquest grup de gent com a target<sup>5</sup>.

En resum i com a resultat de les dades estudiades, el públic objectiu de la campanya seran homes i dones d'un nivell socioeconòmic mitjà, mitjà-alt d'entre 16 i 44 anys.

Benefici a comunicar: la USP (Unique Selling Proposition) de la Fira és la varietat comercial i d'oci que ofereix. Hi ha zones temàtiques que envolten tot el poble. Tenim la zona de maquinaria agrícola on trobem des de tractors, cotxes, motos, camions fins energies renovables, productes per a cuina o estètics. El mercat medieval, decorat per a que qualsevol persona que s'enfonse en els seus carrers respire, senta i descobresca com es vivia a aquella època, clar està, amenitzada amb teatres, espectacles de foc, malabars i dansa. El sóc àrab permet a la gent introduir-se en el món marroquí. Podem visitar des d'una teteria fins tatuar-nos amb henna. Tot açò acompanyat d'àguiles impressionants i música àrab. A banda d'aquestes zones més característiques, hi ha un espai per a les atraccions. Menuts i no tan menuts podran gaudir d'una estona amb la família o amics en la que no pot faltar un cotó de sucre o una poma caramel·litzada. Hi ha espai per al turisme, un carrer dedicat exclusivament per a la promoció turística de les poblacions més rellevants de la nostra comunitat. Encara que hi ha llocs per a menjar a tot el recinte ferial, contem amb una zona per als paladars més exquisits: El sector Gourmet. Ací podran degustar les tapes que el cos us demane. Hi ha una zona dedicada a l'alimentació. Provenint de tota la península ibèrica, podem trobar productes com cuixots, formatges i embotit entre altres coses. I per últim, l'orige de la Fira, l'espai que sempre ha format part d'aquesta festa: les danses, les castanyes i els espectacles de muntada i doma de cavalls.

Timing: la campanya publicitària, formada per l'espot audiovisual estarà disponible durant tot el mes d'Octubre de 2014 als portals de turisme de la Comunitat Valenciana,

1

<sup>5</sup> Encuesta sobre Equipamiento y Uso de Tecnologías de la Información y Comunicación en los Hogares INE [En línea] [Data de publicació 25 octubre 2013] [Data de consulta 22 maig 2014] Disponible a: [http://www.ine.es/jaxi/menu.do?type=pcaxis&path=/t25/p450&file=inebase](http://www.ine.es/jaxi/menu.do?type=pcaxis&path=/t25/p450&file=inebase%20%20) 

així com a la pàgina web turística de Cocentaina. El punt de partida serà el dia 3 d'Octubre a la presentació oficial de la 668ª edició de la Fira a Cocentaina. Aquesta peça vindrà a reforçar la feina realitzada durant tot l'estiu per acabar de convèncer als turistes que l'interior d'Alacant està viu durant tot l'any i que a Cocentaina els esperem amb els braços oberts.

Condicionants: un dels condicionants és que la peça està pensada per al món digital. Tal volta es poguera emetre en alguna televisió local, però, per motius de pressupost està fora de l'abast de l'Ajuntament l'emissió en alguna televisió autonòmica o nacional.

## 2. FASE DE PRODUCCIÓ

#### 2.1 RECERCA I SELECCIÓ DEL MATERIAL: IMATGE I SO

Per a poder complir l'objectiu de reflectir al màxim possible la Fira creant un món de fantasia i realitat, calia documentar-se e informar-se de tot el material que hi haguera disponible a la biblioteca del poble. Molts d'aquests llibres estaven completament dedicats a la Fira de Tots Sants, en canvi, altres, parlaven de les festes més importants de la Comunitat Valenciana, entre les que s'encontrava aquesta festa [Figura 27].

Totes les imatges utilitzades a l'espot pertanyen a la fira, no així els vídeos.

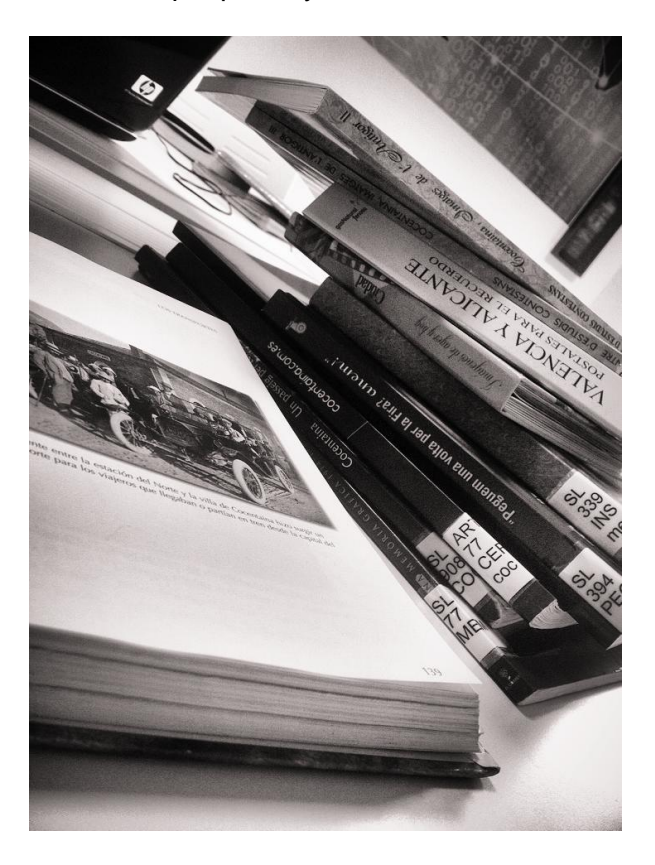

Figura 27. Llibres amb fotografies de la Fira de Tots Sants.

Pel que fa al tema de la imatge, primerament vaig fotografiar alguns dels carrers de Cocentaina més significants per als dies de Fira per a poder integrar els elements que posteriorment digitalitzaria dintre d'aquests. També els edificis més simbòlics del poble havien d'estar a l'espot, és per això que vaig fotografiar El Palau i El Castell.

Posteriorment vaig anar seleccionant les fotografies més adequades per al que volia transmetre. Hi ha imatges de l'any 1940 fins l'any 2013. L'evolució que ha viscut aquest esdeveniment també queda present a l'anunci.

La peça musical juga un paper molt important en aquest audiovisual. Després de buscar-ne algunes amb connotacions circenses, festeres, relacionades amb la Fira, em vaig quedar amb "*Bacanal9*" del grup alcoià *Pelandruska*.

Aquesta cançó té una duració de 3 minuts, i com l'espot havia de durar-ne solament un, vaig haver de seleccionar parts per a adaptar-la a les meues necessitats.

La peça creada per Ivan Candela i Pelandruska conté instruments com la guitarra, l'acordió cromàtic, la flauta dolça, el timple i el clarinet entre altres. Tots aquests, amb un ús adequat de notes musicals forma una cançó amb un ritme que transmet alegria, vivesa i el leitmotiv de la mateixa queda en la ment de l'espectador sent fàcil de taral·lejar posteriorment.

## 3. FASE DE POSTPRODUCCIÓ

#### 3.1 DIGITALITZACIÓ DEL MATERIAL

Una vegada tenia recopilades i seleccionades les fotografies que finalment anaven a aparèixer a l'espot, hi havia que digitalitzar-les per poder fer ús d'elles. Amb l'ajuda d'un escàner, una a una vaig passar totes les imatges a l'ordinador.

Altres fotografies estaven a un CD ja que són més recents, concretament de l'edició de 2013. També varen ser copiades per a una posterior postproducció al programa Adobe Photoshop.

I finalment introduí al PC les fotografies que vaig fer personalment als carrers del poble per a poder crear el món en el que es desenvoluparia l'acció.

#### 3.2 CONNOTACIONS

Aquest és un dels apartats que considere més importants ja que totes les imatges han sigut triades i col·locades amb un significat.

Començaré explicant el primer espai: El Palau

La "intro" del espot ens enfonsa dintre del món real/imaginari que ens ofereix la Fira. Fent ús d'una fotografia del Palau Comtal [Figura 28] (monument històric característic del poble) veiem com el fons ja ens du a Cocentaina. 4 rastres de banderetes de diferents formes i colors [Figura 29] disposades en diferents profunditats ens permeten viatjar per l'aire divisant el logotip de la Fira [Figura 30] al que ens acostem poc a poc i en el que finalment entrem.

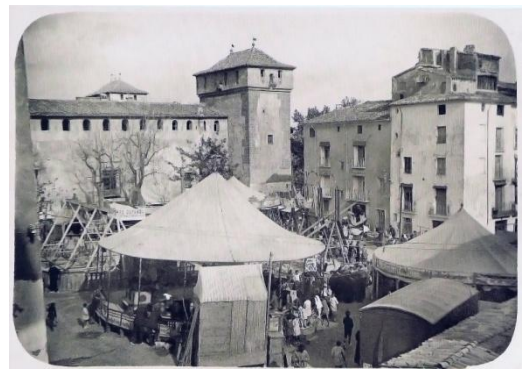

Figura 28. Imatge original del Palau Comtal Figura 29. Banderetes de colors

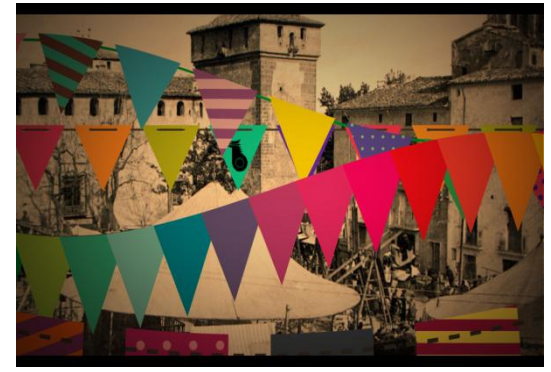

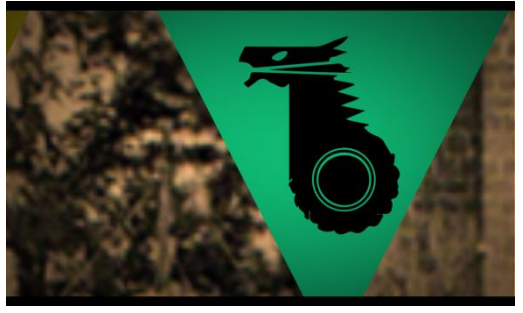

Figura 30. Logotip de la Fira

La diversitat de banderes representa la varietat cultural i social que hi ha en aquesta festa.

El logotip està format per una roda de tractor i un cavall. Aquests dos formen part de l'origen i tradició de la Fira. He utilitzat aquesta imatge tan representativa perquè fa la funció de porta que ens dona la benvinguda al que veurem durant tot el trajecte.

Posteriorment trobarem el primer espai dintre dels carrers: La Fira tradicional.

Tractava de reflectir l'origen de la Fira, és per això que a través dels llibres sobre aquest esdeveniment, vaig recopilar el més característic d'aquesta zona: les castanyes, el vi, les danses i la venda d'animals [Figura 31]. També he inclòs un home amb gaiato ja que la fabricació manual d'aquest objecte era típica a la Fira sent un èxit de vendes any rere any. Amb una intensa recerca vaig aconseguir el que necessitava.

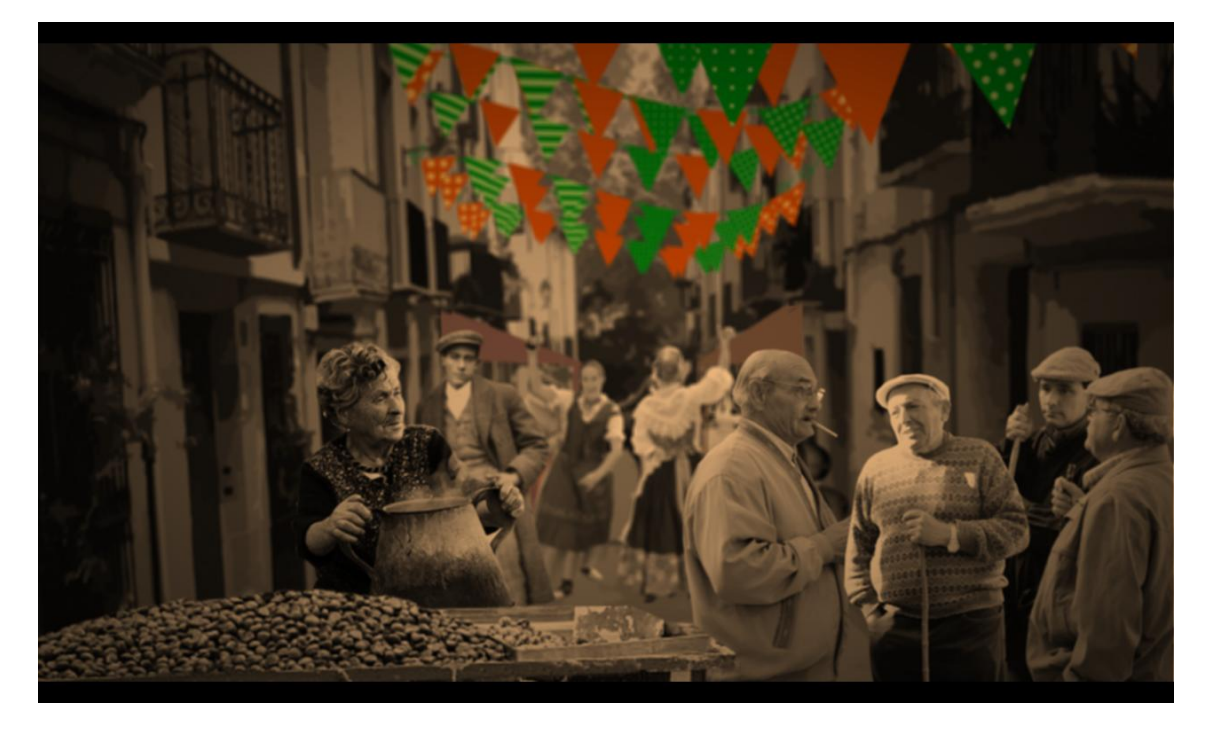

Figura 31. La fira tradicional

Vaig decidir fer un ajust de color que posteriorment comentaré per a que totes les imatges formaren part d'un mateix espai i temps. 3 de les 8 fotografies utilitzades formen part del segle XIX i vaig decidir traslladar aquest món a eixe segle que li dona el punt just de tradició i història que té la Fira. La banderes destaquen pel seu color viu ja que es pretenia jugar amb una de les frases que representen aquesta festa: "*La tradició més viva*". Com he dit abans, els banderins formaran part de tots i cadascun dels móns creats en aquest espot com a un element d'unitat.

Passem al mercat medieval. Ací veiem com el color inunda els carrers del poble amb ambient festiu. Les casetes, els malabaristes, els diversos espectacles que podem trobar a totes hores contribueixen a mostrar una part del poble que vivia d'aquesta forma segles abans [Figura 32].

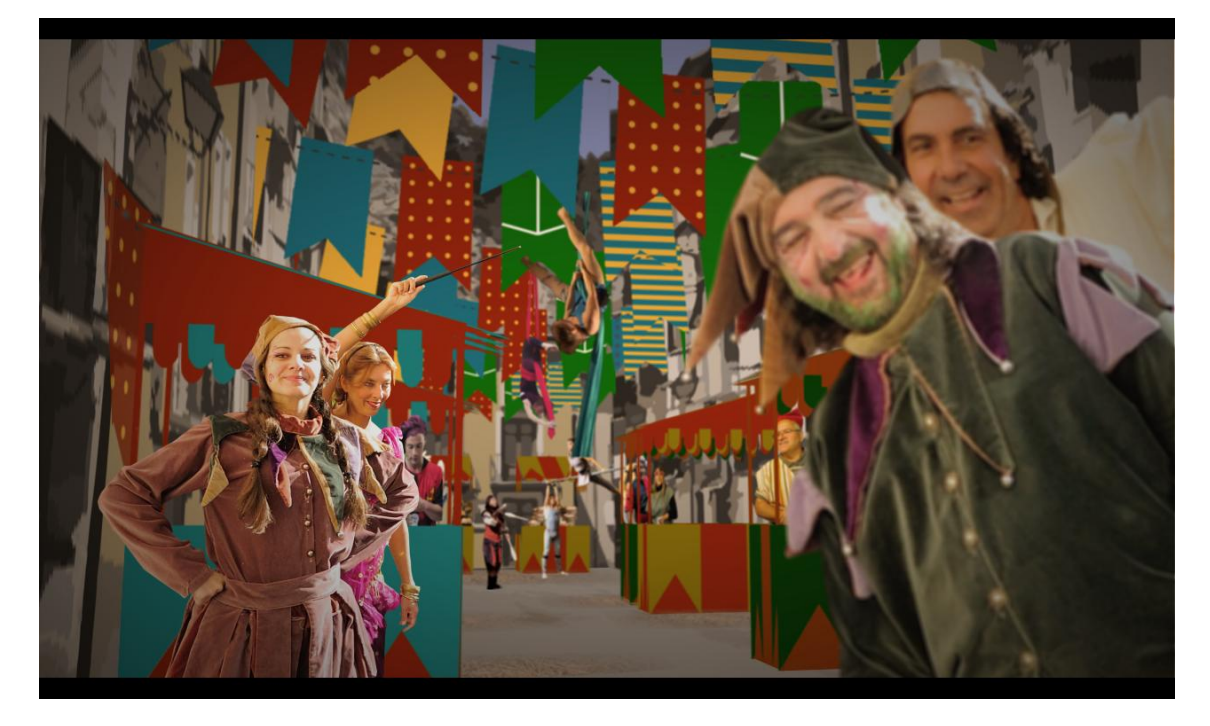

Figura 32. El mercat medieval

Veiem una decoració carregada, plena de banderins i casetes xicotetes oferidores de diferents productes. A sota tenim un carrer cobert amb palla. Aquest element és gaire característic d'aquest mercat junt amb l'olor a herbes aromàtiques. Tenim quatre arlequins principals que ens donen la benvinguda al mercat, posteriorment veiem dos dones penjades amb teles del sostre fent acrobàcies. Les set casetes representen els venedors, des dels fabricadors de sangria fins els formatges i herbes naturals per fer infusions. Contem amb dos musics que ens amenitzen el dia amb els seus instruments de vent, una dona que fa malabars i altres persones que de forma arriscada ofereixen al públic balls i acrobàcies. En aquesta ocasió els banderins son més grans ja que el que es pretén és evocar un món medieval tapant al màxim aquells edificis o elements moderns que ens trauen del nostre propòsit.

El tercer món, el sóc àrab es caracteritza per al seua màgia. Quan entrem en aquest espai notem com el silenci, la música i les olors ens porten als països del nord d'Àfrica [Figura 33].

Trobem un home deixant a un xiquet un àguila reial agafada del braç, tres dones ballant la dansa del ventre mentre un home els acompanya amb instrument de percussió. Les casetes característiques del sóc àrab segueixen l'estètica de la decoració d'aquests carrers amb tons de morats, taronges i negres. Dintre d'aquestes "tendetes" trobem una mèdium, un cuiner que prepara deliciosos dolços àrabs i finalment un home que prepara infusions marroquins. A una determinada hora els musulmans oren i així ho veiem a la Fira. Finalment trobem espectacles i exposicions d'aus rapaços amb una bellesa inigualable.

Llampares, entorxes amb foc, banderes amb teles africanes i estampats originals fan d'aquest sóc àrab un lloc únic per visitar.

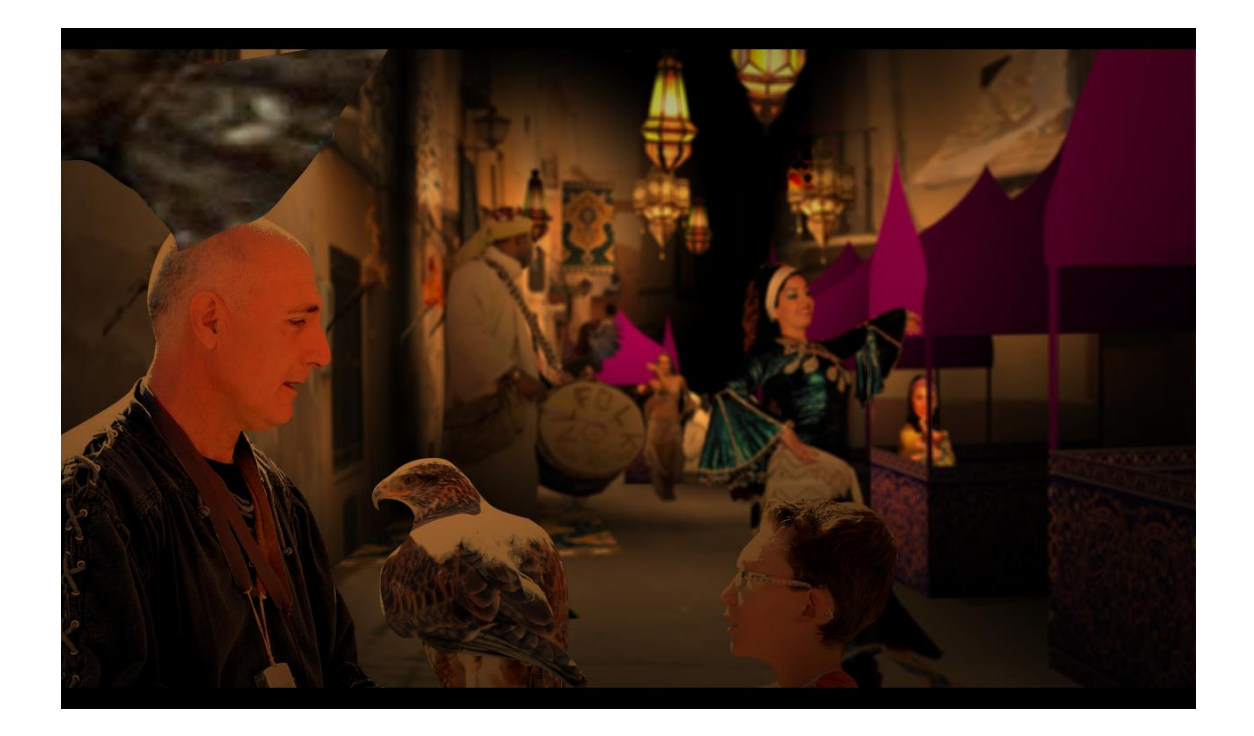

Figura 33. Sóc àrab.

En aquest apartat he volgut representar les múltiples accions que es realitzen per fer més veritable aquesta zona de Fira. També cal dir que se situa al barri més vell del poble, El Raval, que ajuda a crear el ambient necessari.

Arribem de ple al quart món: La Fira comercial [Figura 34]. I en aquest cas, canviem completament l'estètica de l'espot. Fins ara hem vist l'utilització de capes 3D, doncs bé, ara ens centrem als Motion Graphics. No tot en la Fira prové del passat i un bon exemple és aquesta zona que més bé representa el futur. Encara que per a l'espot m'he centrat en l'automobilisme i la maquinaria agrícola, també trobarem energies renovables, productes naturals per a la nostra llar i per a la nostra cura personal.

He utilitzat com a fons una espècie de cercle central sobre el que giren les cinc rodes de tractor formant una maquinària. Un engranatge que gira com ho fan les persones que caminen per la Fira. Com a connotació central diré que els colors triats per al fons son el taronja i el marró, representant el color dels llambordes del Passeig del Comtat, avinguda en la que te lloc aquesta zona de la Fira [Figura 35].

Veiem com a través de les rodes apareixen vehicles com ara un cotxe, una moto, un camió i un tractor. Els vehicles també estan representats posteriorment amb rodes que giren en diferents sentits: de bicicletes, de motos, etc.

Una vegada desapareixen les rodes tornem a veure el logotip de la Fira, element que junt amb les banderes uneix els diferents móns creats [Figura 36]. Aquests són cinc, com les rodes que representen l'engranatge i cauen al fons simbolitzant la immersió que tenen les persones una volta xafen terra de Fira. Els banderins ens tapen la visió i ens transporten al món final.

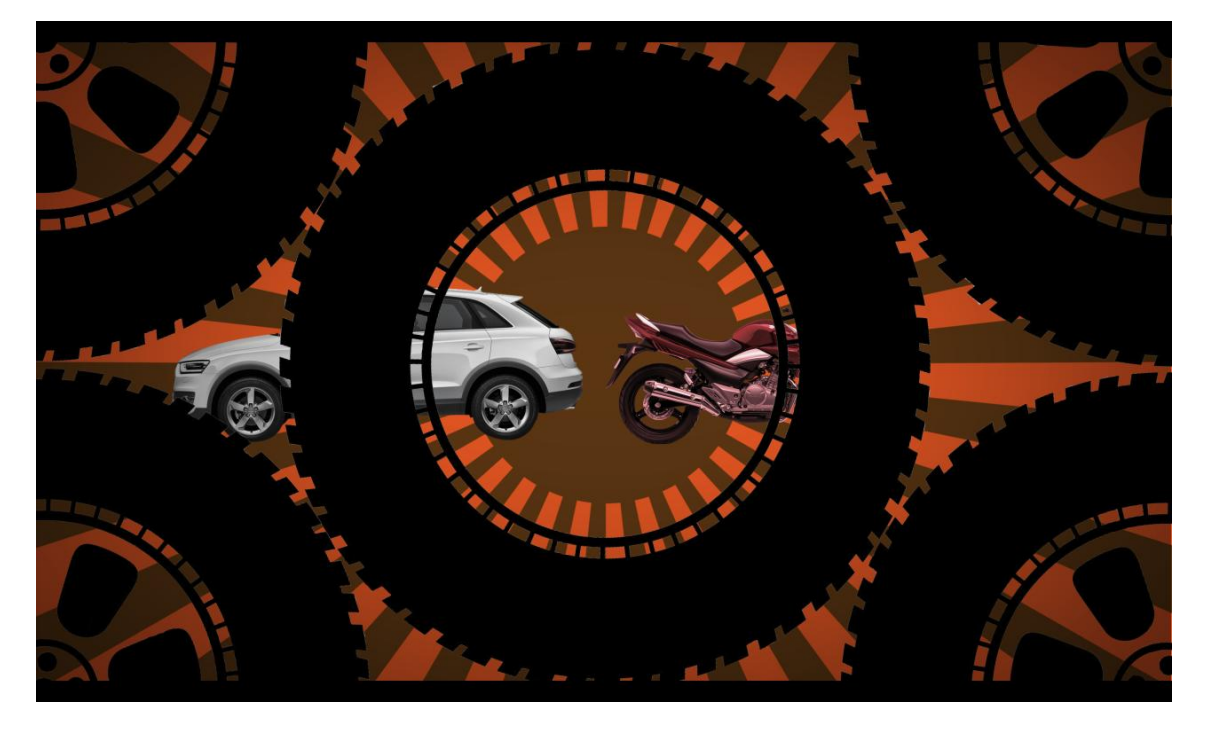

Figura 34. La Fira Comercial.

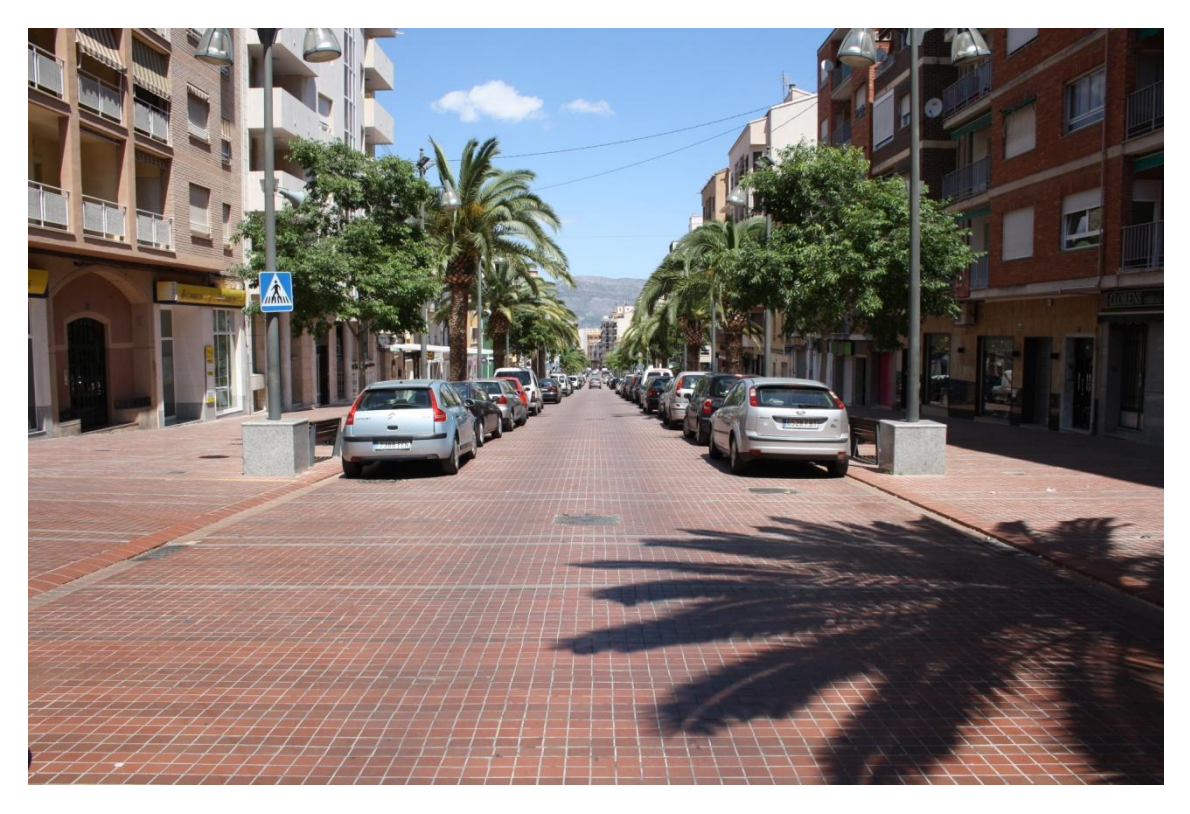

Figura 35. Passeig del Comtat.

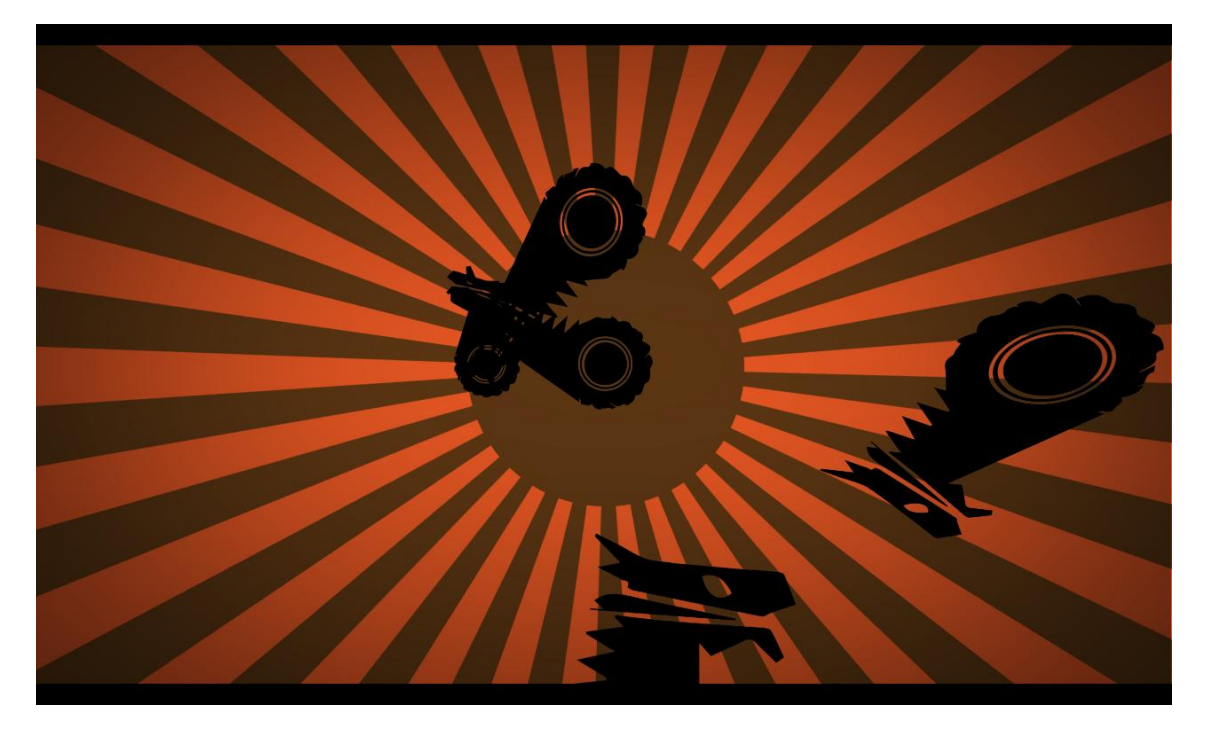

Figura 36. Logotips de la Fira cauen al centre.

Per últim ens enfonsem en el que jo anomene el món final. Una tria de les diverses zones que podrem trobar a la Fira. En concret són: zona alimentació, atraccions, fira cavallar i espectacles [Figura 37].

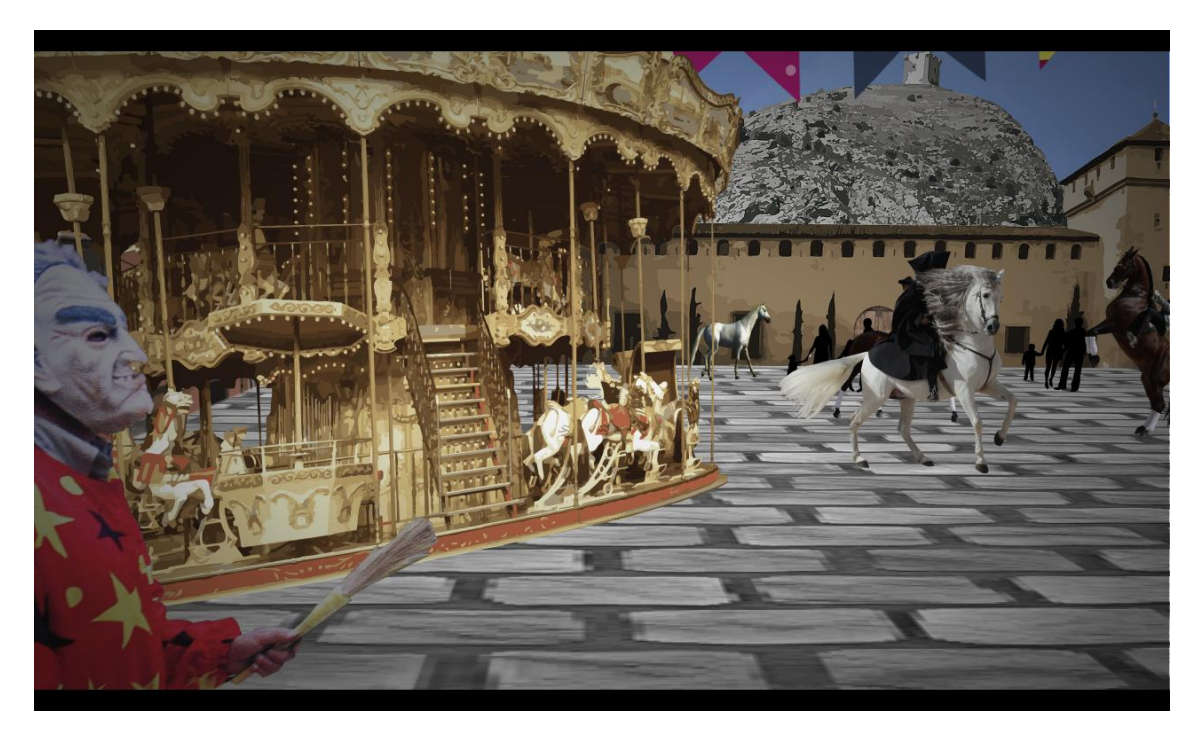

Figura 37. Zona alimentació, atraccions, fira cavallar i espectacles.

Els elements més representatius de la Fira i del poble de Cocentaina estan presents en aquest apartat. El recorregut comença amb dos estands d'alimentació replets de cuixots, embotit i formatge. Gran part d'aquesta zona ofereix aquests productes i per això han sigut els elegits. Continuem amb les atraccions per als menuts i no tan menuts. Ho representem amb l'home que porta una granera a la mà (el tren de la bruixa) i amb els cavallets que sempre ha sigut un símbol dintre de les atraccions d'aquesta Fira. De sobte veiem el Palau Comtal i a través de les banderetes trobem el Castell de Cocentaina, monument gaire important en la nostra historia. El carrer està representat amb llambordes de color gris, tal com està al poble. Veiem els cavalls, autèntics protagonistes dels espectacles de muntada i doma, un home traient foc de la boca (faquir) i una dona fent acrobàcies des de l'aire. La càmera s'apropa a la porta del Palau, vaig decidir que el recorregut acabara en aquest lloc ja que és el centre neuràlgic de la Fira i on tenen lloc els moments més importants d'aquesta, com ara la inauguració, la cloenda, els espectacles i les exposicions.

Veiem com la porta s'obri i apareix el rètol final, en aquest cas el nom: Fira de Tots Sants 2014. El logotip també està present al final, just en el centre acompanyat amb tres línies irregulars a cada costat representant els carrers del poble: tots ens porten a la Fira. El confetti sempre ha tingut una connotació festiva, és per això que he fet ús d'aquest. Normalment, a la cloenda són les explosions de color amb confetti i focs artificials les que acaben amb cada edició, a l'espot he volgut contar amb aquests paperets de colors que exploten cap amunt i cauen lentament per a representar el "xin pum" final de la festa [Figura 38].

A la part inferior de la pantalla veiem com el "2014" ve dintre d'una espècie de banderins que desapareixen i donen pas a la data de celebració "1 i 2 de novembre" que posteriorment es fonen amb el nom del lloc on és celebra la Fira: "Cocentaina". Vaig voler alternar aquests tres rètols perquè considere que a la pantalla no deu aparèixer gaire informació. El 2014 perquè és l'any que és celebra, la data i el lloc per a que l'espectador conega quan i on pot visitar-la. Des del meu punt de vista, la senzillesa juga al nostre favor per a donar-li la informació bàsica, necessària i correcta a l'espectador.

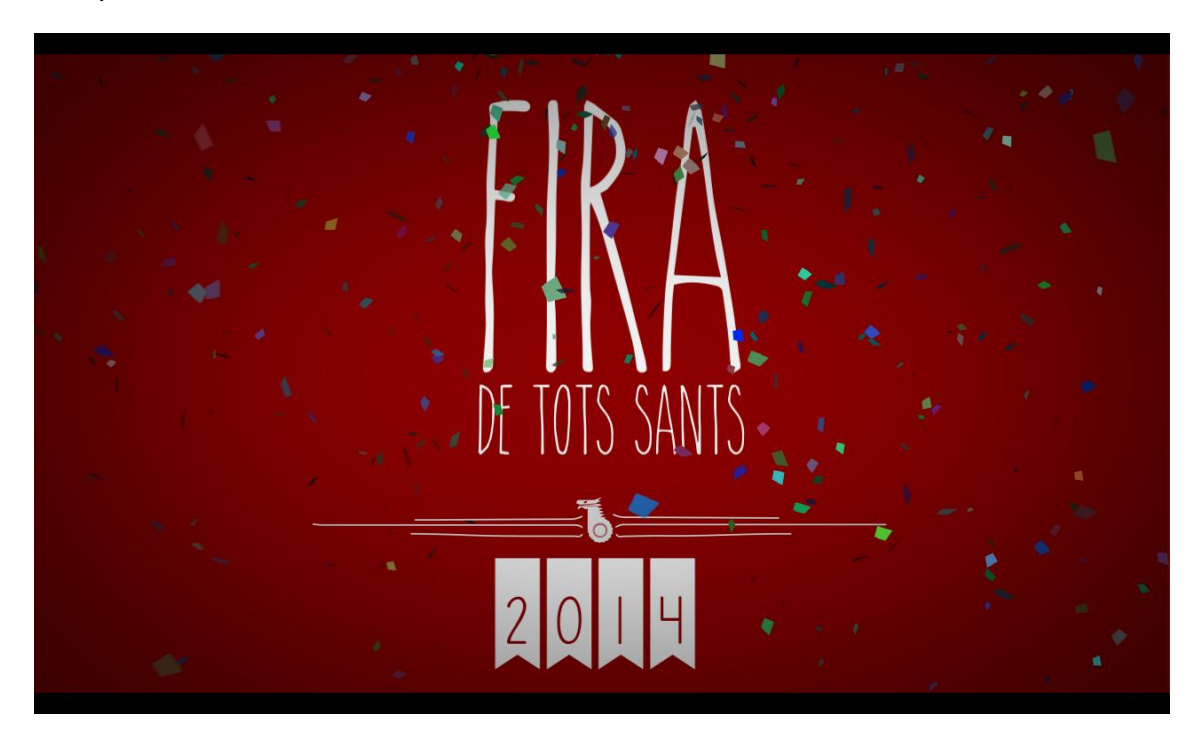

Figura 38. Fira de Tots Sants 2014 amb confetti.

#### 3.3 CAPES 3D

Una vegada vaig tindre les imatges digitalitzades vaig procedir a utilitzar el programa Adobe Photoshop on podria retocar i retallar les imatges per a dividir-les per capes i així poder crear l'efecte posteriorment a Adobe After Effects.

En primer lloc vaig dividir els grups d'imatges proporcionades pels llibres i CD's en diferents móns: fira tradicional, mercat medieval, sóc àrab, fira comercial i món final. Una vegada col·locades en carpetes, les vaig introduir una a una a Photoshop. Ací vaig procedir a retocar lleument el color, el contrast, els nivells i les corbes. També alguns ajusts per a que s'integraren unes amb altres i donara la sensació d'estar unides per un mateix espai físic. Veiem alguns exemples d'imatges retallades amb la ferramenta "Ploma". En primer lloc una reunió d'homes a la fira tradicional [Figura 39]. Per altra banda veiem com és el procés de la imatge original i com queda al llevar-li el fons en una fotografia dels animadors al mercat medieval [Figura 40].

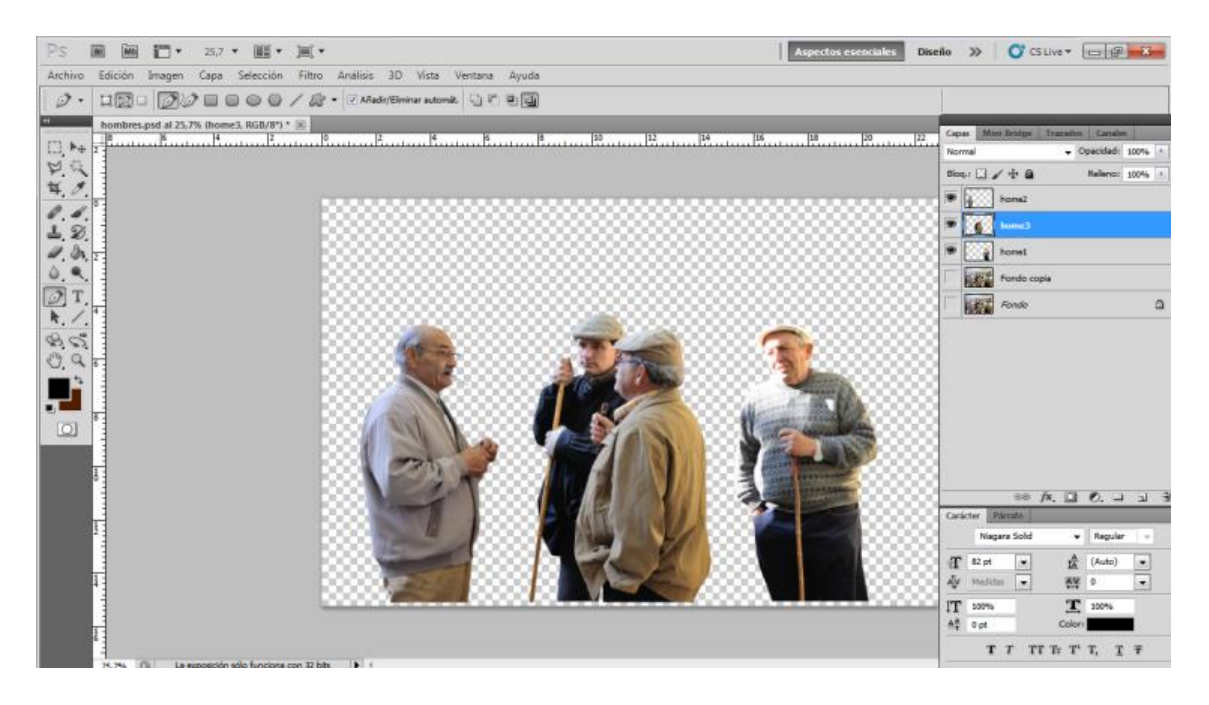

Figura 39. Homes reunits a la Fira tradicional sense fons.

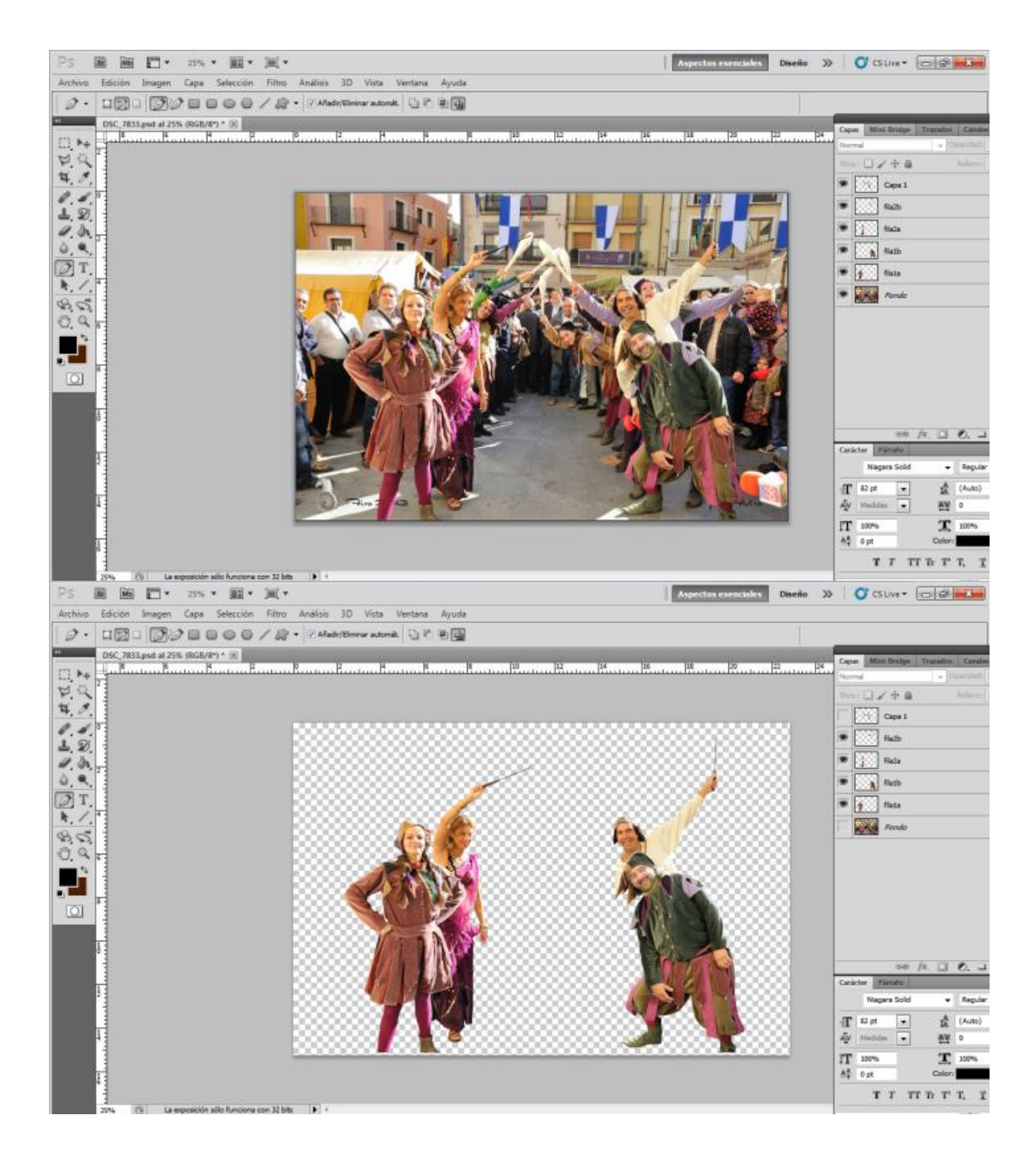

Figura 40. Abans i després d'una fotografia amb fons i sense fons retallada amb la ferramenta "Ploma".

I així vaig retallar els elements que m'interessaven de totes i cadascuna de les fotografies que apareixen a l'espot. La [Figura 41] i la [Figura 42] representen els objectes grans i menuts que també han hagut de ser retallats per a poder separar-los per capes.

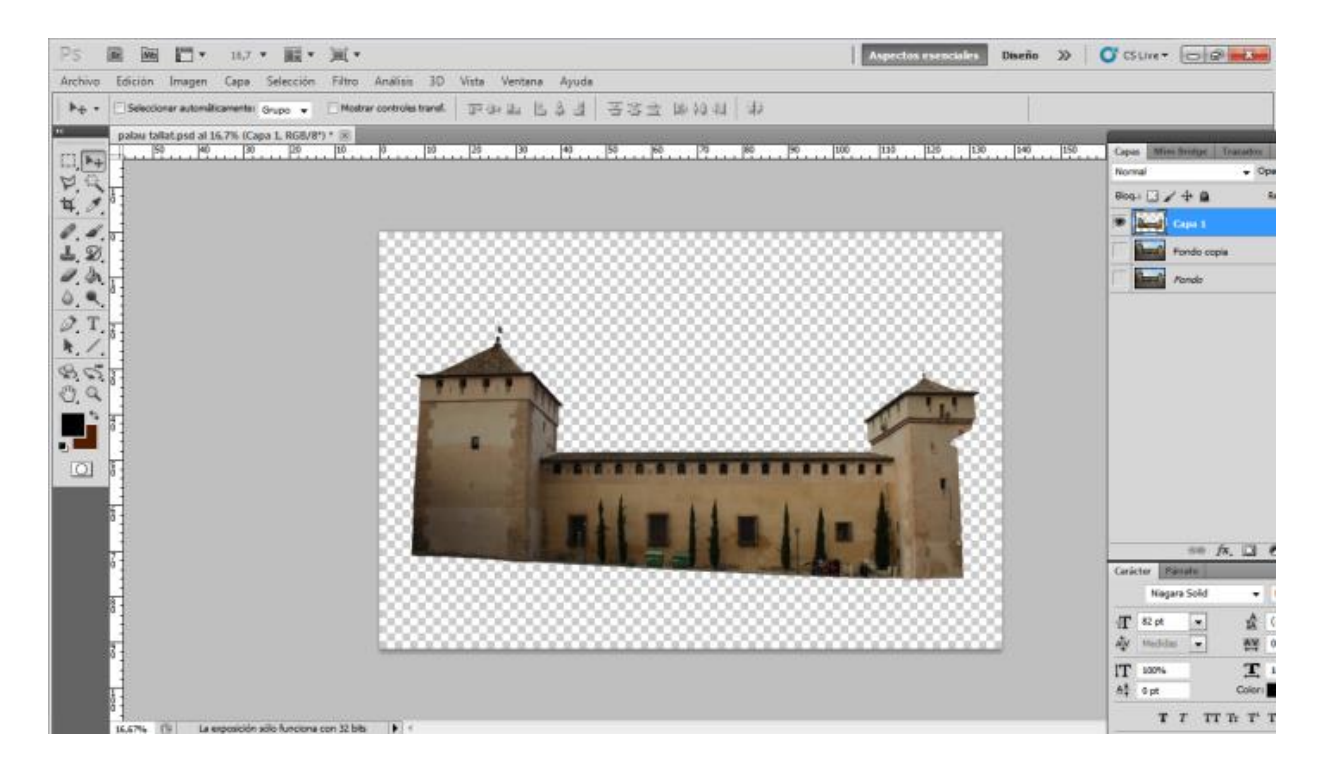

Figura 41. El Palau Comtal sense fons.

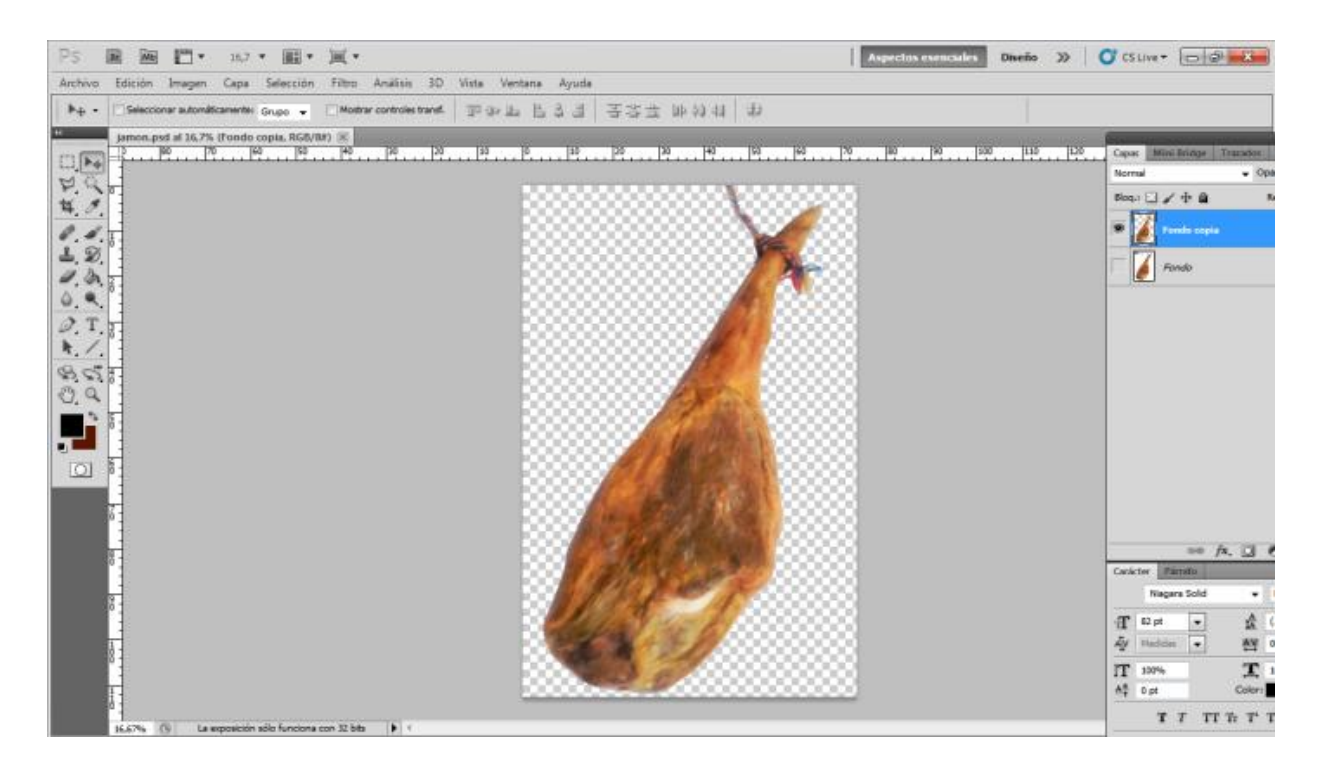

Figura 42. Cuixot per al món final sense fons.

#### 3.4 SO. EDICIÓ AMB LOGIC

Des d'un principi tenia clar que la cançó era un element molt important a l'espot, és per això que, com he mencionat anteriorment, "*Bacanal9*" de *Pelandruska* m'oferia tot el que estava buscant. El problema era que la peça musical tenia una durada de aproximadament 4 minuts i l'espot en durava solament un.

Doncs bé, vaig decidir agafar les estrofes més representatives, les que introduïen nous instruments per a donar-li dinamisme a l'espot.

L'edició del so la vaig dur a terme una vegada tenia la imatge creada. Necessitava veure quin ritme visual hi havia per a poder adaptar la peça i que anaren al uníson.

En primer lloc vaig obrir el programa d'edició i creació de so Logic Pro. Vaig obrir una nova pista d'àudio estèreo i vaig afegir la peça musical dintre d'aquesta pista [Figura 43].

| <b>WINDI Thru</b><br>Cuantizar: no (3840) :                                                                                                    |                                                                                          | $:$ $\star$ , $\otimes$ ,<br>Ajustar: Inteligente : Arrastrar: Superposición                                                                  | <b>Bandels</b><br><b>Dacles</b>               | Nevepador<br><b>Bbloteca</b> |
|----------------------------------------------------------------------------------------------------|------------------------------------------------------------------------------------------|----------------------------------------------------------------------------------------------------|-----------------------------------------------|------------------------------|
| Q-Suing<br>Buck:                                                                                                    | <b>REP 1997</b><br>P Pistas globales                                                     |                                                                                                    | Q* Buscar en la biblioteca<br>01 Drums        |                              |
| Transposición:<br>٠<br><b>Retardo:</b><br>Velocidad:                                                                                                    | 日同同<br>Audio 1<br>Valume and the state of the                                            | 17-Bacanal 9 01-24h 14 (2)                                                                                                    | 02 Keyboards<br>City 03 Cultar                |                              |
| Dinámica:<br>Tiempo puerta:<br>Longitud de cliq:                                                                                                    | $\sim$ 41<br>Read                                                                        |                                                                                                    | D4 Horns<br>D5 Voice<br><b>C</b> 06 Mastering |                              |
| Partitura: V<br>> Cuantización avanzada                                                                                                    | 81 T T                                                                                   |                                                                                                    | CD 07 EQ Tools                                |                              |
| > Audio 3                                                                                                    | $-10.9$ $-1$                                                                             |                                                                                                    |                                               |                              |
|                                                                                                    |                                                                                          |                                                                                                    |                                               |                              |
|                                                                                                    | 日间同日<br>Audio 2<br>Volume                                                                |                                                                                                    |                                               |                              |
|                                                                                                    | <b>STATISTICS</b><br>$-4$                                                                |                                                                                                    |                                               |                              |
|                                                                                                    | $-4.5$ di<br>71 T                                                                        |                                                                                                    |                                               |                              |
|                                                                                                    |                                                                                          |                                                                                                    |                                               |                              |
|                                                                                                    | -Bacanal 9 01-24b.13 CD<br>$\boxed{1}$ $\boxed{R}$ $\boxed{M}$ $\boxed{5}$<br>Audio 3    |                                                                                                    |                                               |                              |
| - Ajuste<br>Ajuste -<br>10<br>$115 -$<br>-tne<br>Chan EQ<br>Compresso                                                                                                    | Malaysia<br>$-1157$<br>Read                                                              |                                                                                                    |                                               |                              |
| Envios<br>$\sim$                                                                                                    | [B] 8 Archivo de audio + Editar + Funciones + Factory + Vista +   di   d   C   +       4 |                                                                                                    |                                               |                              |
| - 3<br>E/S<br>Input $1-2$                                                                                                    |                                                                                          | $.1$ 3 222 $\hbar$ , $\ddot{O}$ ,<br>117 4 1 57<br>/Volumes/JAIME/TESIS 27.5/Proyectologic cancion final/Audio Files/07-Bacarral 9_01-24b.aif |                                               |                              |
| <b>Stereo Out</b>                                                                                                    | 1127                                                                                     | 1218                                                                                                    |                                               |                              |
| Read<br>Desatt.                                                                                                    | <b>Fashion Le</b><br>$-180$                                                              |                                                                                                    |                                               |                              |
| <b>EXG3</b><br>0.01                                                                                                    | 100                                                                                      |                                                                                                    |                                               |                              |
|                                                                                                    | $\begin{array}{r}\n -100 \\ \text{Ascla} \\ \hline\n \end{array}$ Pataje                 |                                                                                                    |                                               |                              |
| (W)<br>rel(1)                                                                                                    |                                                                                          | D 07-Baranul 9-01-246-21                                                                                                    |                                               |                              |
| CD 1 1 2<br>$\lceil$ CD $\rceil$ Ence $\rceil$<br>Audio 3<br>Output                                                                                                    | Mezclador.<br>Editor muestras Editor teclado<br>Partitura.<br><b>Hyper Editor</b>        | $100 - 1$<br>w                                                                                                    | $0 - 1$                                       | <b>Bastaurar</b>             |
| $01:00:00:00.00$ $01:00:00:00.00$<br>120,0000 4/4<br>(entrada)<br>(salida)<br>ox<br>869998<br>$\left(\mathbf{a}\right)\left(\mathbf{a}\right)\left(\mathbf{a}\right)\left(\mathbf{a}\right)\left(\mathbf{a}\right)\left(\mathbf{a}\right)\left(\mathbf{a}\right)\left(\mathbf{a}\right)$<br>$+ - 0 - 48$<br>1 1 1 1 01:00:52:00.00<br>130<br>/16<br>$\mathbf{H}$ |                                                                                          |                                                                                                    |                                               |                              |

Figura 43. Peça musical "*Bacanal9*" de *Pelandruska* al programa Logic Pro.

Vaig veure que el tempo de la cançó anava massa ràpid per al ritme que duia la imatge i el vaig baixar anant a Opciones/Tempo/Ajustar tempo/Detección de tempo.

Una vegada ens el detectava, vaig fer clic al "Modo Flex: polifónico" dintre del menú Inspector. Tenint la peça en aquesta modalitat, a la part inferior vaig poder modificar el tempo de 128.000 a 108.000.

Ja estava al ritme desitjat i ara tocava tallar els fragments. Amb la ferramenta "tijeras" i l'ajuda del "modo ciclo" vaig poder seleccionar les parts que més s'adequaven a les imatges.

Arrastrant les pistes les vaig ajuntar per a que no quedara cap buit i per lo tant, cap silenci.

Posteriorment vaig crear una nova pista estèreo per a poder incorporar un so de gent passejant. Aquest el vaig obtindre del banc de so gratuït del ministeri d'educació.

No volia que el soroll de la gent resultara pesat i li llevara protagonisme a la peça musical, per això solament els vaig incorporar als huit primers segons i als nou últims. Als primers perquè formen part de la introducció, escoltem persones parlant (encara que no escoltem cap paraula en concret). Als mateixos segons inicials se'ls va afegir un equalitzador anomenat "Chan EQ". Amb aquest el que vaig fer va ser donar-li un toc d'antiguitat ja que si ens fixem pareix que sone des d'un tocadiscs.

Els nou segons finals contenen també el so de la gent, que és al fi i al cap el que es sent quan passatges per la Fira. Deixem la música enrere per escoltar únicament la murmuració de les persones que ens visiten.

Amb la ferramenta "fundido" vaig poder donar-li un "fade in" a l'inici de la peça musical i un "fade out" al final per a que no tinguera un tall tan brusc.

Polsant les tecles "comando+b" vaig realitzar un bounce per a exportar el que seria el tema musical de l'espot de la Fira de Tots Sants de Cocentaina [Figura 44].

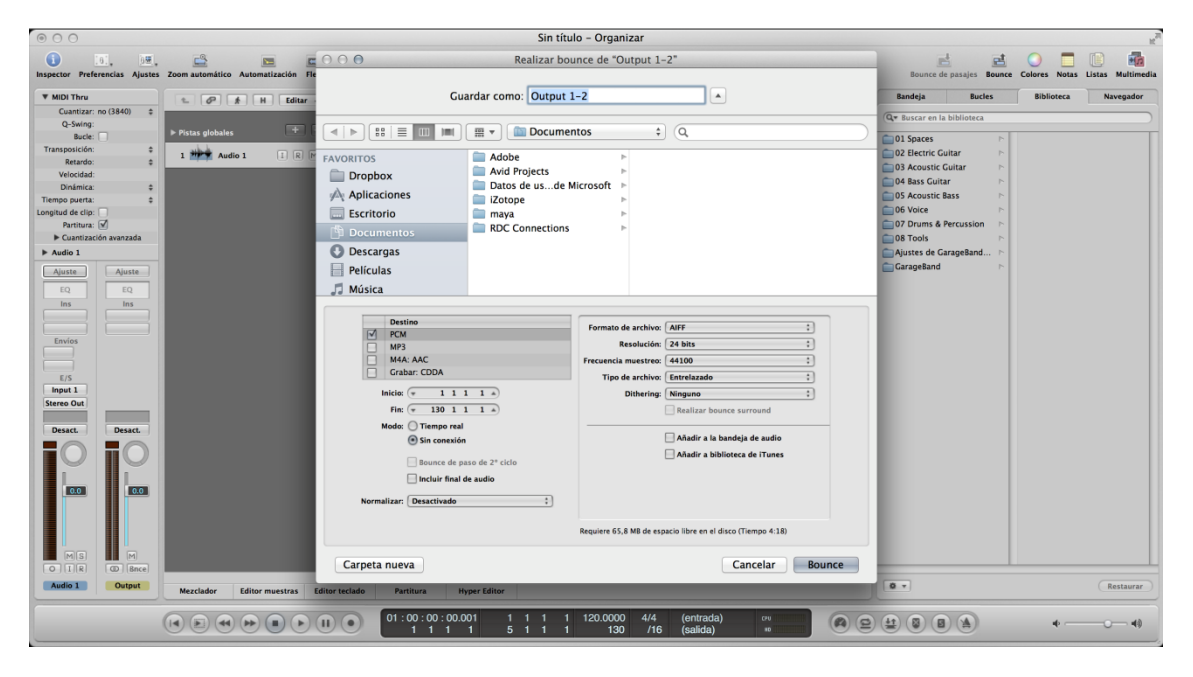

Figura 44. Bounce de la peça musical.

#### 3.5 VECTORITZACIÓ

El més interessant d'aquest format d'imatge és que podem ampliar el seu tamany sense sofrir cap pèrdua de qualitat. També podem moure i estirar les imatges d'una forma senzilla al programa Adobe Illustrator, per exemple. El seu ús també arriba a les tres dimensions, com és el cas d'aquest espot.

Per a poder donar-li un efecte diferent, que combinara realitat i fantasia, vaig decidir vectoritzar les imatges que formarien part del fons, de l'espai 3D. Veuríem com el fons, lleugerament modificat, contrastaria amb les imatges i els elements reals, sense cap deformació.

Per a vectoritzar les fotografies vaig utilitzar Adobe Illustrator. En primer lloc vaig incorporar la imatge corresponent al fons del món 1 [Figura 45].

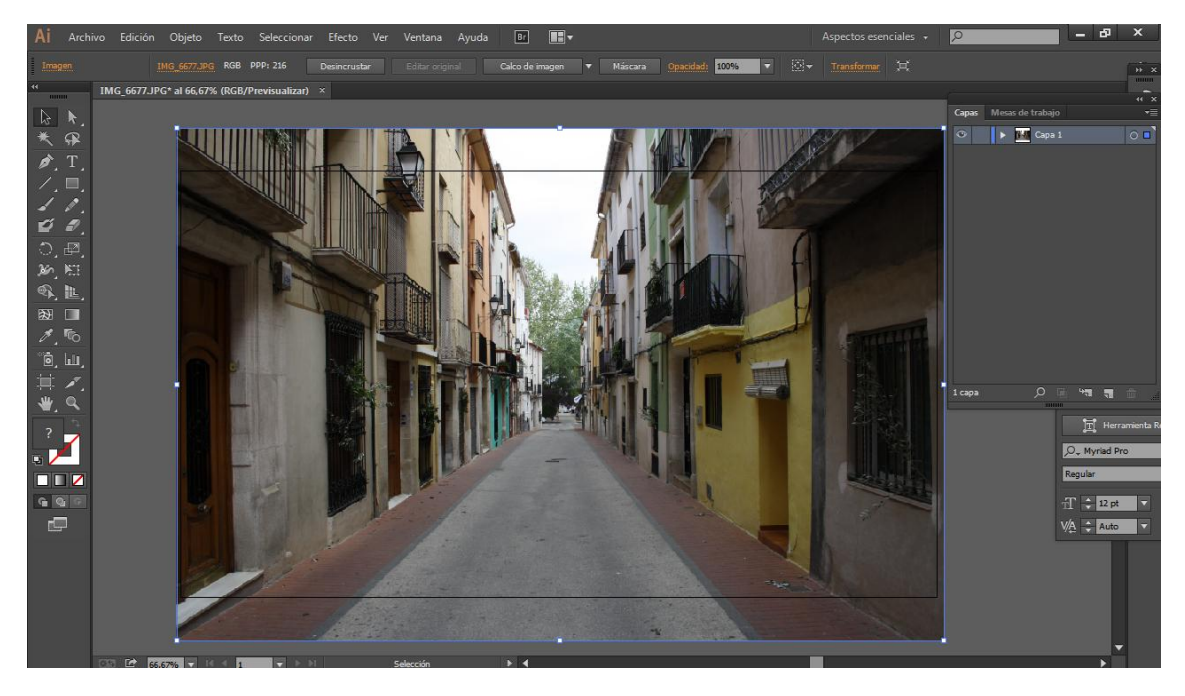

Figura 45. Fons món 1 sense vectoritzar.

Una vegada seleccionada amb la ferramenta selecció, aní a la part superior, a la barra de control. Allí vaig clicar al botó "Calco de imagen" i posteriorment, dintre de la "pestanya" vaig polsar en "16 colores" [Figura 46].

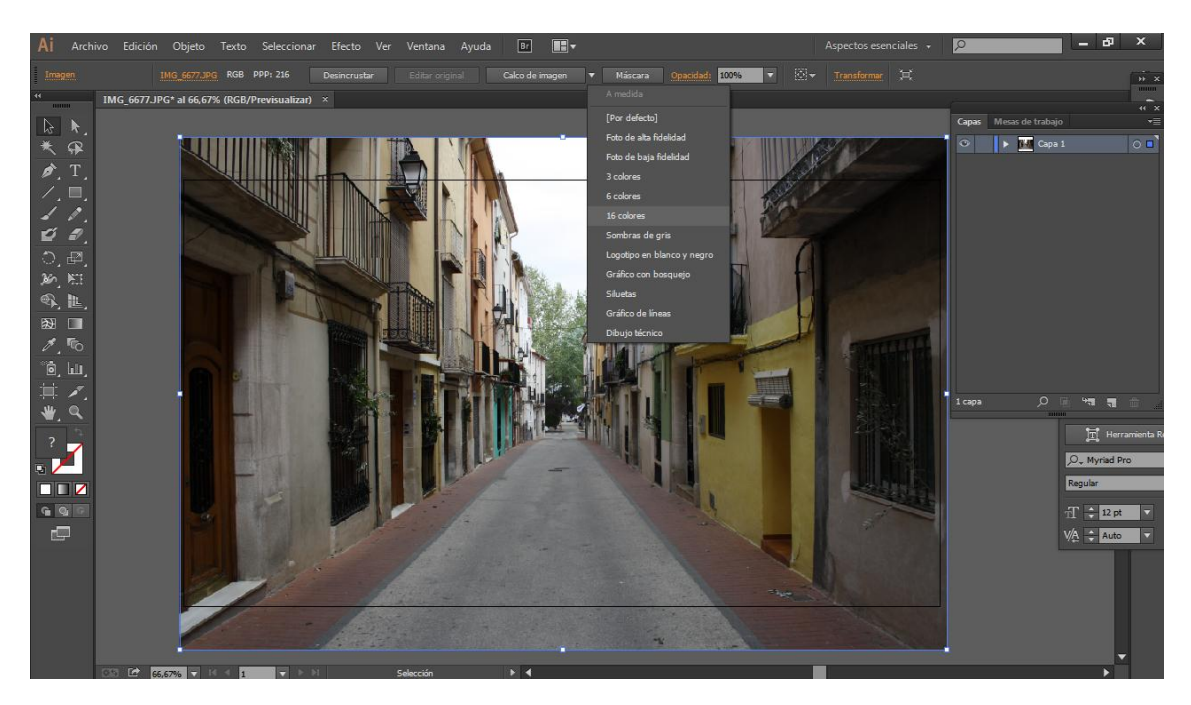

Figura 46. "Calco de imagen".

I després d'esperar uns segons ja que el tamany de la imatge era bastant elevat (3888x2592) aquest va ser el resultat [Figura 47].

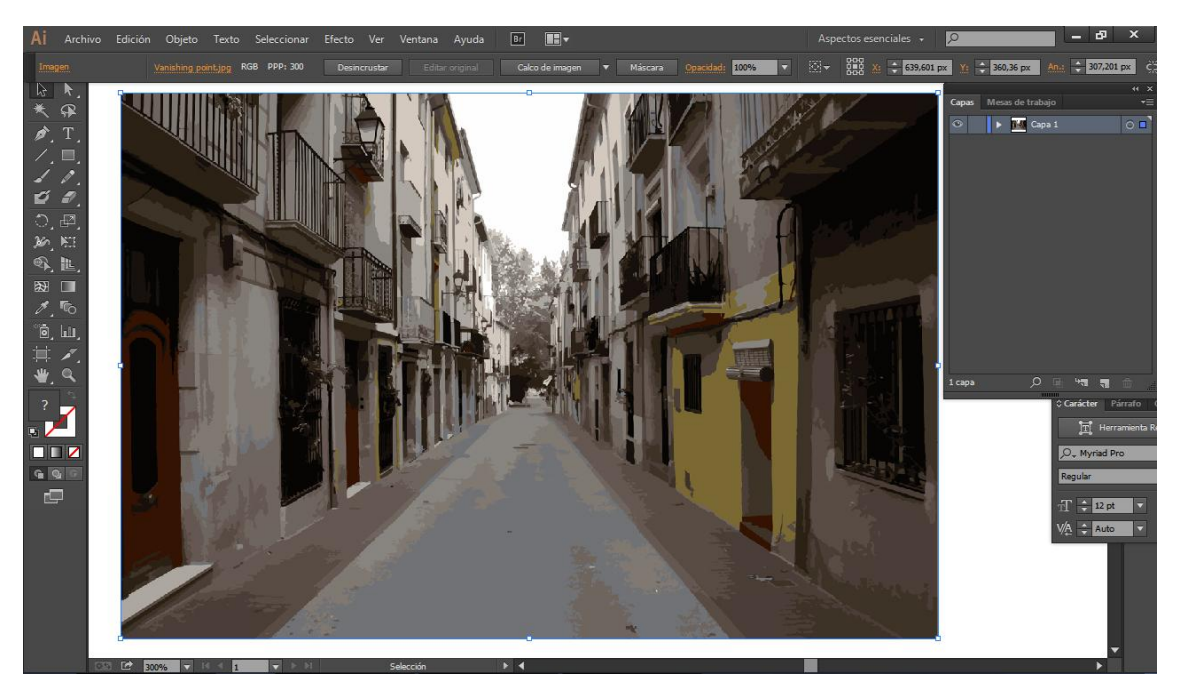

Figura 47. Fons món 1. Imatge vectoritzada.

Aquest va ser el procés que vaig fer servir per als fons dels móns 1, 2, 3 i el món final ja que el món 4 es tracta de motion graphics.
També vaig utilitzar elements que volia que formaren part d'aquesta mena de món "imaginari", com els banderins, el logotip de la Fira, el Palau Comtal, el Castell i la porta del Palau.

Aquestes són algunes de les imatges originals [Figura 48, 49, 50]

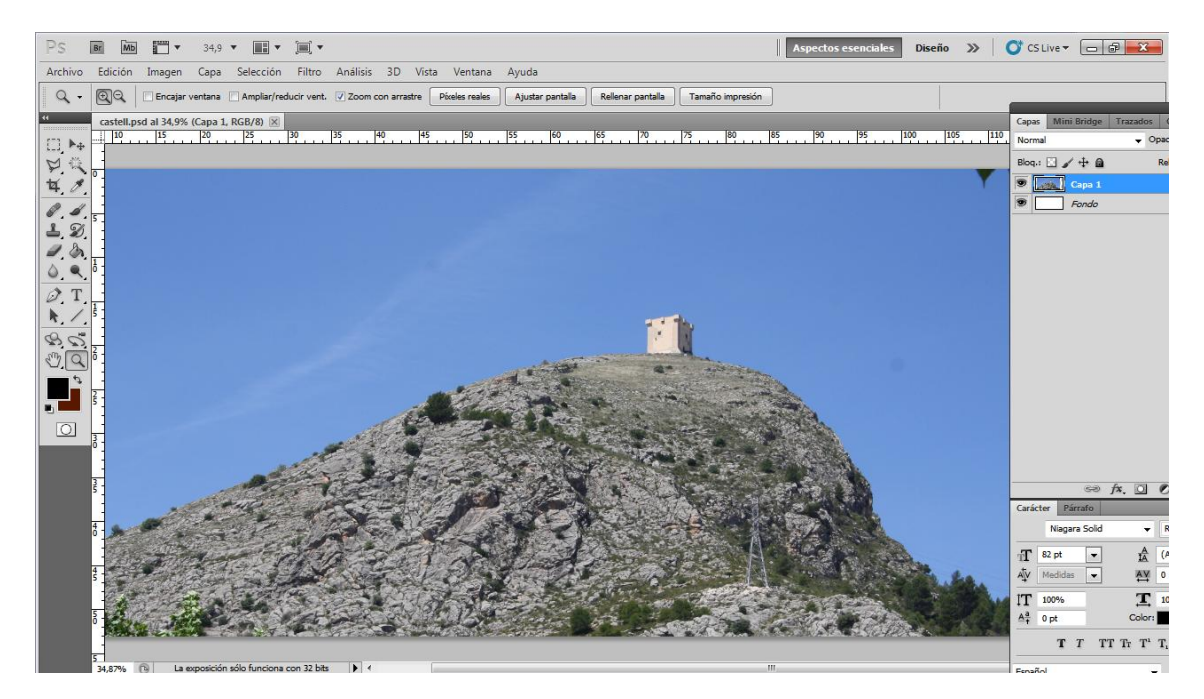

Figura 48. Castell original.

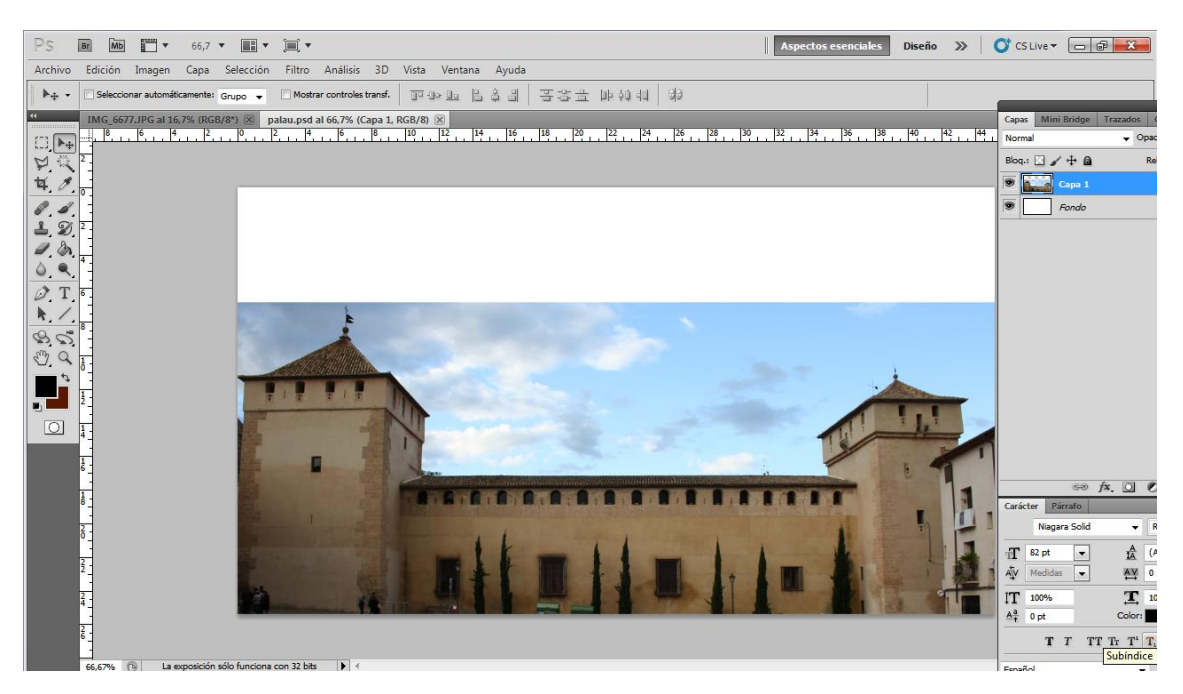

Figura 49. Palau Comtal original.

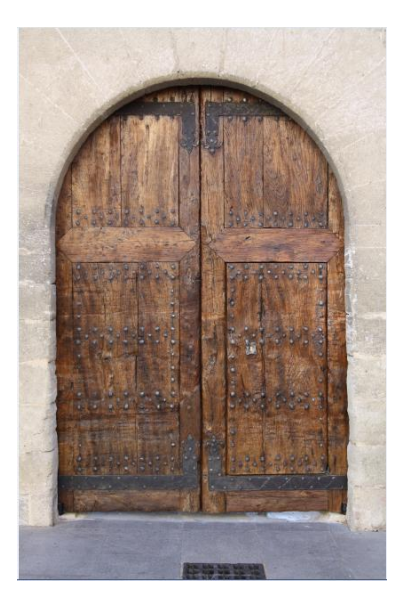

Figura 50. Porta Palau Comtal original.

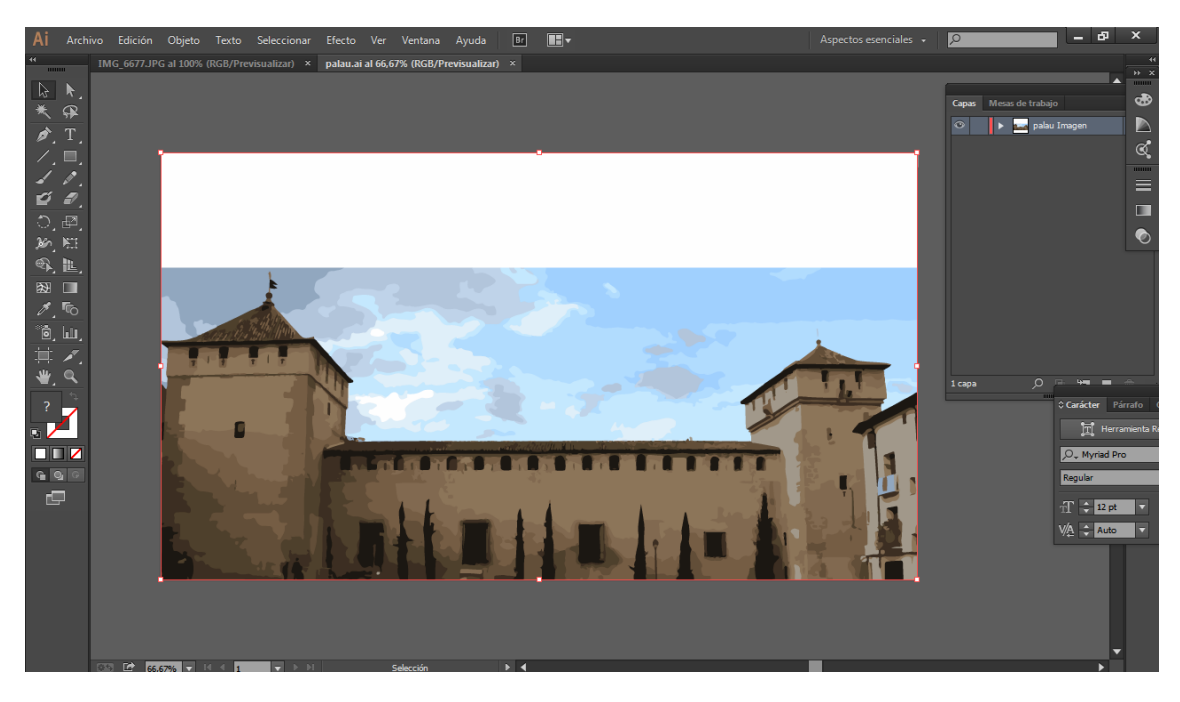

I aquestes són les vectoritzades [Figura 51, 52, 53]

Figura 51. Palau Comtal vectoritzada.

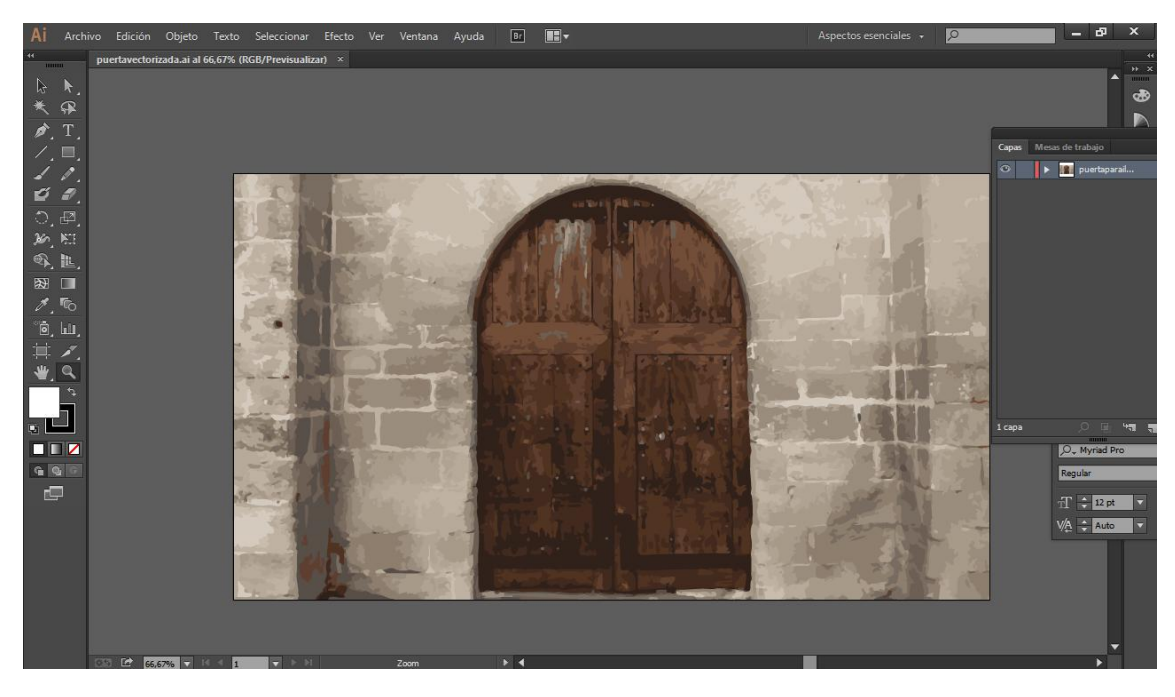

Figura 52. Porta Palau Comtal vectoritzada.

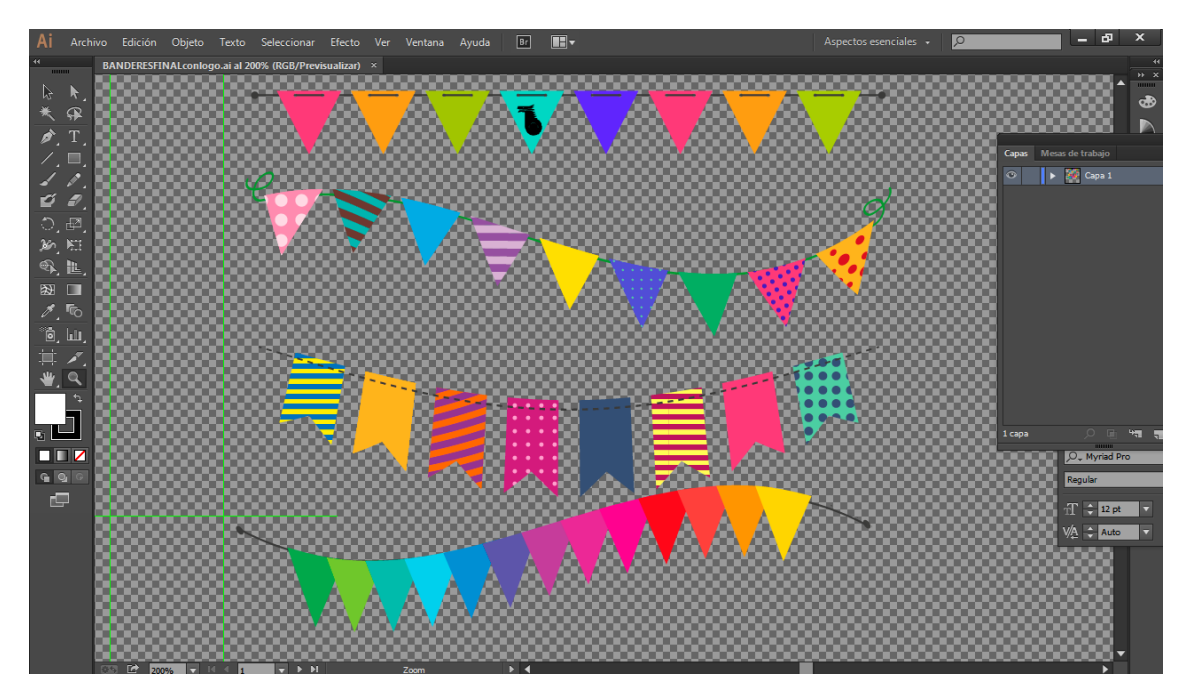

Figura 53. Banderins amb el logotip de la Fira vectoritzats.

Posteriorment a la vectorització de la porta, vaig retallar l'estructura de fusta amb Adobe Photoshop per a poder col·locar-la a la paret lateral del Palau, és a dir, l'entrada a aquest edifici no és realment la que apareix a l'espot, sinó un muntatge per a poder seguir la continuïtat amb la càmera 3D. Passa el mateix amb el Castell que no s'encontra darrere d'aquesta perspectiva del Palau, així que amb la ferramenta "ploma" del Photoshop, vaig haver d'integrar aquests elements per a donar-li agilitat visual mostrant diferents elements en un mateix plànol [Figures 54, 55].

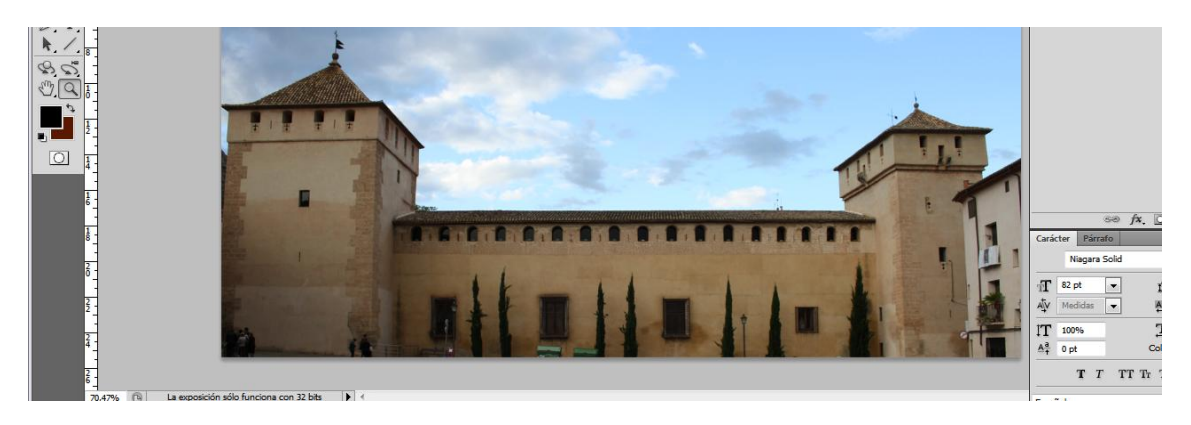

Figura 54. Imatge original del Palau Comtal (lateral esquerra).

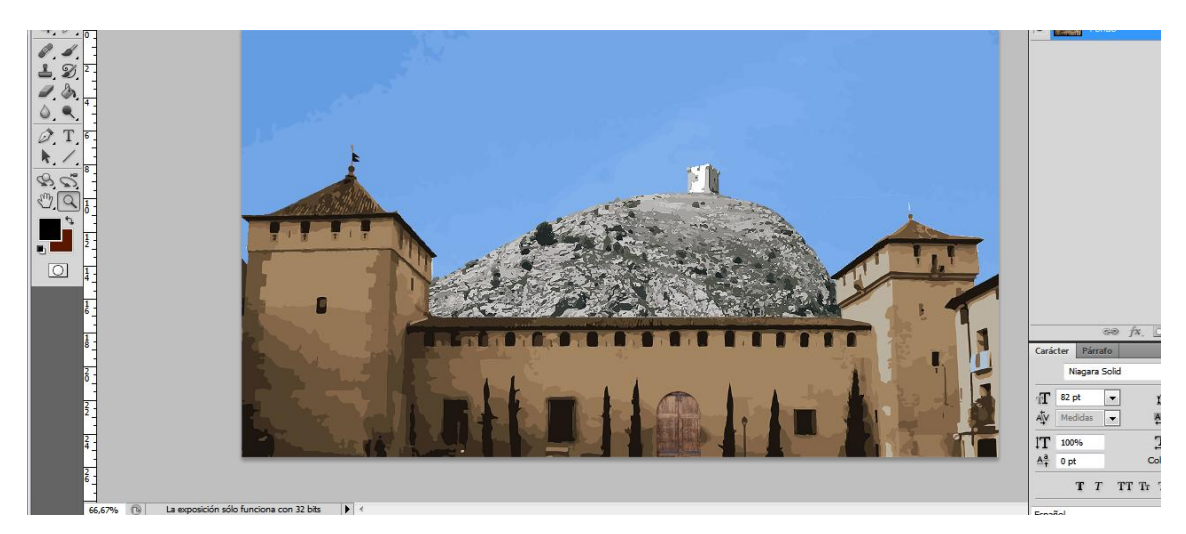

Figura 55. Fons creat integrant diversos elements: Castell-Palau-Porta principal.

La càmera 3D mostra més profunditat de camp al món final, creant un recorregut més complex que als altres móns, per això necessitava parets que donaren més realisme al recorregut. Aquestes fotografies també han hagut de ser vectoritzades per a tindre relació amb les altres [Figura 56].

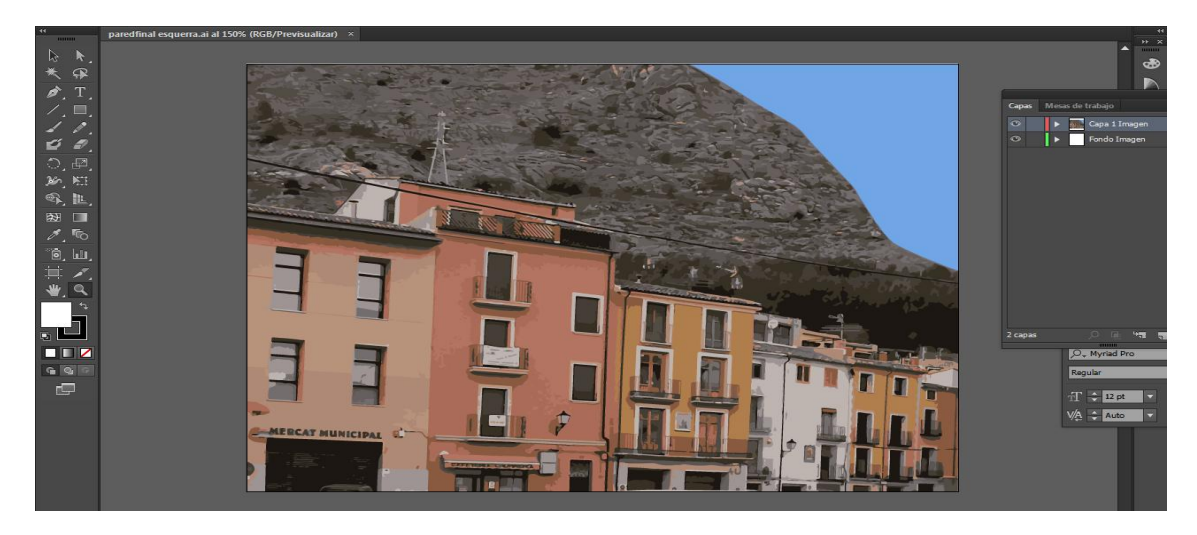

Figura 56. Paret esquerra món final.

## 3.6 CREACIÓ DELS ESPAIS 3D

El vanishing point es va incorporar a Adobe Photoshop en la versió CS2 i va acostar aquesta ferramenta de retoc fotogràfic a la composició 3D. El que fa realment és crear una malla bidimensional en el plànol X-Y que modifica el tamany dels objectes o que els clona des d'un espai adjacent a la mateixa. També es pot utilitzar per a col·locar textos en la perspectiva que nosaltres desitgem.

Els carrers que vaig fotografiar i que posteriorment vaig passar a vanishing point són:

Per al món 1: Carrer Pintor Jacinto Espinosa

Per al món 2: Carrer Dolors de la Verge

Per al món 3: Carrer del Forn

En primer lloc obrirem la imatge que serà el fons del nostre projecte [Figura 57].

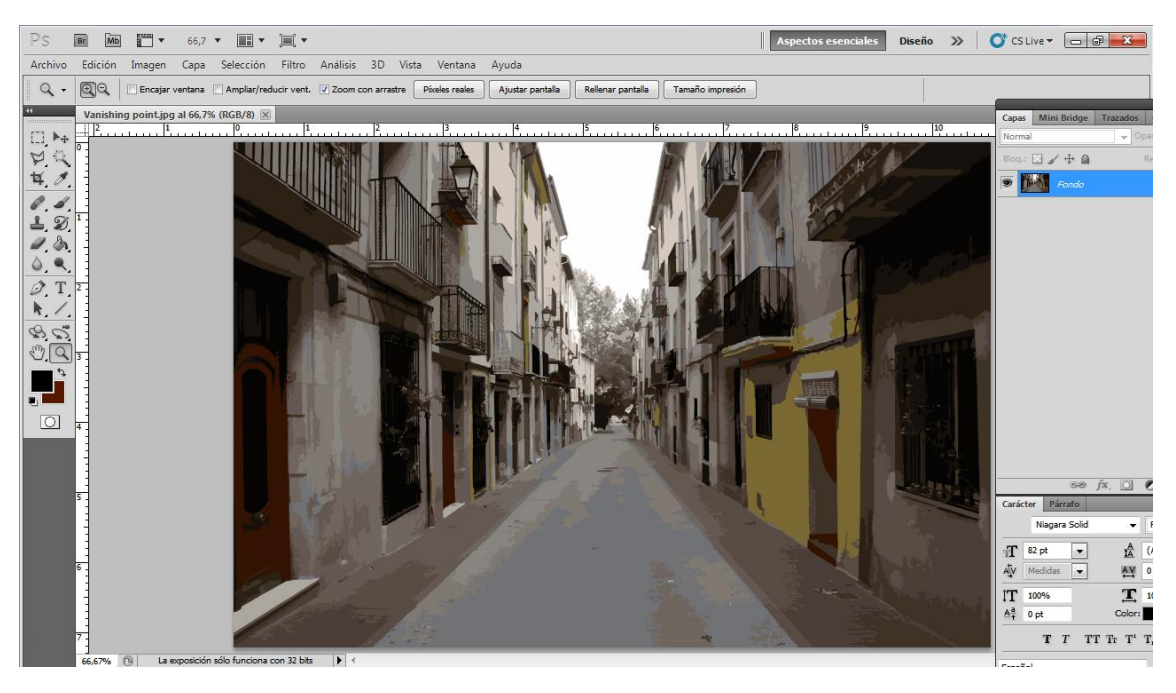

Figura 57. Fondo vectoritzat per a vanishing point.

A continuació ens n'anirem a "Filtro/Punto de fuga" per a poder començar a treballar les diferents parts d'aquesta fotografia [Figura 58].

Una vegada se'ns obri la taula de treball cliquem a la ferramenta "Crear plano" i marquem els quatre punts per a crear la primera malla/capa [Figura 59].

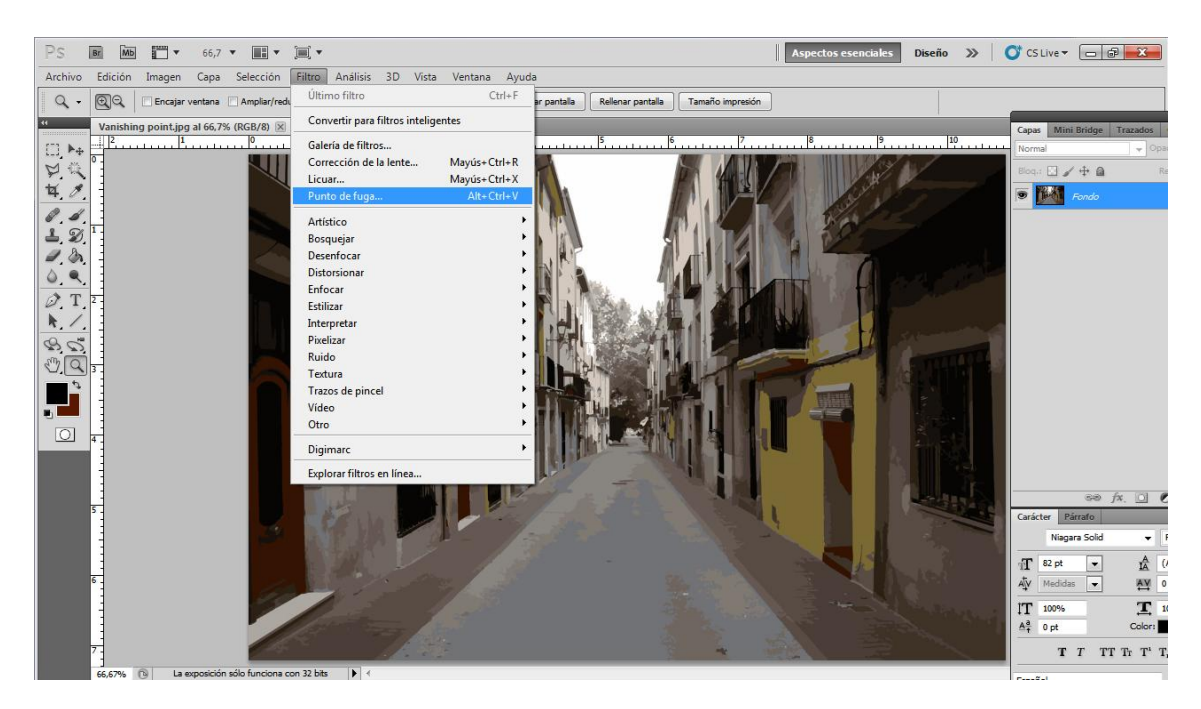

Figura 58. Adobe Photoshop/Filtro/Punto de fuga.

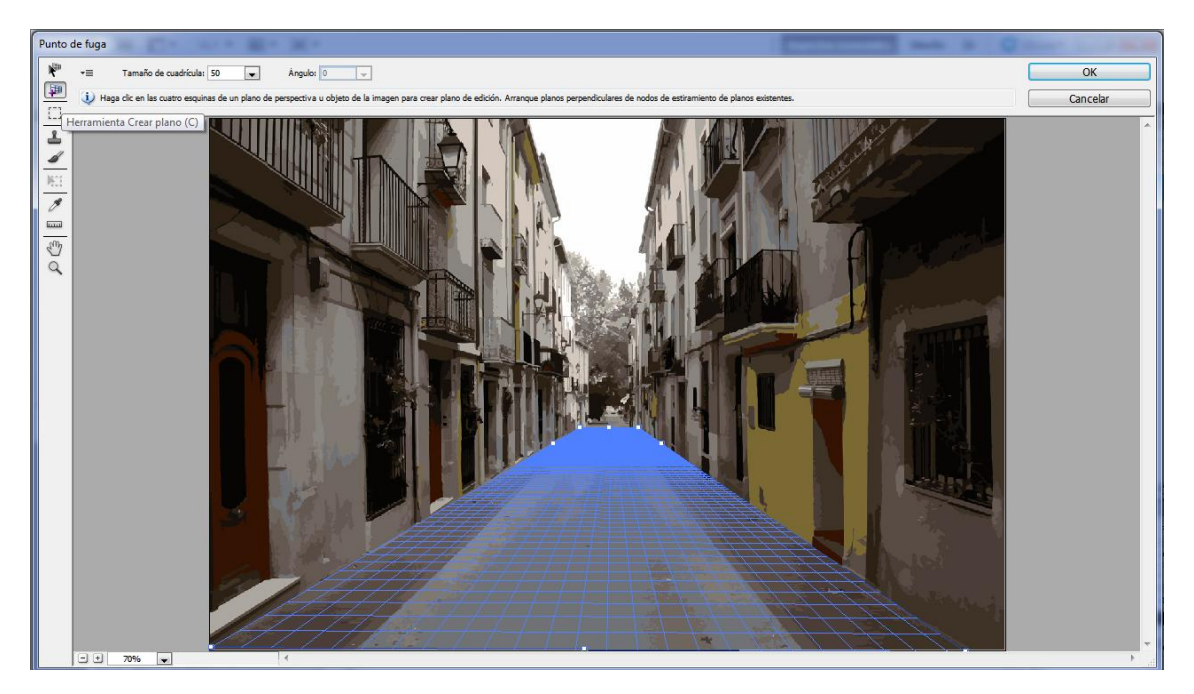

Figura 59. Primera malla/capa creada. El terra del carrer.

Després col·locant-se damunt d'un dels quadrats blancs i prement la tecla "Ctrl" arrastrem cap adalt per crear la segona malla/capa: la paret esquerra [Figura 60].

Quan ja tenia el terra, les parets dreta i esquerra i el frontal, vaig premer el botó "Ajustes i comandos para punto de fuga" i seleccionar "Exportar para After Effects (.vpe)" [Figura 61].

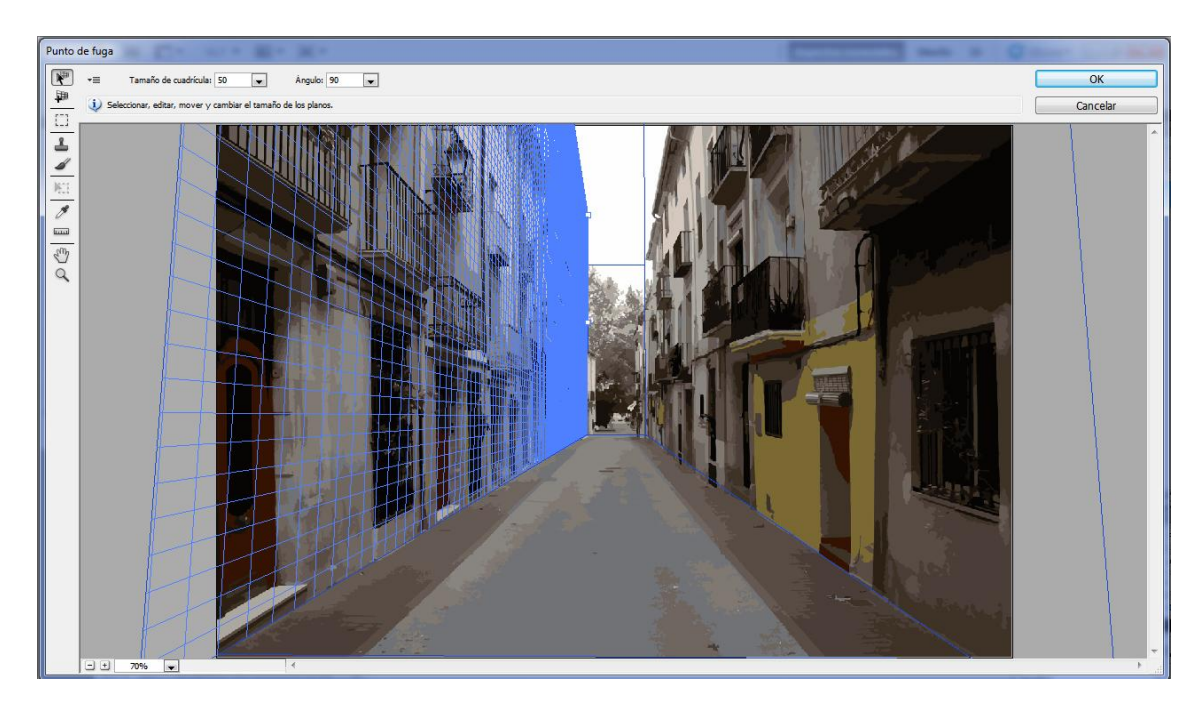

Figura 60. Malla/capa paret esquerra.

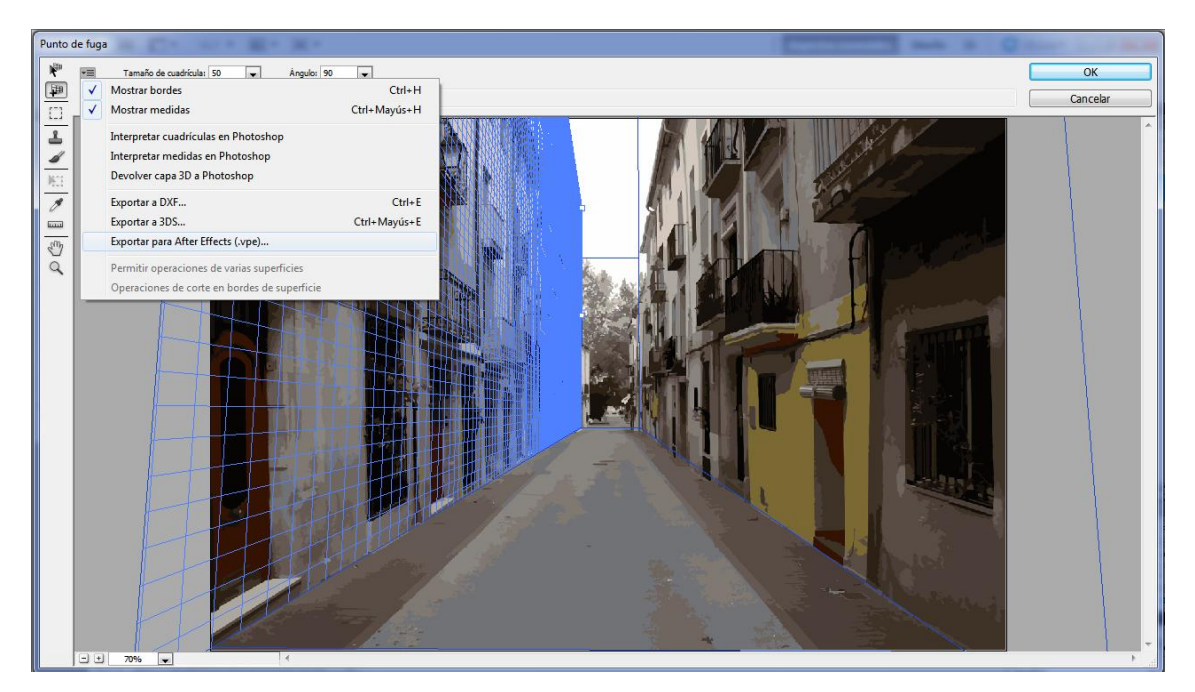

Figura 61. Exportar punt de fuga a After Effects.

Doncs amb aquest arxiu que es crea, vaig obrir el programa d'edició Adobe After Effects i vaig clicar al botó "Importar/Punto de fuga" [Figura 62].

Una vegada creada la composició, vaig reestructurar les capes creades automàticament amb la rotació i la orientació [Figura 63].

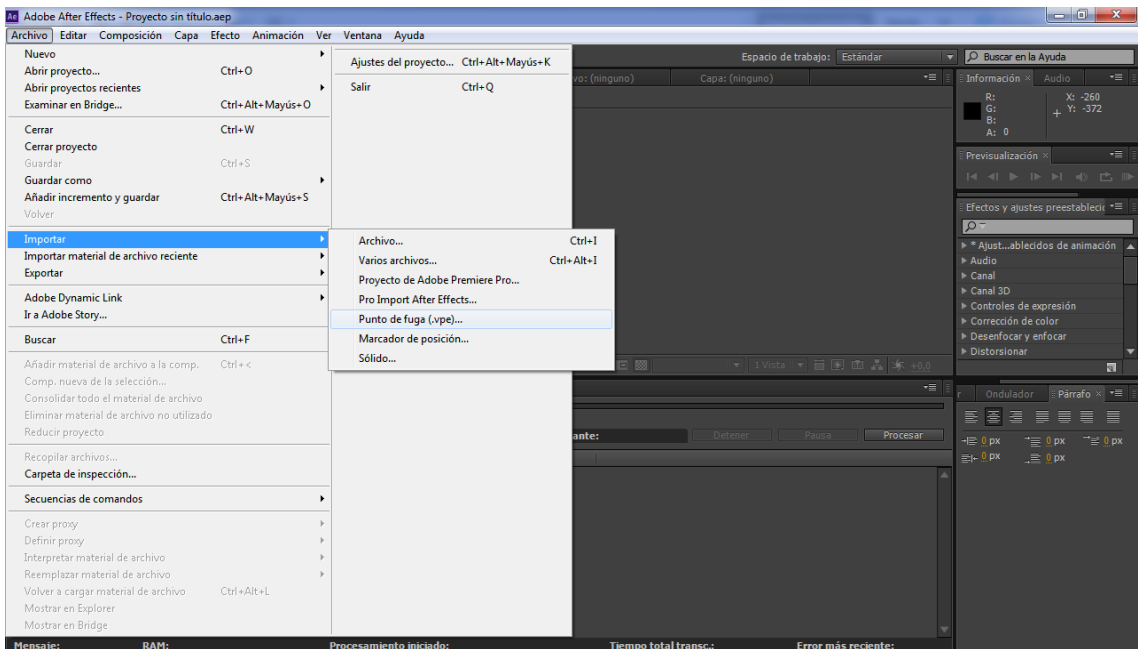

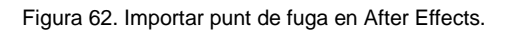

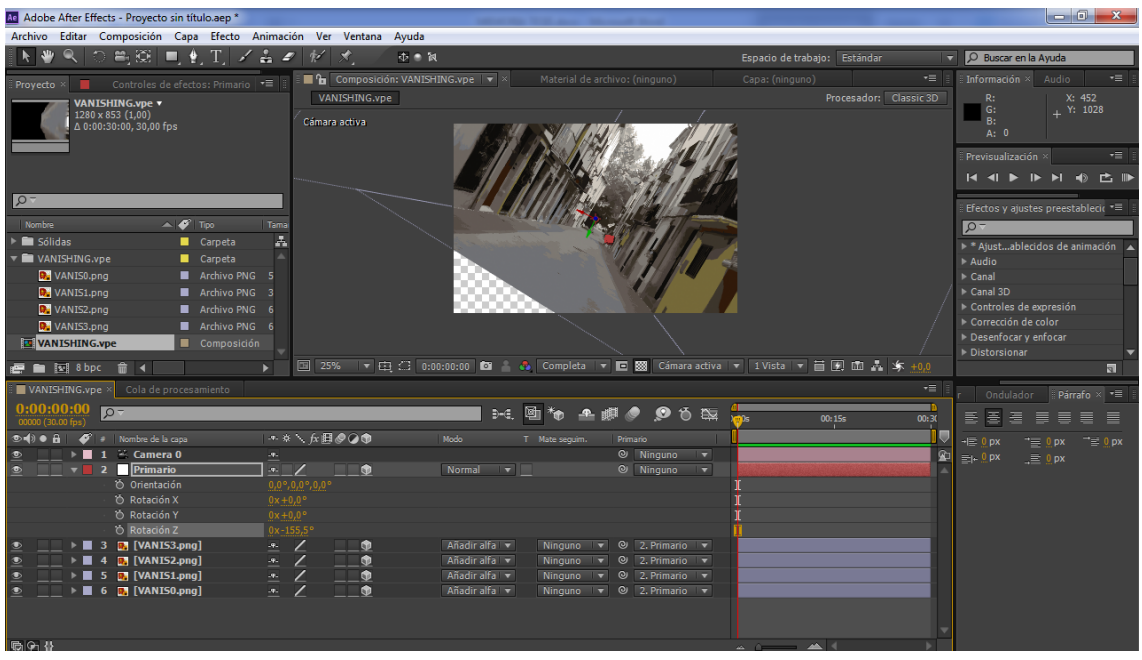

Figura 63. Vanishing point món 1.

Aquest treball va ser realitzat també amb els demés móns que apareixen a l'espot, com veiem a les [Figures 64, 65].

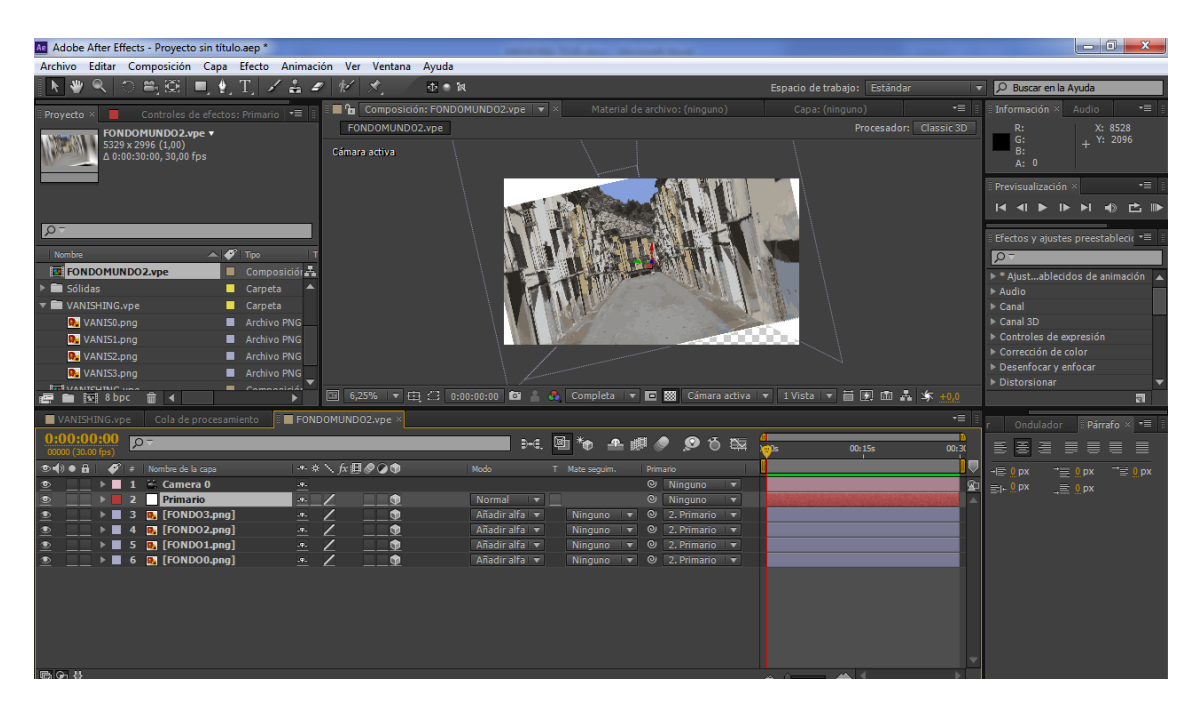

Figura 64. Vanishing point món 2.

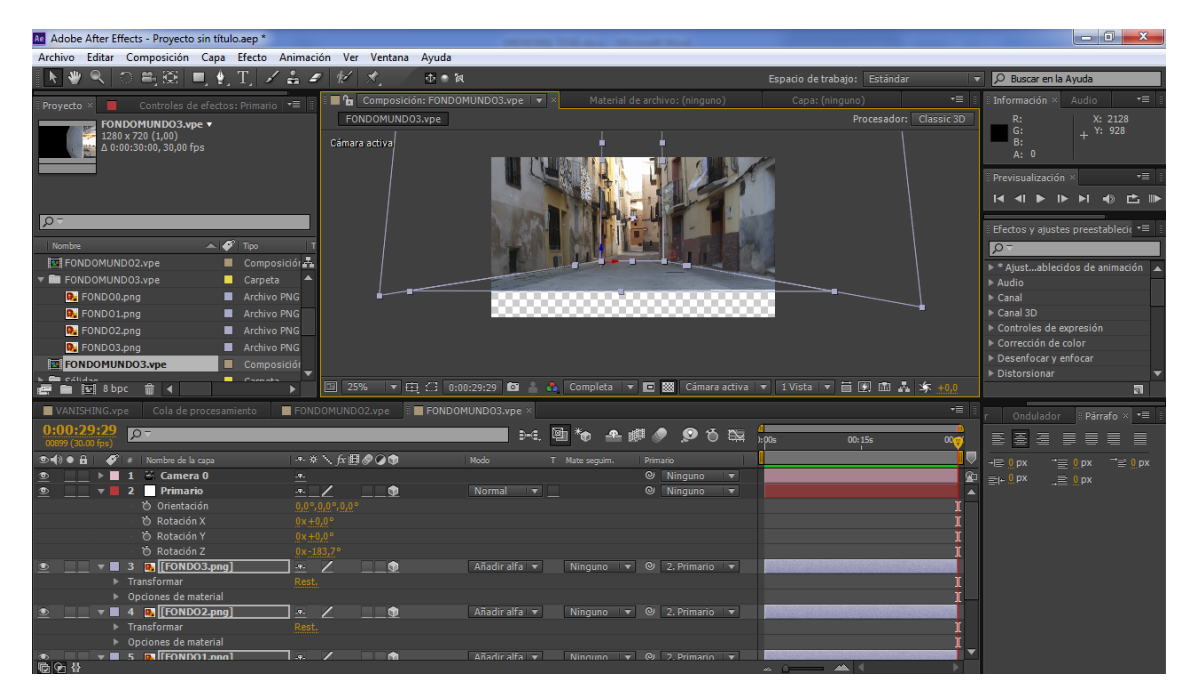

Figura 65. Vanishing point món 3.

# 3.7 COL·LOCACIÓ D'ELEMENTS

Per a poder començar a treballar amb l'espot, el primer que vaig fer va ser crear una nova composició a After Effects [Figura 66].

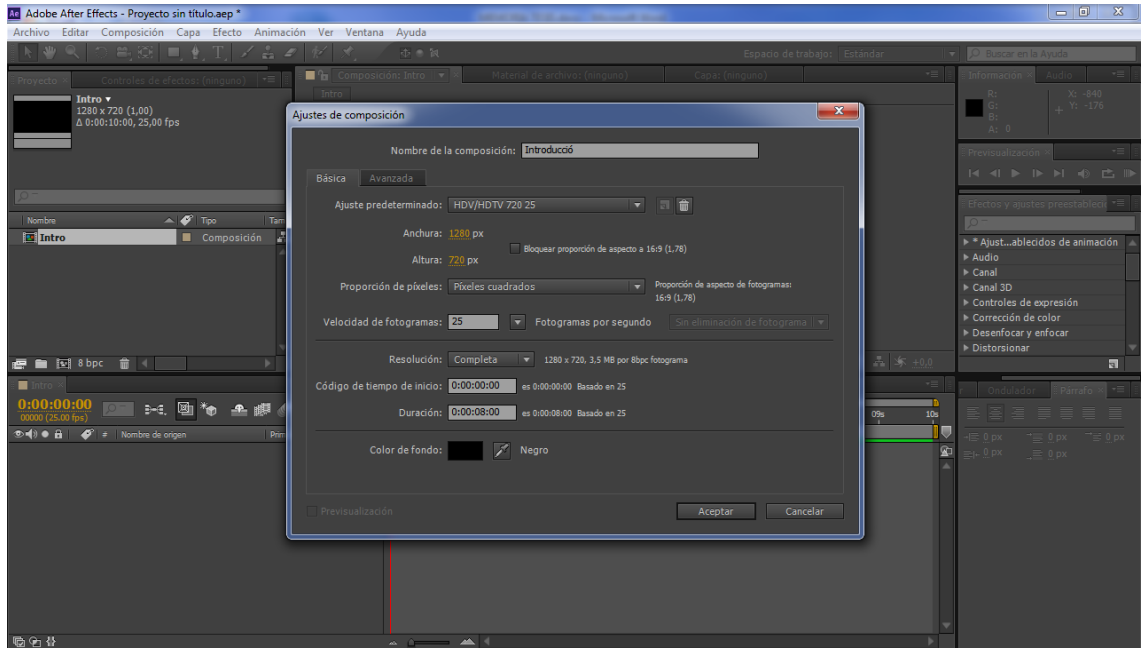

Figura 66. Crear nova composició.

Sabent que la duració seria de 60 segons, vaig dividir els diferents espais en composicions de forma quasi igualitària. La introducció tindria una durada de 8 segons, els móns 1, 2, 3 i 4 constarien de 10 segons cadascun i el món final duraria 12 segons.

Totes les composicions són en alta definició i tenen les mateixes característiques:

HDV/HDTV 720 25

1280x720 píxels

25 fotogrames per segon

Una vegada creada la composició de la introducció, vaig importar el fons, en aquest cas una fotografia del Palau Comtal els primers dies de novembre al segle XIX [Figura 67].

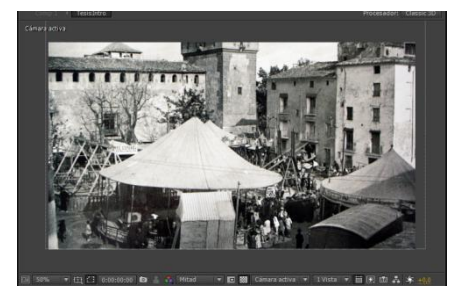

Figura 67. Fondo introducció.

Amb el botó dret dintre de l'espai de projecte, vaig prémer a "importar/archivo" per a incloure els banderins que donarien la benvinguda a l'espectador del vídeo i els vaig afegir a la composició [Figura 68]. Vaig duplicar la capa 3 vegades per a poder separar els banderins amb la ferramenta "pluma" creant una màscara [Figura 69].

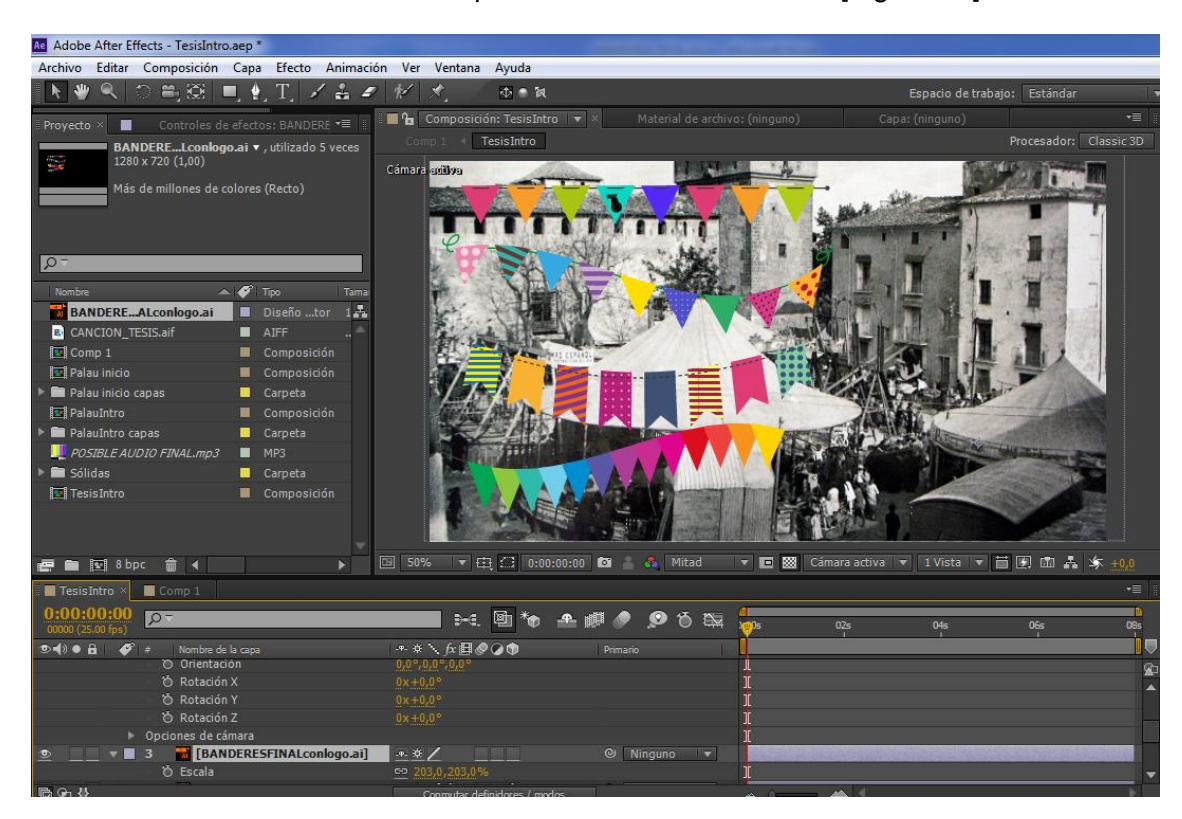

Figura 68. Incorporació banderins.

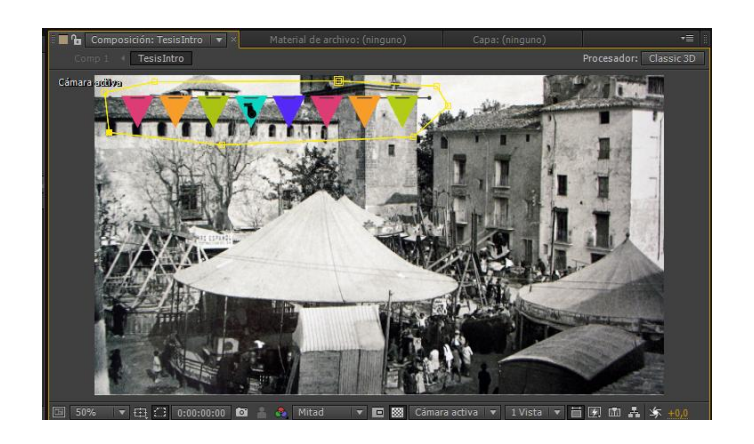

Figura 69. Màscara banderins.

Vaig prémer la icona de vectoritzat: per a que es poguera veure com a vector i no rasteritzat ja que no és una imatge en mapa de bits.

Una vegada col·locats els quatre rastres de banderins, els vaig ajustar amb els paràmetres escala i posició. Vaig clicar a la icona "Capa 3D" **per a** poder manipular l'objecte en tres dimensions ajudat per els eixos  $\mathbb{R}$  X,Y i Z [Figura 70].

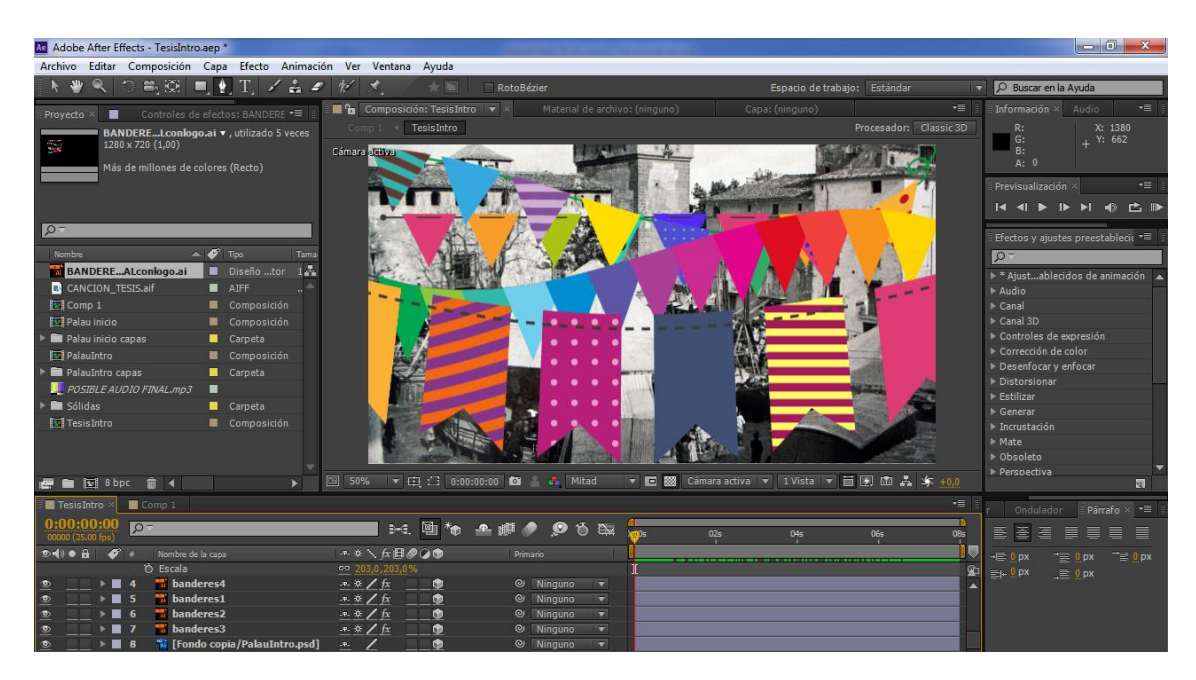

Figura 70. Banderins disposats en capes 3D.

El mateix havia de fer amb els elements dintre dels móns creats en vanishing point. Ja tenia totes i cadascuna de les fotografies dividides per capes, calia importar-ho de la forma correcta.

En primer lloc, a "After Effects/Importar/Archivo" importarem l'arxiu .psd separat per capes de Photoshop senyalant l'opció correcta a "Importar como: Composición. Conservar tamaños de capa" [Figura 71].

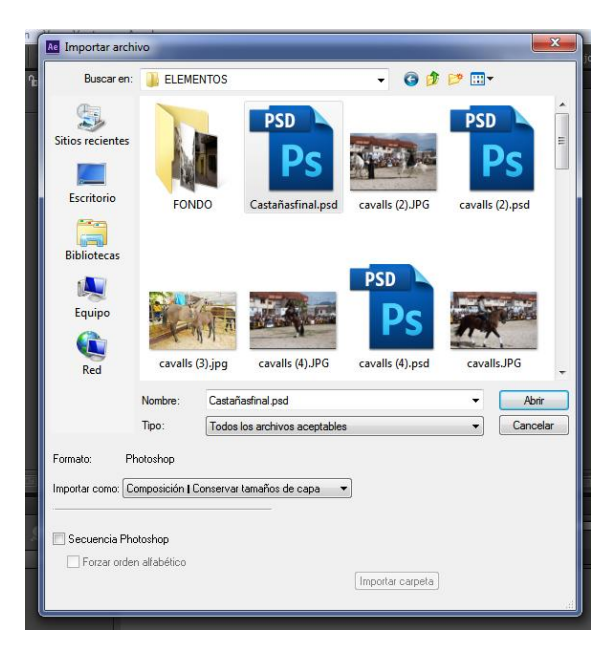

Figura 71. Importar arxiu per capes a After Effects.

En aquest cas, l'arxiu "Castañasfinal.psd" correspon a una imatge d'una castanyera que incorporarem al món 1 [Figura 72].

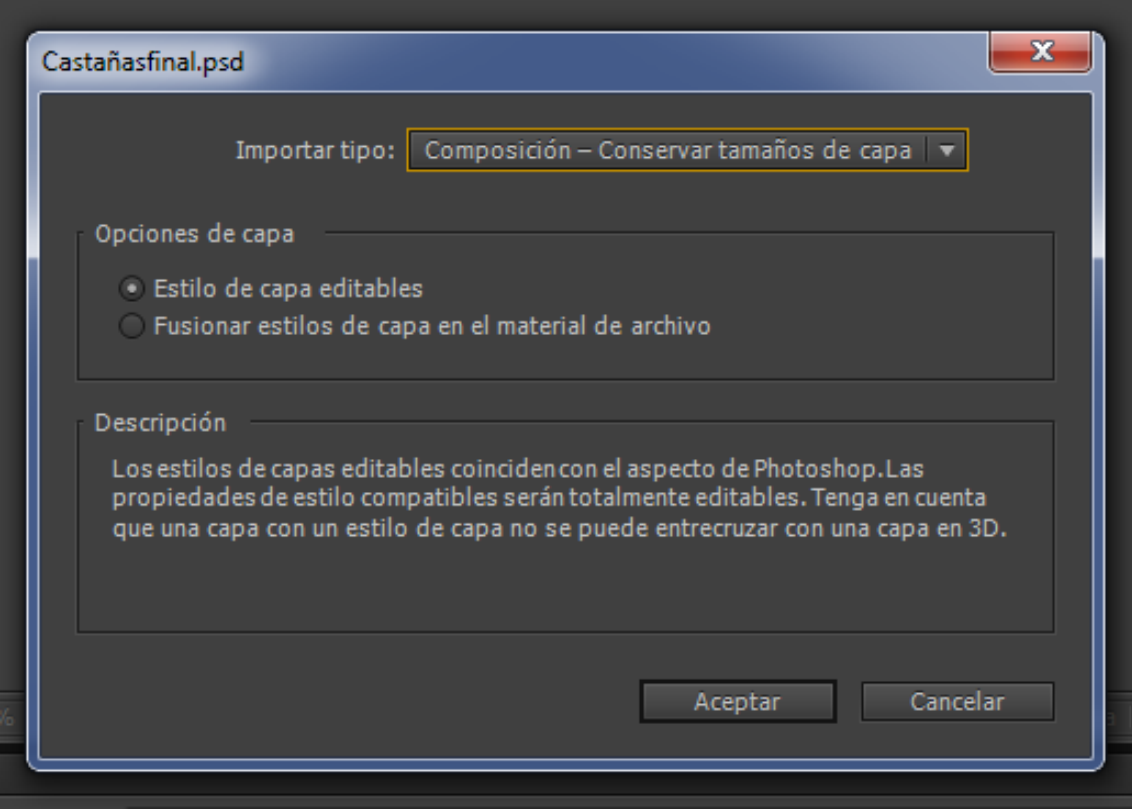

Figura 72. Incorporació "Castañerafinal.pdf".

Una volta tenim la capa seleccionada l'afegim a la nostra composició que consta solament del vanishing point. Donant-li 3 dimensions escalem i col·loquem l'element al lloc que desitgem amb els eixos X,Y i Z [Figura 73].

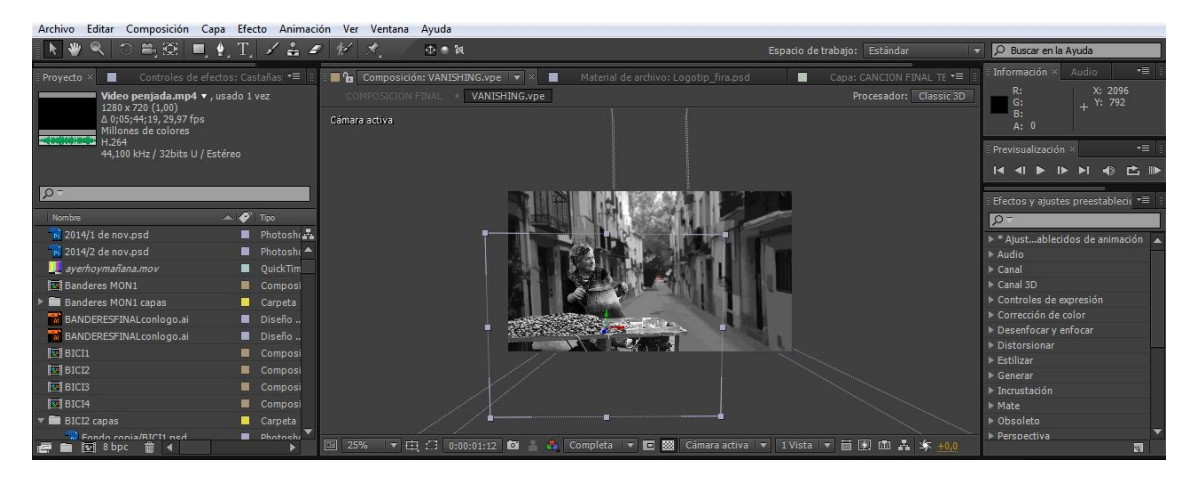

Figura 73. Primer element col·locat a l'espai 3D.

Per a donar més realisme vaig crear tendetes i casetes tematitzades per a cada espai amb Adobe Photoshop per capes, així podria modificar posteriorment la rotació d'aquests [Figures 74, 75].

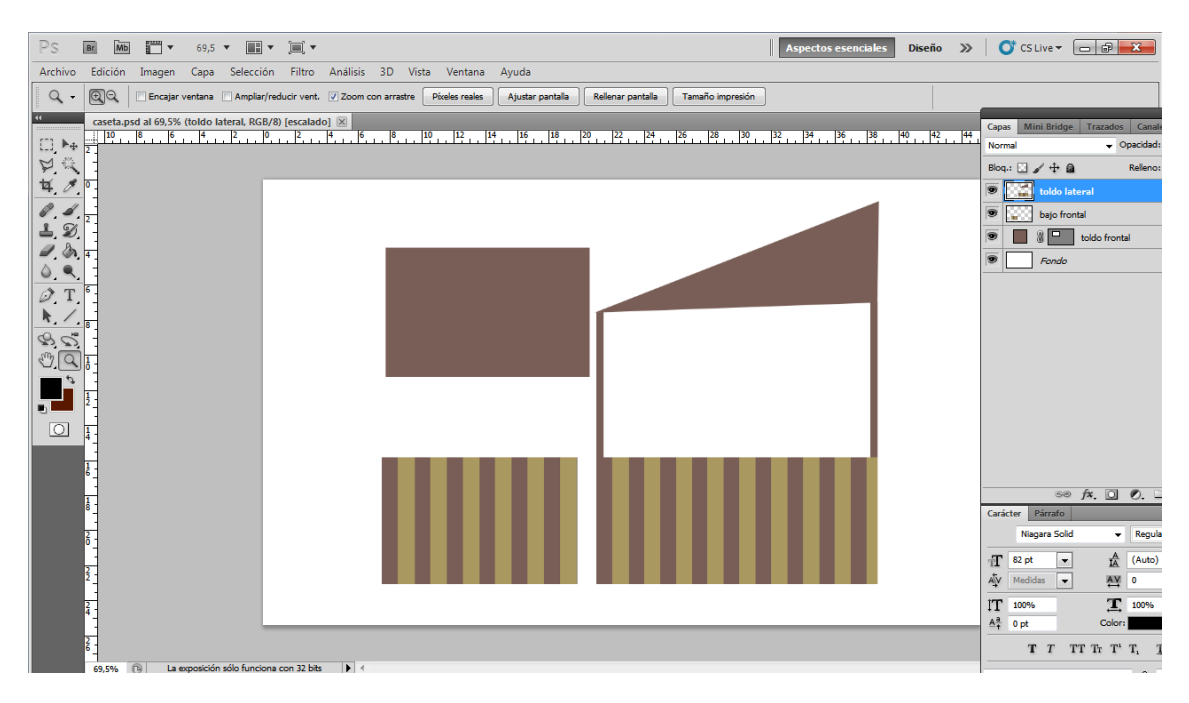

Figura 74. Caseta món 1 a Adobe Photoshop.

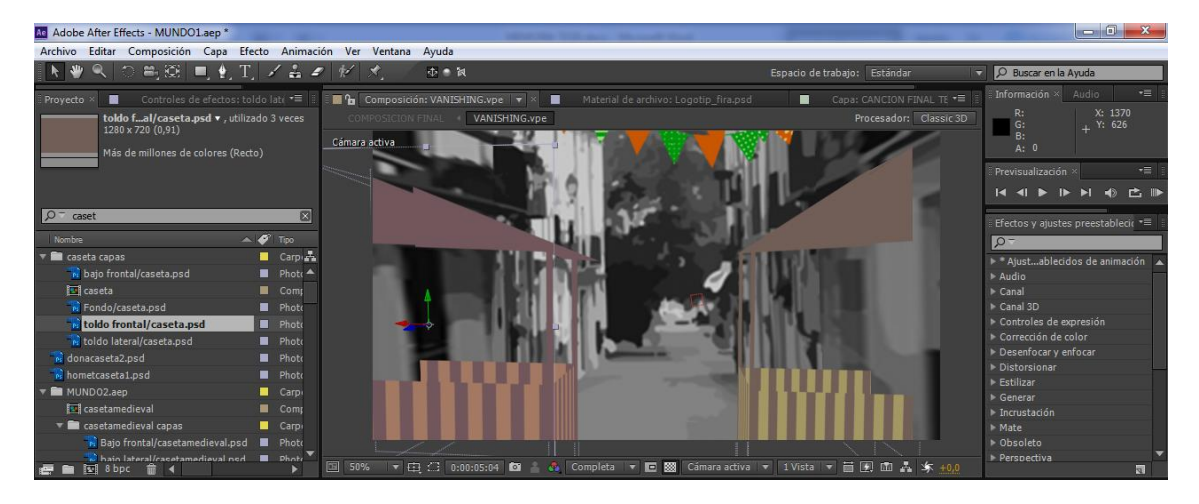

Figura 75. Casetes món 1 a After Effects.

Poc a poc, vaig anar incorporant els elements escollits per a aquest món: la castanyera, els ramaders, l'home amb el gaiato, les danses, els bidons de vi, les casetes de productes típics i la venda d'animals representada per l'home amb el seu ase [Figura 76].

També vaig afegir onze rastres de banderins per a decorar el carrer, sent representatiu un us exagerat d'aquests en temps de Fira.

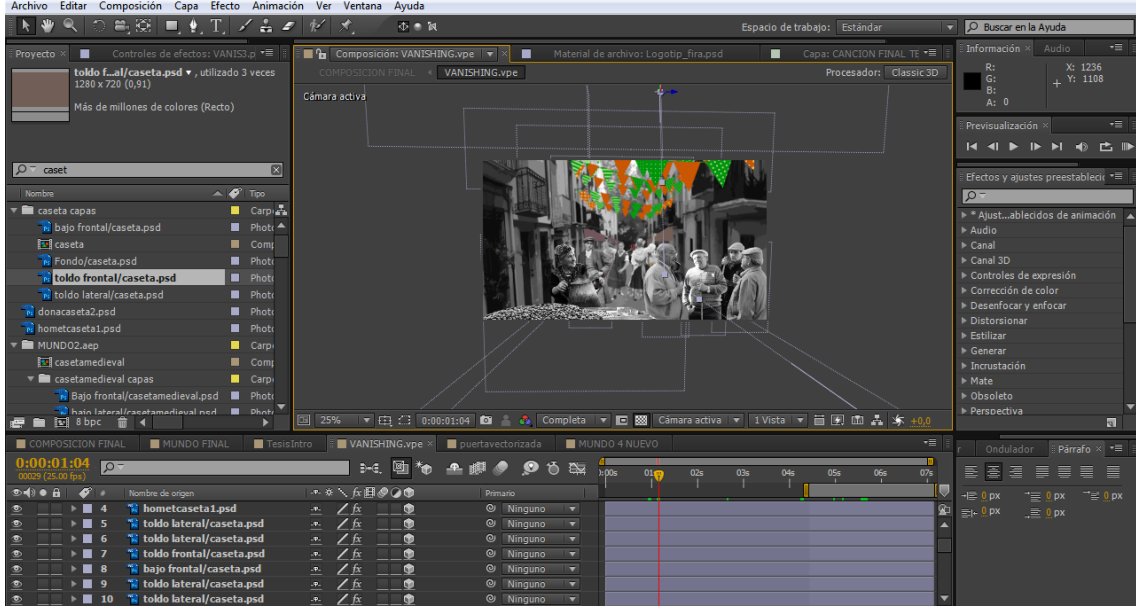

Figura 76. Elements col·locats a l'espai 3D del món 1.

Obrint una nova composició, col·locaria els elements corresponents al món 2. Nou disseny de banderes creat a Adobe Illustrator, noves persones, noves casetes creades a Adobe Photoshop i palla per al terra, ambientant al màxim possible l'època medieval [Figures 77, 78].

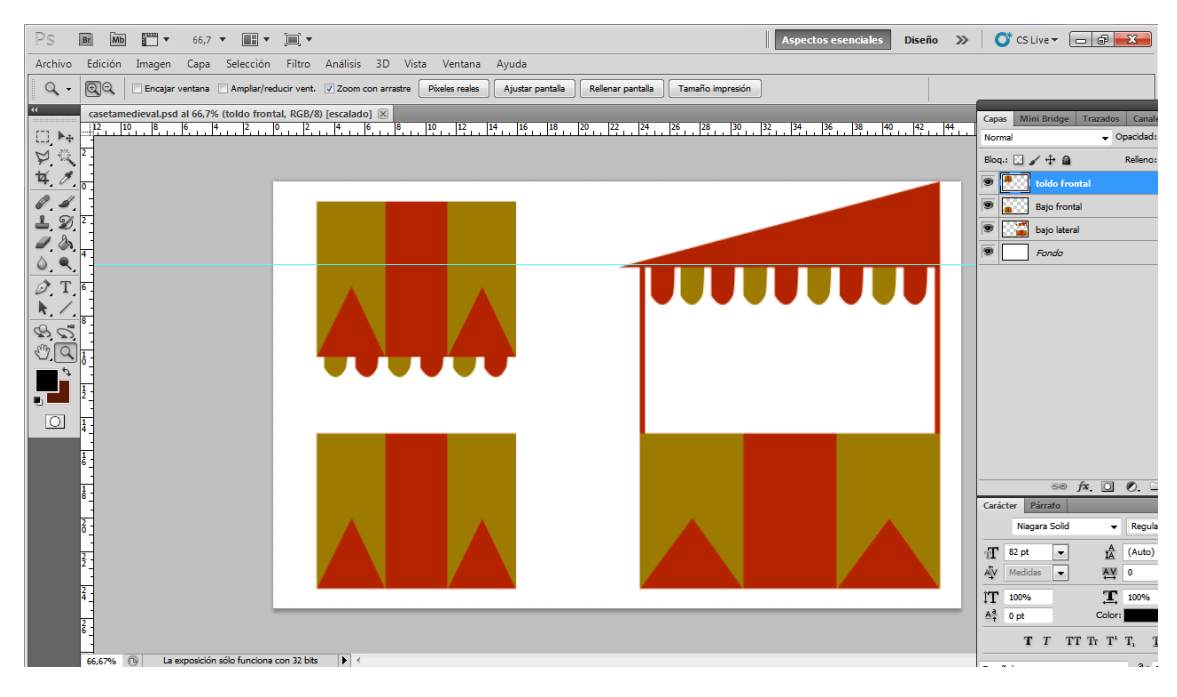

Figura 77. Caseta medieval per al món 2.

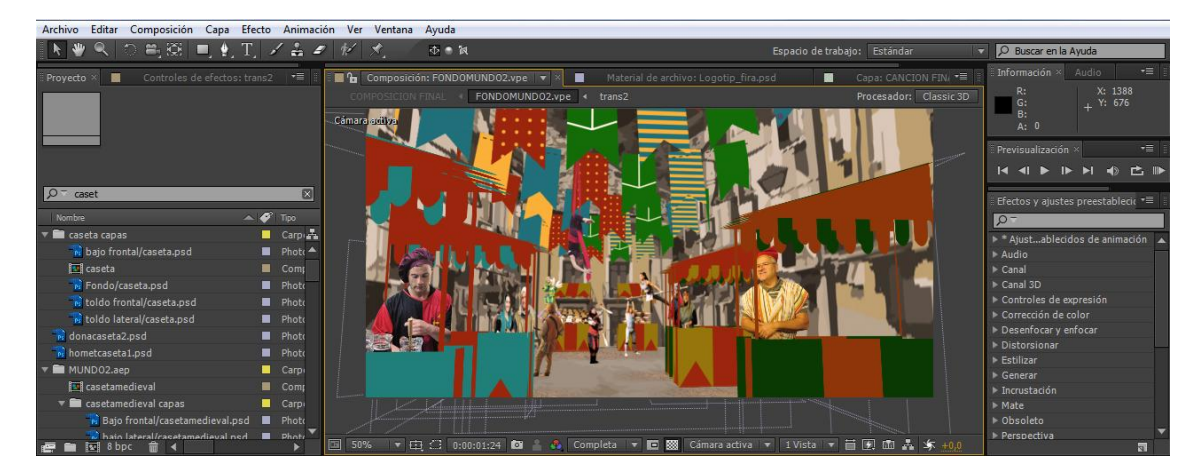

Figura 78. Banderins, persones, casetes i palla al món 2 creat en 3D.

Vaig animar la bitlla de la malabarista amb la rotació i la posició per tal de donar-li més ritme a aquest món.

El món 3 representa el sóc àrab. Aquest està decorat amb multiples elements: llampares, catifes, entorxes, etc [Figura 79].

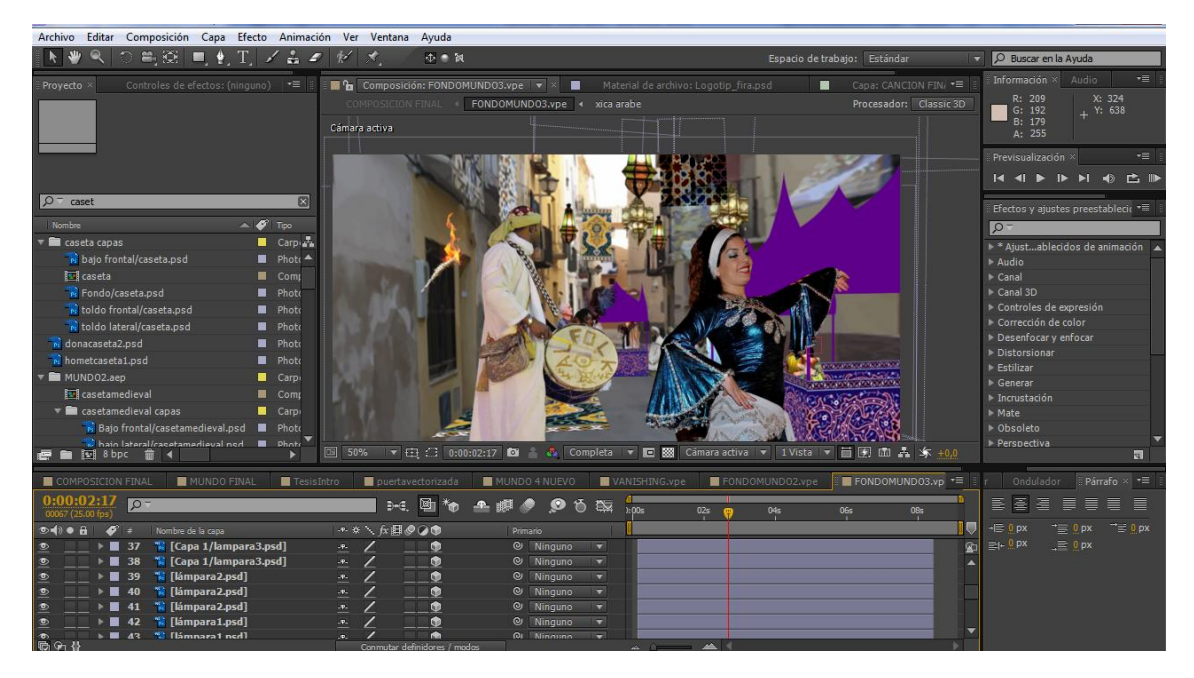

Figura 79. Elements col·locats al món 3.

Al món final vaig incorporar una paret, amb la seua corresponent teulada per a complicar més el recorregut i veure una evolució visual en l'espot. També vaig crear casetes amb menjar per a representar la zona d'alimentació [Figura 80].

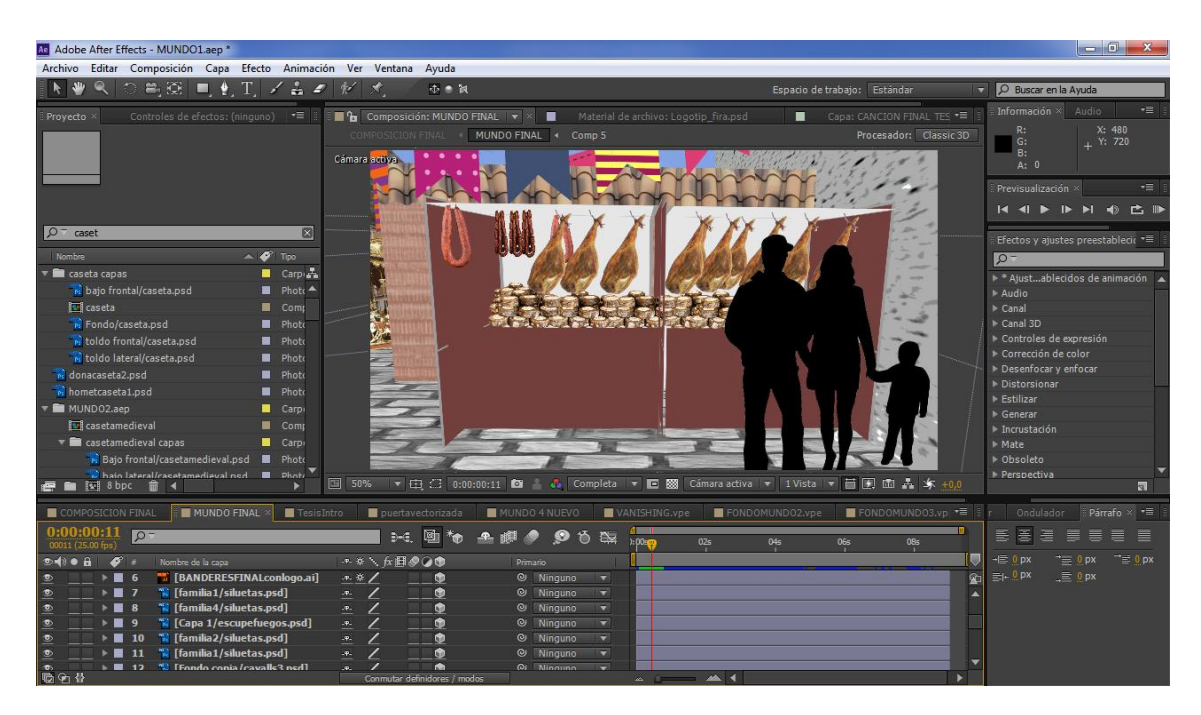

Figura 80. Món final amb paret i casetes d'alimentació.

## 3.8 ROTOSCÒPIA

La rotoscòpia és la separació d'un objecte o persona que s'encontra en primer plànol del seu fons. El que fem és aïllar l'objecte per a poder incloure efectes en el fons o en el mateix personatge.

Amb les imatges fixes aconseguia un efecte que complia les meues expectatives, però necessitava més ritme, i solament me'l podia donar el vídeo, imatges en moviment.

Em vaig posar en marxa amb la recerca de vídeos on aparegueren els elements que jo volia.

En primer lloc vaig trobar un espectacle on una xica penjava de teles [Figura 81]. Necessitava un fons llis i en aquest cas, encara que fora negre, era adequat per fer servir l'efecte.

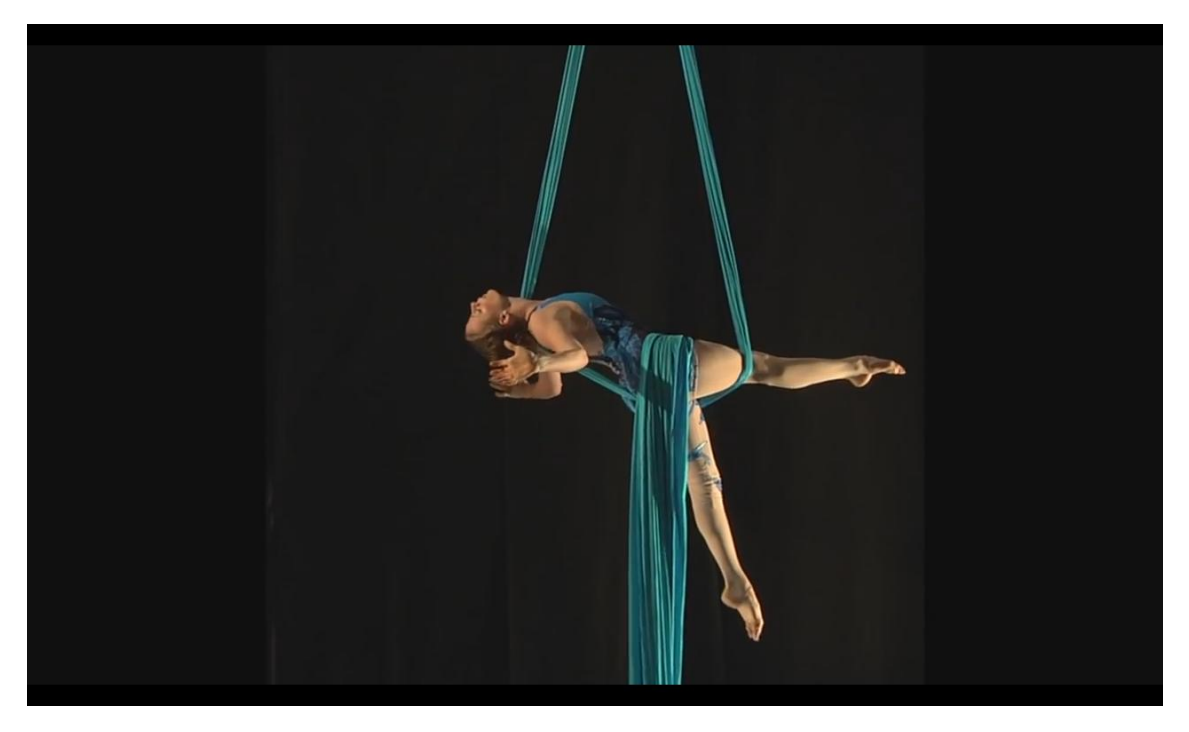

Figura 81. Xica penjant de teles.

Hi havia que treballar en After Effects, així que vaig obrir el software i vaig importar el vídeo.

Una volta col·locat a una composició, vaig clicar el botó de "Pincel tipo rotoscopia" per a poder pintar fotograma a fotograma l'element que volia extraure del vídeo. Fent doble clic a la pantalla de composició se'ns obri la de capa per a poder treballar més còmodament.

Amb el pinzell selecciones l'àrea que vols. Si mantens premut la tecla Ctrl i mous el ratolí cap a l'esquerra el pinzell decreix i cap a la dreta és fa gran. Amb la tecla Alt podem eliminar de la selecció el que vulguem [Figura 82].

| Archivo Editar Composición Capa Efecto Animación Ver Ventana Ayuda                                 |                                                                                                  |                                                                                 |                                                                                                    |                                                                                                    |          |                                                                             |  |
|----------------------------------------------------------------------------------------------------|--------------------------------------------------------------------------------------------------|---------------------------------------------------------------------------------|----------------------------------------------------------------------------------------------------|----------------------------------------------------------------------------------------------------|----------|-----------------------------------------------------------------------------|--|
| ىلا                                                                                                | $\odot$ $\blacksquare$ $\blacksquare$ $\vee$ $\mathbb{Z}$ $\mathbb{Z}$ $\mathbb{Z}$ $\mathbb{Z}$ |                                                                                 |                                                                                                    | Espacio de trabajo: Estándar                                                                                         | ۳        | D Buscar en la Ayuda                                                        |  |
| Provecto ×<br>■                                                                                    |                                                                                                  | Controles de efectos: Video pe $\overline{=}$ . > mposición: video xica penjada | ▪<br>Material de archivo: Logotip fira.psd                                                                       | <b>The Capa:</b> Video penjada.mp4 $ \mathbf{v}  \times  \mathbf{v} $                                                |          | $\overline{=}$<br>Información ×<br>Audio                                    |  |
| video xica penjada v , usado 1 vez<br>1280 x 720 (1,00)<br>△ 0:05:00:00, 29,97 fps                 |                                                                                                  |                                                                                 |                                                                                                    |                                                                                                    |          | R: 62<br>X: 782<br>G: 36<br>$\overline{+}$ Y: 376<br><b>B:</b> 13<br>A: 255 |  |
|                                                                                                    |                                                                                                  |                                                                                 |                                                                                                    |                                                                                                    |          | "≡<br>Previsualización ×                                                    |  |
|                                                                                                    |                                                                                                  |                                                                                 |                                                                                                    |                                                                                                    |          | 14 41 D-10 D-1<br>$\rightarrow$<br>△⊪                                       |  |
| $Q =$                                                                                              |                                                                                                  |                                                                                 |                                                                                                    |                                                                                                    |          | Efectos y aiustes preestablecio *≡                                          |  |
| Nombre                                                                                             | $\triangle$ $\blacktriangleright$ Tipo                                                           |                                                                                 |                                                                                                    |                                                                                                    |          | $\sqrt{2}$                                                                  |  |
| $\frac{1}{2014}$ 2014/1 de nov.psd                                                                 | Photoshom                                                                                        |                                                                                 |                                                                                                    |                                                                                                    |          | Aiustablecidos de animación                                                 |  |
| $\approx$ 2014/2 de nov.psd                                                                        | Photoshe <sup>4</sup>                                                                            |                                                                                 |                                                                                                    |                                                                                                    |          | $\triangleright$ Audio                                                      |  |
| <b>B</b> ayerhoymañana.mov                                                                         | <b>QuickTim</b>                                                                                  |                                                                                 |                                                                                                    |                                                                                                    |          | $\triangleright$ Canal                                                      |  |
| <b>Foll Banderes MON1</b>                                                                          | Composi                                                                                          |                                                                                 |                                                                                                    |                                                                                                    |          | Canal 3D                                                                    |  |
| Banderes MON1 capas                                                                                | Carpeta                                                                                          |                                                                                 |                                                                                                    |                                                                                                    |          | ▶ Controles de expresión                                                    |  |
| BANDERESFINAL conlogo.ai                                                                           | Diseño                                                                                           |                                                                                 |                                                                                                    |                                                                                                    |          | Corrección de color                                                         |  |
| BANDERESFINAL conlogo.ai                                                                           | Diseño                                                                                           |                                                                                 |                                                                                                    |                                                                                                    |          | ▶ Desenfocar y enfocar                                                      |  |
| <b>Ref BICI1</b>                                                                                   | Composi                                                                                          |                                                                                 |                                                                                                    |                                                                                                    |          | Distorsionar<br>$\triangleright$ Estilizar                                  |  |
| $  \overline{w}  $ BICI2                                                                           | Composi                                                                                          |                                                                                 |                                                                                                    |                                                                                                    |          | <b>Cenerar</b>                                                              |  |
| $\boxed{10}$ BICI3                                                                                 | Composi                                                                                          |                                                                                 |                                                                                                    |                                                                                                    |          | ▶ Incrustación                                                              |  |
| <b>Foll BICI4</b>                                                                                  | Composi                                                                                          | <b>EOOs</b><br>00:30s<br>01:00s                                                 | 02(0,7)<br>02:30s<br>01:30s<br>03:00s<br>s i m                                                                   | 03:30s<br>04:00s<br>04:30s<br>05:00s                                                                                 | 05:30s   | $\triangleright$ Mate                                                       |  |
| $\overline{\phantom{a}}$ BICI2 capas                                                               | Carpeta                                                                                          | 大學<br>100%                                                                      | $\begin{array}{cccccc} \hline \text{4} & 0;01;57;23 & \text{F} & 0;02;07;24 & \text{A} & 0;00;10;00 \end{array}$ | Vista: Pincel tipo rotoscopia $\overline{\mathbf{v}}$ $\overline{\mathbf{v}}$ Procesar $\overline{\mathbf{v}}$ Conge |          | ▶ Obsoleto                                                                  |  |
| <b>D</b> Fondo conia/RICH ned                                                                      | Photoshe <sup>v</sup>                                                                            |                                                                                 |                                                                                                    |                                                                                                    |          | Perspectiva                                                                 |  |
| ■■■ 國 8 bpc<br>侖<br>∎                                                                              |                                                                                                  | 50%<br>$\Box$                                                                   |                                                                                                    |                                                                                                    |          | $\overline{\mathbb{E}}$                                                     |  |
| COMPOSICION FINAL<br>MUNDO FINAL                                                                   | $\blacksquare$ TesisIntro                                                                        | VANISHING.vpe                                                                   | MUNDO 4 NUEVO<br>puertavectorizada                                                                               | FONDOMUNDO2.vpe<br>■ video xica penjada : ▼                                                                          |          | Párrafo × *<br>Ondulador                                                    |  |
| 0:00:00:00<br>$\sqrt{2}$<br>00000 (29.97 fps)                                                      |                                                                                                  |                                                                                 | $-4.$<br>4 睥<br>'n.                                                                                              | <b>ALD</b><br>96<br>06s<br>02s                                                                                       | $\alpha$ | 몸 몸<br>差<br>青<br>言<br>言<br>言                                                |  |
| <b>DIE B C</b> + Nombre de origen                                                                  |                                                                                                  | → ※\ 反旧●◎●                                                                      | Modo<br>T Mate sequim.<br>Primario                                                                               |                                                                                                    |          | $\pm 0.00$<br>$\overline{\equiv}$ 0 px<br>$\equiv 0 \text{ px}$             |  |
| Video penjada.mp4<br>$\bullet \bullet$ $\bullet$ $\bullet$ $\bullet$ $\bullet$ $\bullet$ $\bullet$ |                                                                                                  | $\frac{1}{2}$ / $\int x$                                                        | Normal<br>$@$ Ninguno<br>$\overline{\phantom{a}}$                                                                | ▼                                                                                                    | 函        | $\equiv 0$ px<br>$\equiv$ $\frac{0}{2}$ px                                  |  |
|                                                                                                    |                                                                                                  |                                                                                 |                                                                                                    |                                                                                                    |          |                                                                             |  |
|                                                                                                    |                                                                                                  |                                                                                 |                                                                                                    |                                                                                                    |          |                                                                             |  |
|                                                                                                    |                                                                                                  |                                                                                 |                                                                                                    |                                                                                                    |          |                                                                             |  |
|                                                                                                    |                                                                                                  |                                                                                 |                                                                                                    |                                                                                                    |          |                                                                             |  |
|                                                                                                    |                                                                                                  |                                                                                 |                                                                                                    |                                                                                                    |          |                                                                             |  |
| $\blacksquare$ $\blacksquare$ $\lozenge$ $\lozenge$ $\lozenge$                                     |                                                                                                  |                                                                                 |                                                                                                    |                                                                                                    |          |                                                                             |  |
|                                                                                                    |                                                                                                  |                                                                                 |                                                                                                    |                                                                                                    |          |                                                                             |  |

Figura 82. Rotoscòpia xica penjada de teles.

Poc a poc, vas avançant fotograma a fotograma i seleccionant el que necessites, en aquest cas, ressaltat amb color rosa.

Una vegada tenim l'element separat tornem a la finestra de composició i veiem com hem eliminat el fons [Figura 83].

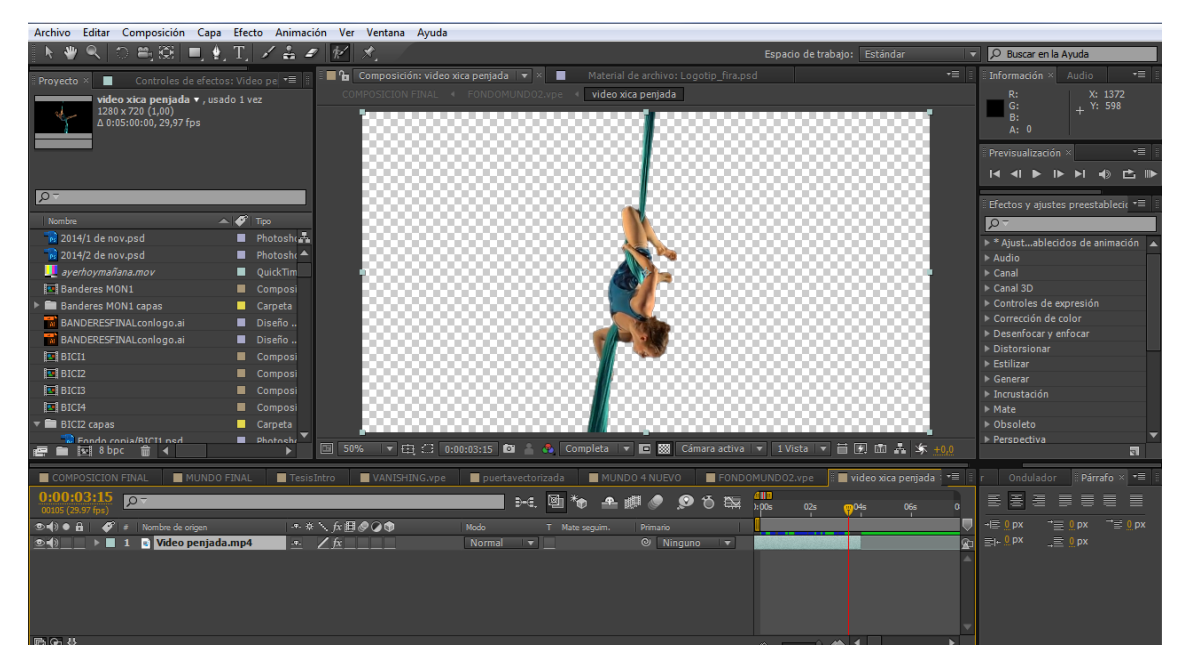

Figura 83. Rotoscòpia sense fons.

Ara solament ens queda traslladar el vídeo al món corresponent aplicant-li l'efecte 3D i posicionar-lo on desitgem [Figura 84].

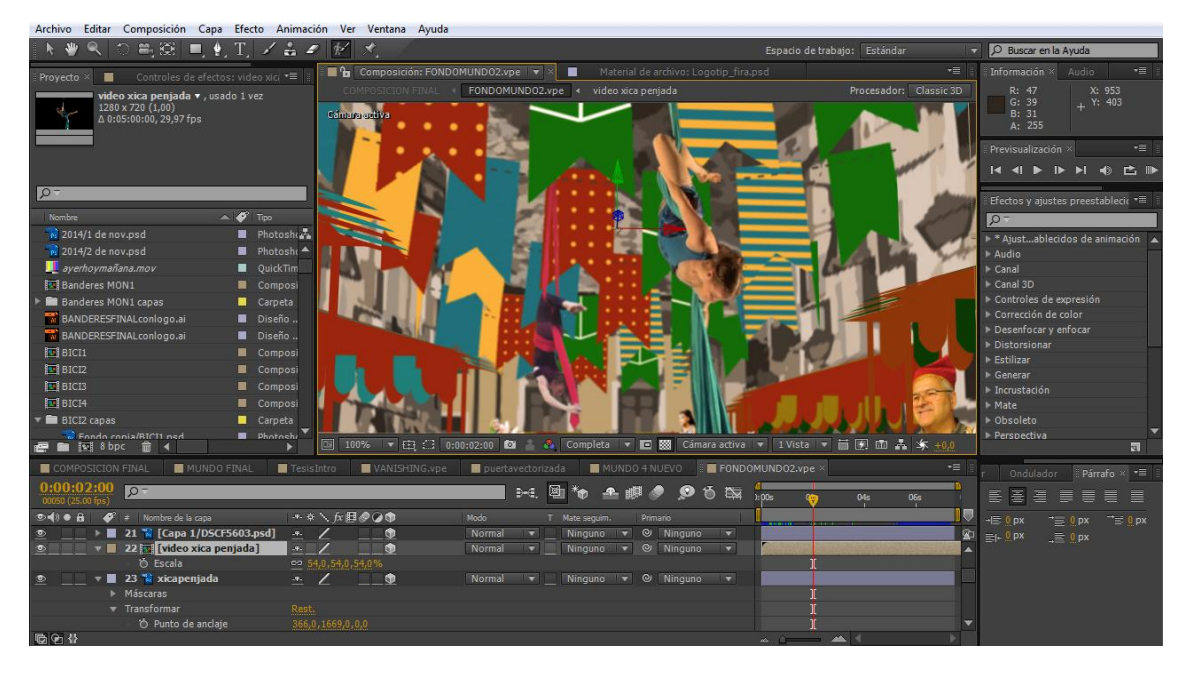

Figura 84. Vídeo incrustat en món 2.

Altres exemples són la xica que balla la dansa del ventre al món 3 i la malabarista aèria del món final. Es va seguir el mateix procediment amb la rotoscòpia [Figures 85, 86].

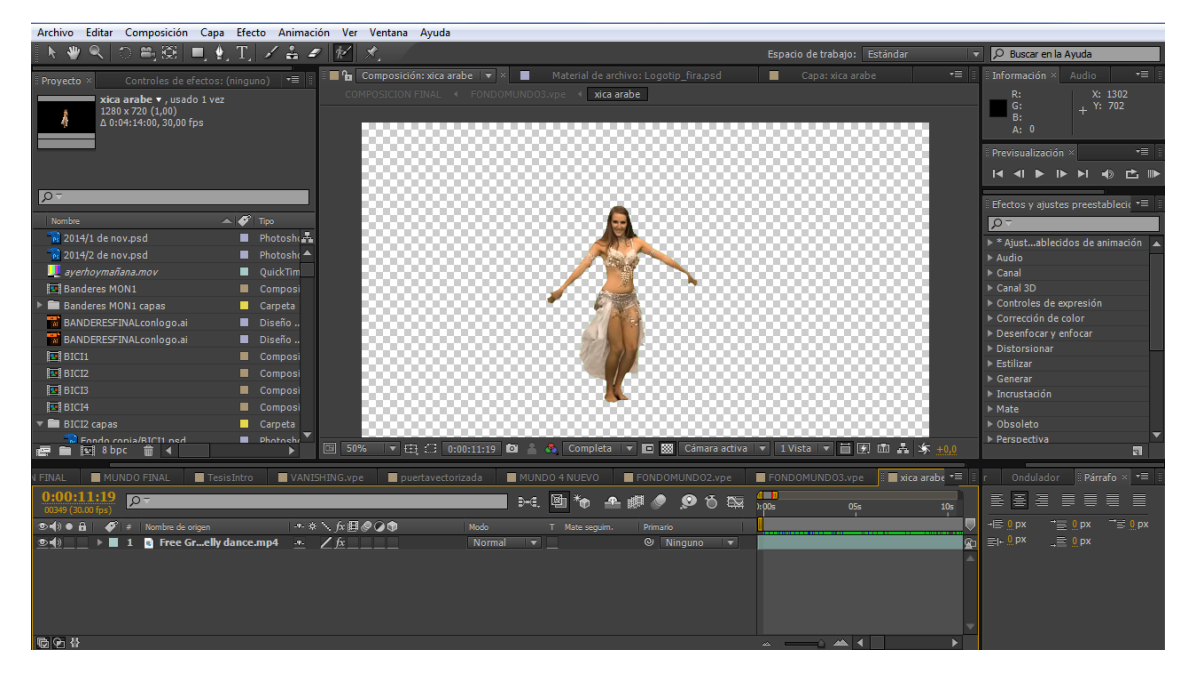

Figura 85. Rotoscòpia xica dansa del ventre.

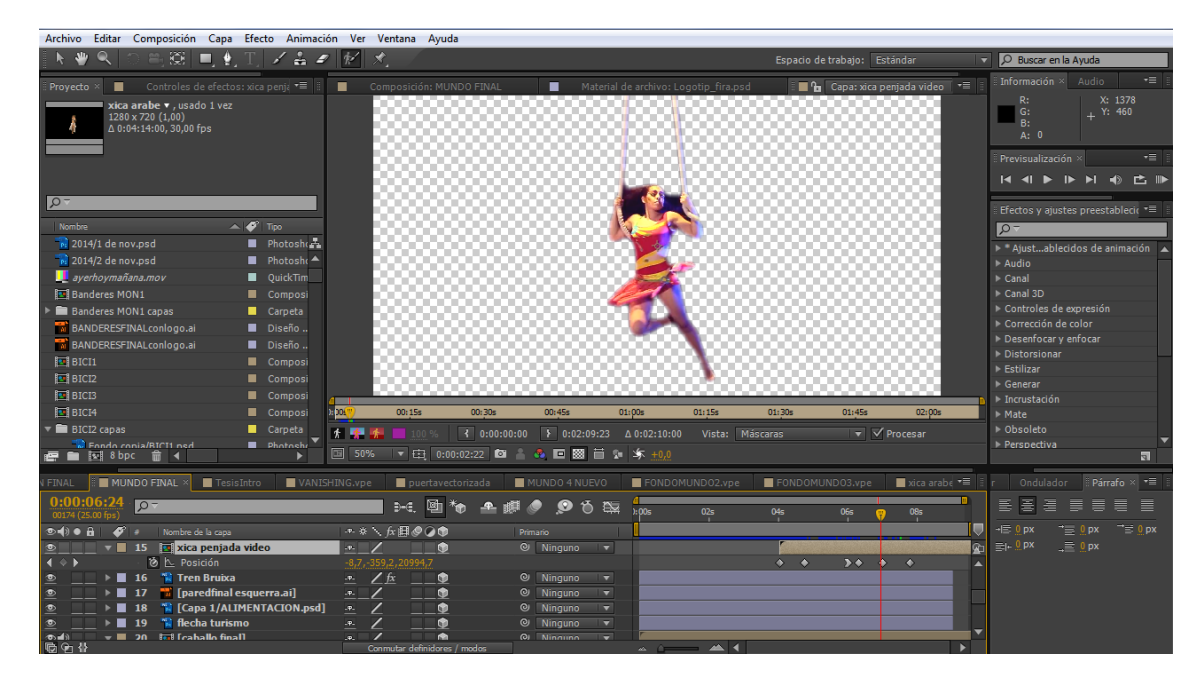

Figura 86. Rotoscòpia malabarista aèria.

#### 3.9 CHROMA

El croma és una tècnica que s'utilitza al món audiovisual. Consisteix en extraure un color que apareix en la imatge, normalment el verd o el blau i el que es fa és substituir el buit que deixa el color per altra imatge, normalment un fons. Necessitem de programes que es dediquen a la postproducció per a poder crear aquest efecte.

A l'espot hi ha dos elements dels que vaig haver d'extraure el Chroma, ambdós presents en el món final. Un representa a la Fira cavallar i l'altre als espectacles.

Una vegada tenia les fotografies dels cavalls posades a l'espai 3D, necessitava veure a algun d'aquests en moviment. Vaig optar per incorporar un vídeo i el que vaig trobar amb la mateixa resolució que l'espot (1280x720) estava creat amb chroma, per tant, havia de fer desaparèixer el fons.

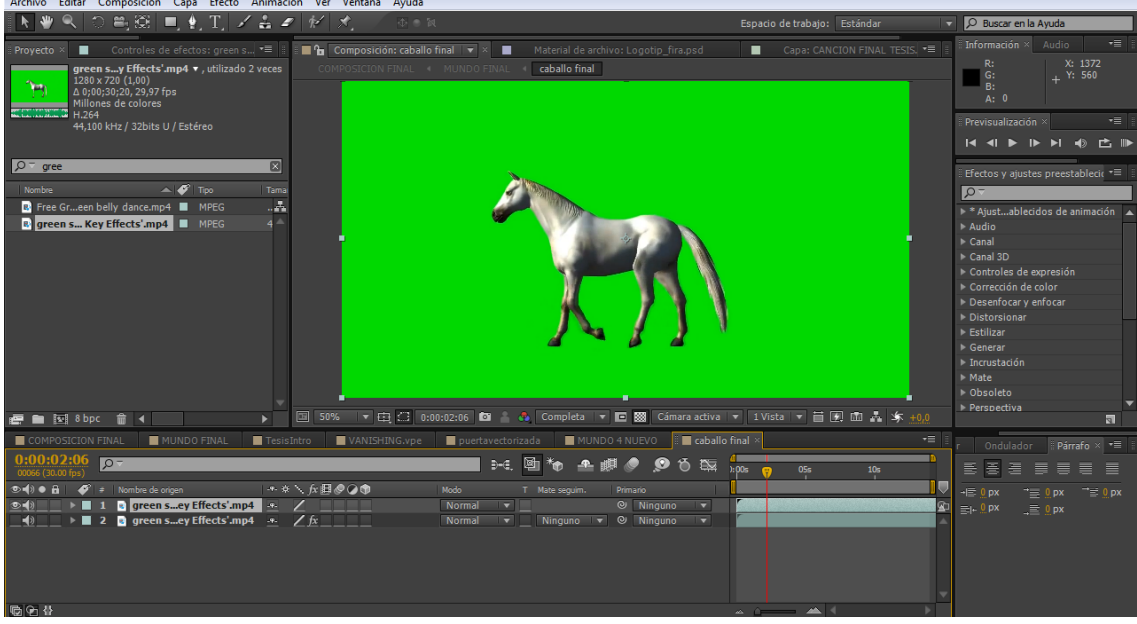

En primer lloc vaig importar el vídeo a una composició [Figura 87].

Figura 87. Cavall amb chroma key.

Per a començar a cromar aní a "Efecto/Incrustación/Keylight", vaig agafar el comptagotes per a seleccionar el color que volia fer desaparèixer i així vaig eliminar el fons [Figura 88].

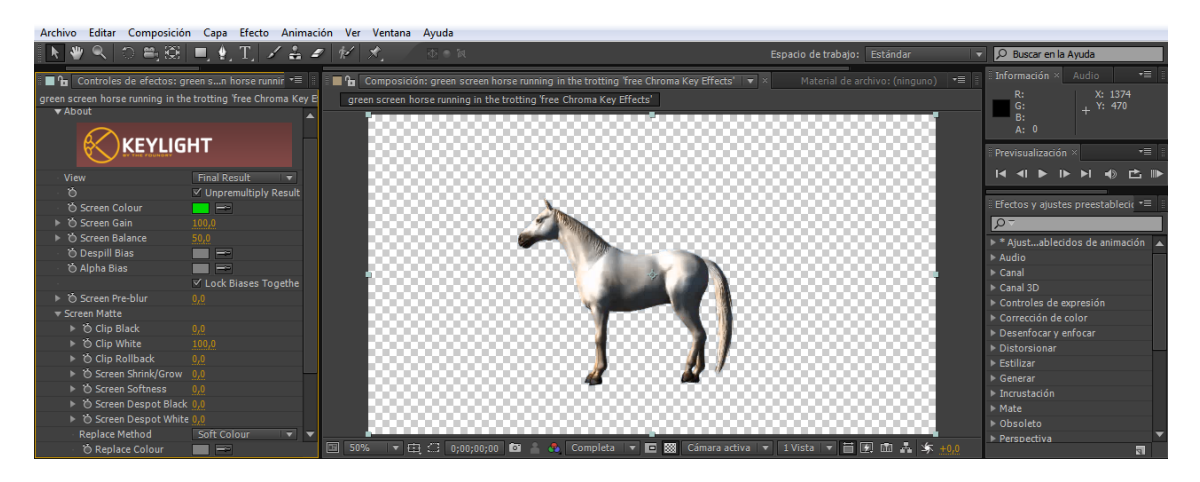

Figura 88. Cavall sense fons.

Per veure si està ben cromat, vaig anar a "View" dintre del menú de l'efecte i a "Combined Matte" per saber si hi havia alguna zona transparent en el cavall, amb l'opció "Screen Matte" vaig modificar alguns paràmetres per a fer transparent solament el que volia.

Per altra banda, també volia que el faquir que apareixia al món final tragués una flama de foc de la boca i que aquesta estigués animada. Vaig buscar un vídeo lliure de drets amb bona resolució i el vaig incorporar a After Effects [Figura 89].

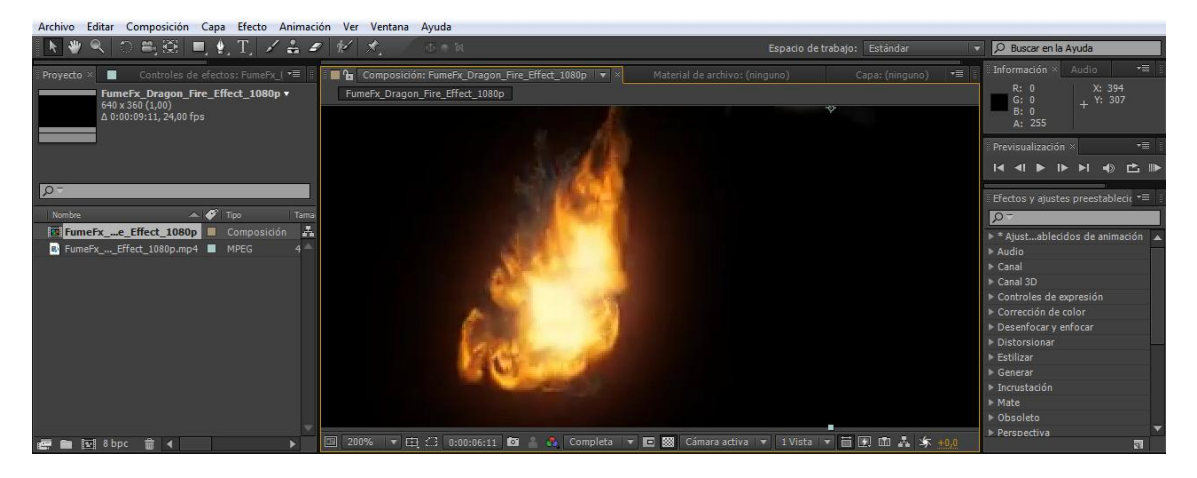

Figura 89. Vídeo flama faquir.

Vaig eliminar el fons amb el Keylight i creant una màscara frame a frame vaig poder tallar correctament el foc per a poder modificar-lo.

Una vegada tenia el resultat que buscava vaig incorporar un calat a la màscara per a difuminar una mica els bordes i amb la rotació el vaig adaptar per a que sortís de la boca [Figura 90].

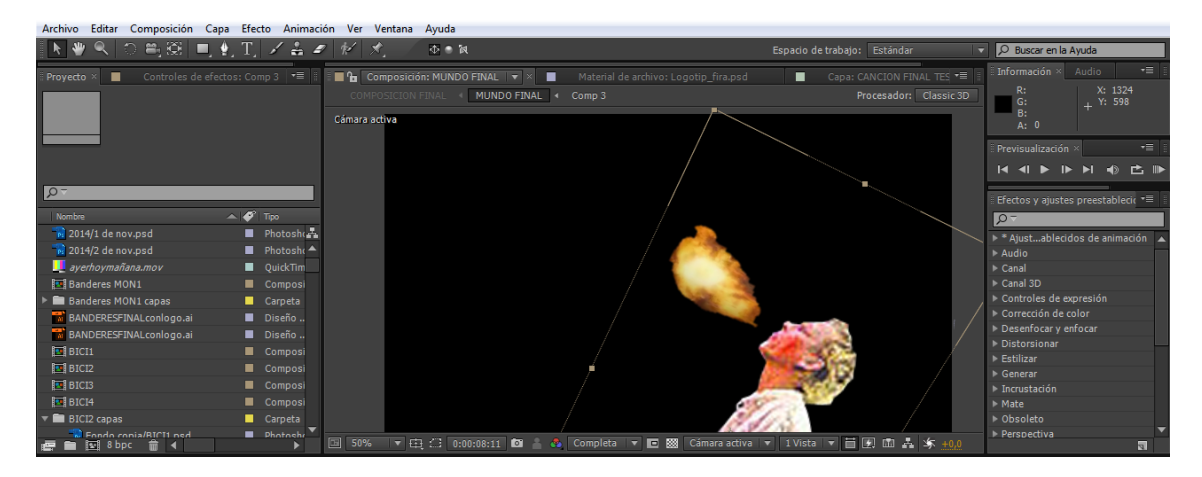

Figura 90. El foc eixint de la boca del faquir.

#### 3.10 LLUMS

Les llums era una de les coses que més m'abellia treballar, ja que li donen un aspecte gaire diferent i realista a l'espot.

Uns espais més que altres requerien d'aquesta eina d'After Effects, i per això vaig haver de fer algunes proves.

Finalment vaig decidir anar zona per zona i afegir les que s'assemblaren més a les que hi ha a la Fira.

Per al món 1, la Fira tradicional, vaig optar per una llum d'ambient amb el 100% d'intensitat i un color sèpia per a atorgar antiguitat i calidesa a les imatges.

Per a incorporar una llum, vaig anar a "Capa/Nuevo/Luz" [Figura 91].

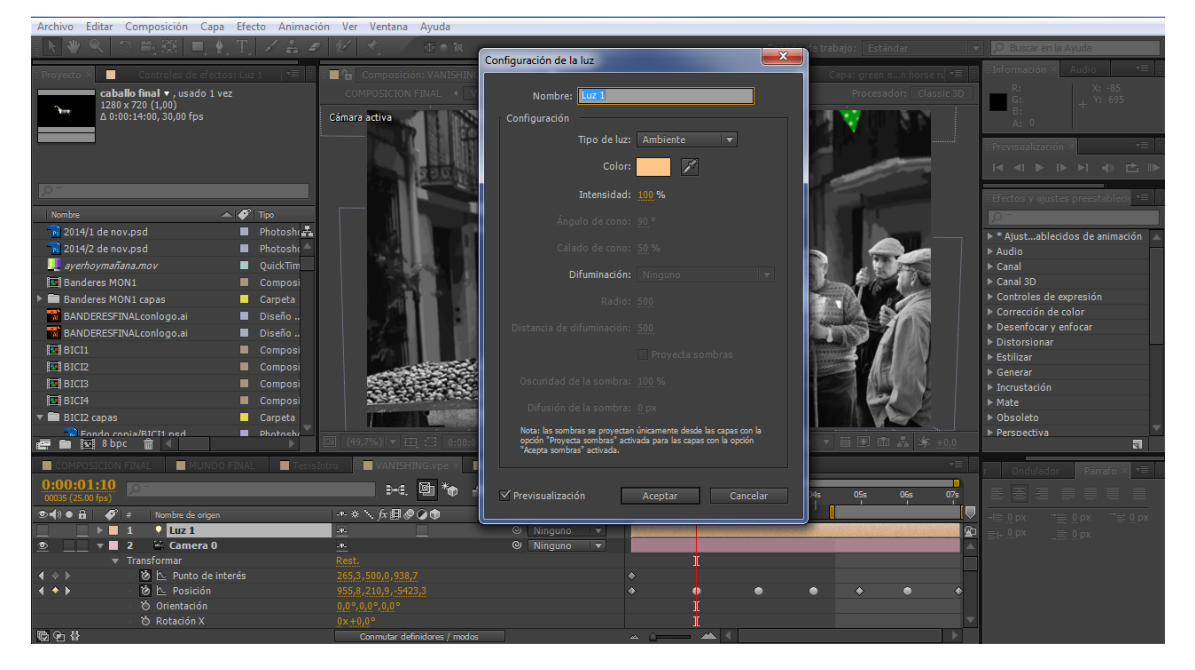

Figura 91. Incorporar llum.

Veiem l' abans i el després d'acoblar aquesta capa [Figures 92, 93]

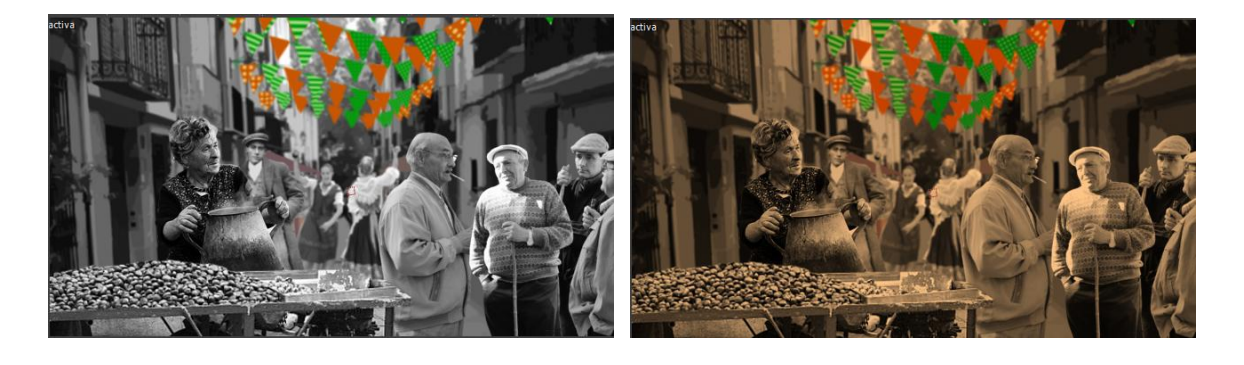

Figura 92. Abans de la llum.<br>
Figura 93. Després de la llum

El món 2, el mercat medieval, i el món final no precisaven de llum. Aquests són uns espais oberts, amb gran lloc per a que entre la llum del sol, per això no en vaig incorporar cap.

En canvi, el món 3, el sóc àrab, és un espai tènue, amb ambient màgic. Aquest necessitava gran nombre de llums per a ressaltar els elements que apareixien.

Vaig anar posant-les del tipus "Punto" amb un color ataronjat, una intensitat del 150% i una difuminació suau. Vaig activar el mode "Proyecta sombras" [Figura 94].

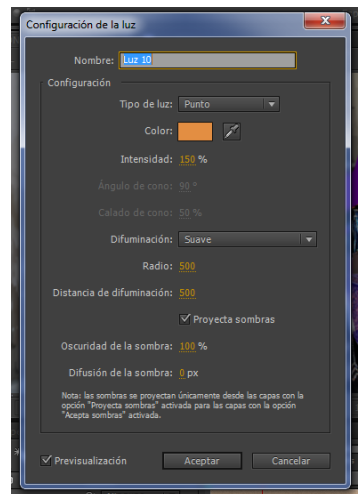

Figura 94. Llums per al sóc àrab.

Vaig col·locar les llums als punts on hi havia llampares per a que fora més realista. Aquest és l' abans i el després de les noves incorporacions al món 3 [Figures 95, 96].

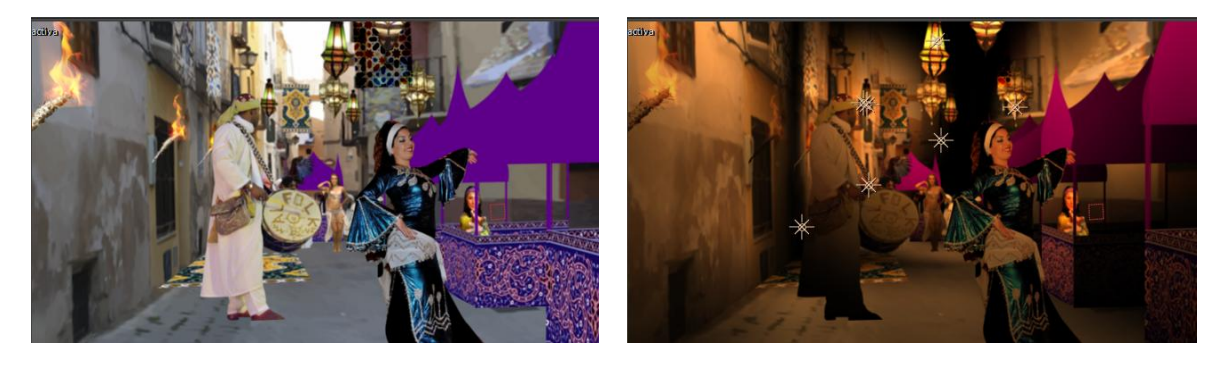

Figura 95. Abans de les llums. Figura 96. Després de les llums.

#### 3.11 COLOR

En aquesta tesina he volgut jugar més amb les llums que amb els colors, no obstant hi ha dir que també han estat presents en la postproducció.

Els colors vius dels banderins, les diferents tonalitats de la creació de casetes i el objectes decoratius dels diferents móns van haver de ser modificats amb Adobe Photoshop.

El marró i el ocre per a les casetes de la Fira tradicional, donen al carrer un sentit d'antiguitat. El marró per la fusta, la terra i els productes naturals té unes connotacions relacionades amb la tradició i la maduresa. L'ocre per el color de la mistela, dels productes típics.

El verd botella, el granate i el blau cel per a la Fira medieval. Aquests colors juguen amb la vivesa del mercat, l'agilitat que tenen els seus espectacles i l'alegria que transmeten les seues músiques.

El morat per al sóc àrab perquè és un color que denota intimitat, espiritualitat, delicadesa i màgia.

Al final de l'espot, veiem com "Fira de Tots Sants" apareix sobre un fons granat. Aquest color simbolitza el treball a la Fira. Els tapacolls i mocadors dels treballadors són d'aquest color, és el que representa tot el que hi ha darrere d'aquest esdeveniment. Tant les hostesses als punts d'informació, com els vigilants dels pàrkings aniran amb una identificació d'aquest color. És per això que l'utilitze com a fons, per reflectir el que hi ha darrere de la Fira. Les lletres apareixen en blanc perquè destaquen sobre el granat i tenen una fàcil lectura [Figura 97].

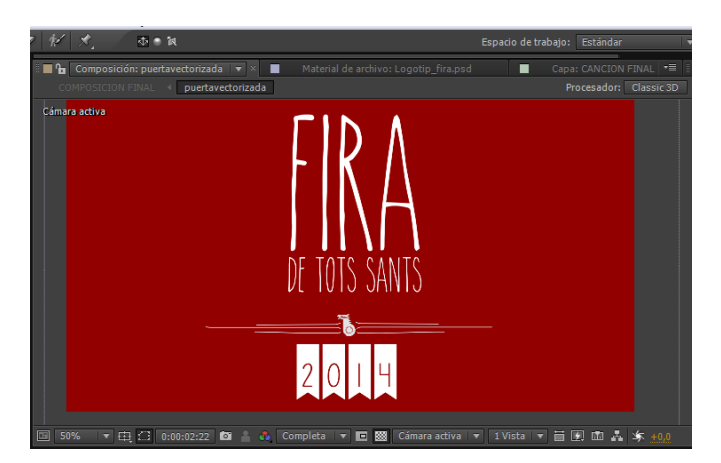

Figura 97. Rètol "Fira de Tots Sants".

## 3.12 CÀMERA, MOVIMENTS I DESENFOCAMENT

L'element fonamental d'aquest espot és, sens dubte, la càmera. Amb aquesta, realitzem el camí per a que l'espectador aprecie tots i cadascun dels elements incorporats.

En primer lloc, dintre de la primera composició (la introducció), anirem a "Capa/Nuevo/Cámara" i afegirem una càmera de 35mm [Figura 98].

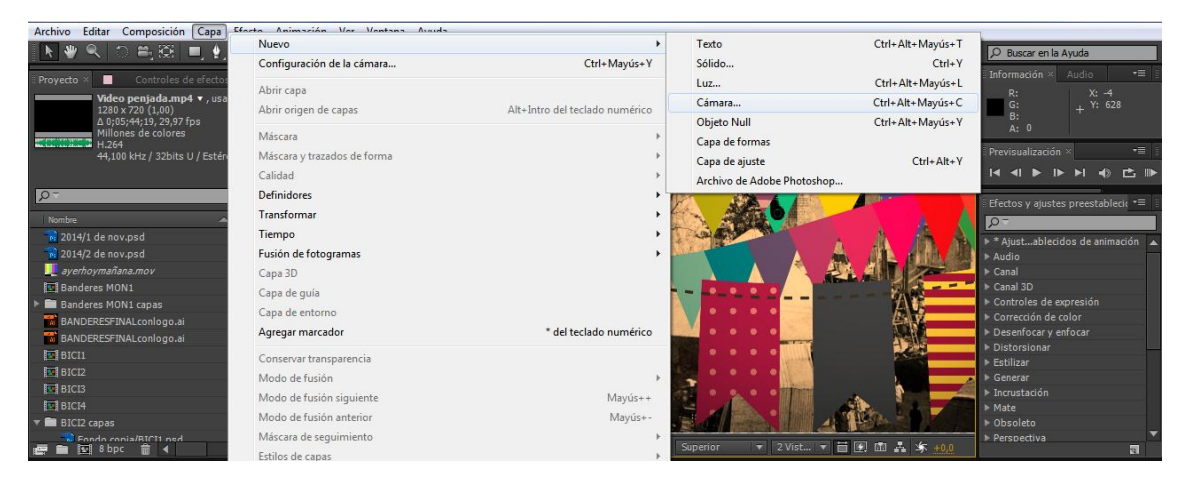

Figura 98. Nova càmera.

Una vegada està incorporada, visualitzarem la finestra de composició amb 2 vistes: horitzontal per poder crear el recorregut amb una vista zenital i al mateix temps veure com queda el nostre projecte.

Habilitant els "keyframes" de posició i punt d'interès, anem avançant amb els eixos x, y i z (horitzontal, vertical i profunditat) fins que tinguem el recorregut desitjat [Figura 99].

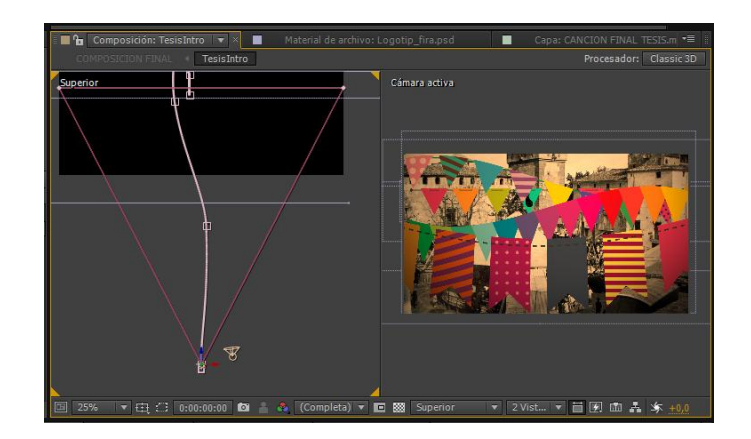

Figura 99. Recorregut càmera a la introducció de l'espot.

Amb el mateix procés, creem els diferents recorreguts. En el cassos dels móns 1, 2 i 3 vaig haver de moure alguns elements fotogràfics per tal de que tots i cadascun foren visibles. Havien de ser uns moviments nets, sense cap brusquedat i això ho vaig aconseguir amb l'editor de gràfics . Veiem l'exemple del món final, on els "keyframes" han sigut suavitzats mitjançant corbes tant a la posició com al punt d'interès [Figura 100].

| 0:00:00:09<br>07<br>$00009(25.00 \text{ fs})$                              |                      | → 画句 ▲眼● ● 15 图                                  | 02s                | 04s<br>06s   | 08s                          | Parrato $\times$<br>Ondulador<br>≣<br>e<br>目<br>I II I I I<br>目                                     |
|----------------------------------------------------------------------------|----------------------|--------------------------------------------------|--------------------|--------------|------------------------------|----------------------------------------------------------------------------------------------------|
| m<br>$\bullet$<br>Nombre de la capa                                        | →※\☆目◎◎●             | Primario                                         |                    | _            |                              | $\overline{\phantom{a}} \equiv 0$ px<br>$\lnot \equiv 0$ px<br>$\overline{\phantom{a}} \equiv 0$ px |
| O KOTACION Y                                                               | ∪x+u,u∼              |                                                  |                    |              |                              | $\mathbb{E}$ = $\mathbb{E}$ = $\mathbb{E}$ px<br>$\equiv 0$ px                                      |
| <b>O</b> Rotación Z                                                        | $0x + 115,0^{\circ}$ |                                                  |                    |              |                              |                                                                                                    |
| <b>Opacidad</b>                                                            | 100%                 |                                                  |                    |              |                              |                                                                                                    |
| ▶ Opciones de material                                                     |                      |                                                  |                    |              |                              |                                                                                                    |
| $\triangleright$ Audio                                                     |                      |                                                  |                    |              |                              |                                                                                                    |
| $\star$ Capa de formas 1<br>$\bullet$<br>$\triangleright$ $\blacksquare$ 3 | 平安<br>___            | <sup>©</sup> Ninguno<br>$\overline{\phantom{a}}$ |                    |              |                              |                                                                                                    |
| Cámara 1<br>$\nabla$ $\blacksquare$ 4<br>$\bullet$                         | $-1$                 | $Q$ Ninguno<br><b>THE REAL</b>                   | 競  ∩  <br>匣.<br>®. | $R \equiv R$ | ਂ ∜. ਮੁੰ <i>ਤ</i> ੇ <i>P</i> |                                                                                                    |

Figura 100. Corbes als "keyframes" dintre de l'editor de gràfics.

El desenfocament de la càmera també era un efecte important ja que li donaria profunditat i permetria a l'espectador centrar-se, principalment, en els objectes nítids. Degut a la diferència de píxels i tamany dels vanishing point, el desenfocament ha hagut de ser diferent ja que no tots tenen la mateixa profunditat.

Per al món 1, hem tingut una distancia de desenfocament de 550 píxels amb una obertura de 30 píxels [Figura 101].

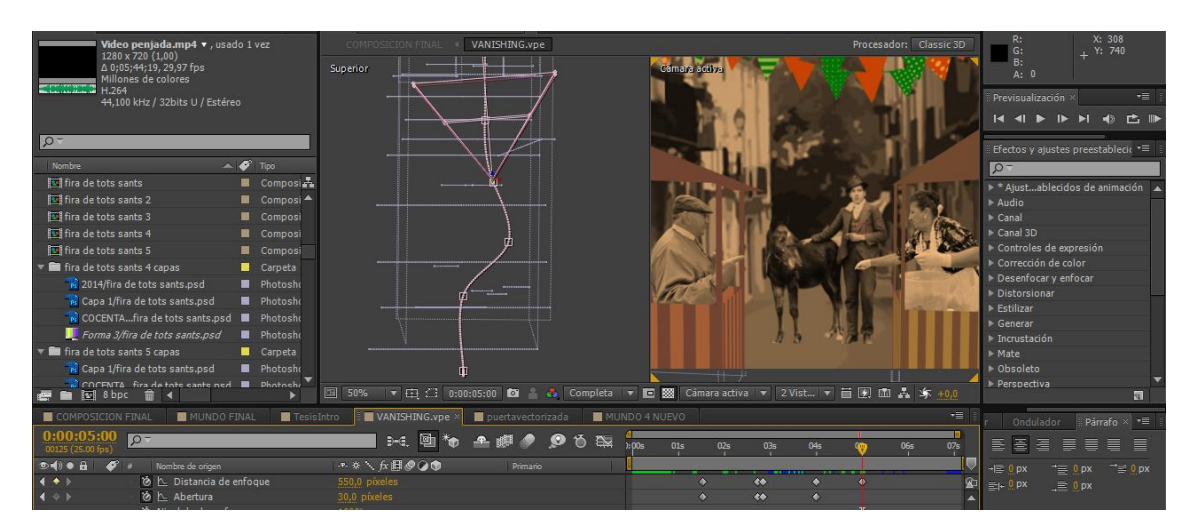

Figura 101. Recorregut i desenfocament món 1.

Per al món 2, vàrem tindre una distancia de desenfocament de 668 píxels. I una obertura de 16,6 píxels [Figura 102].

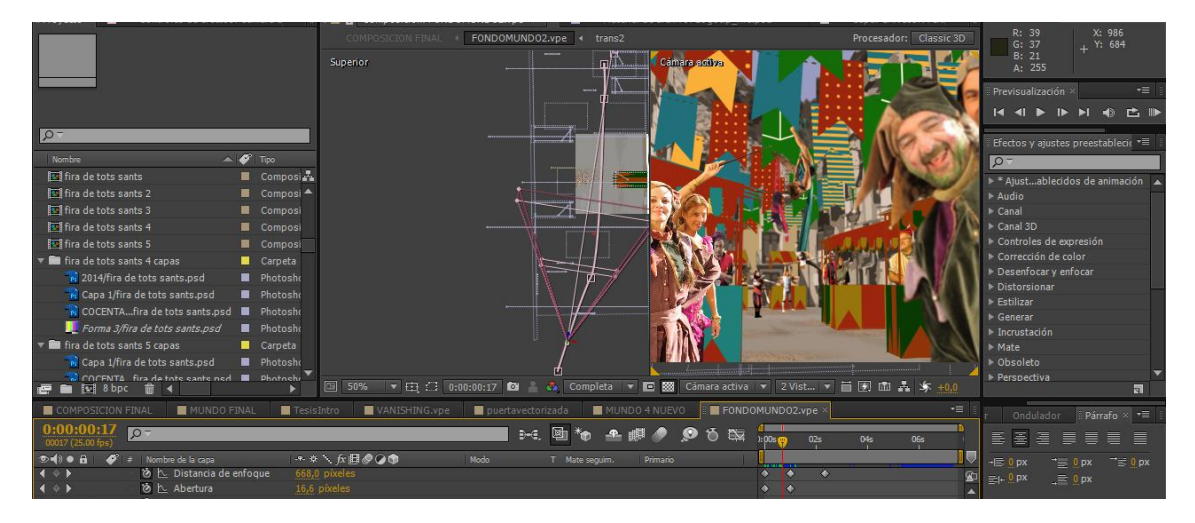

Figura 102. Recorregut i desenfocament món 2.

Per al món 3, vàrem tindre una distancia de desenfocament de 133,2 píxels. I una obertura de 3 píxels [Figura 103].

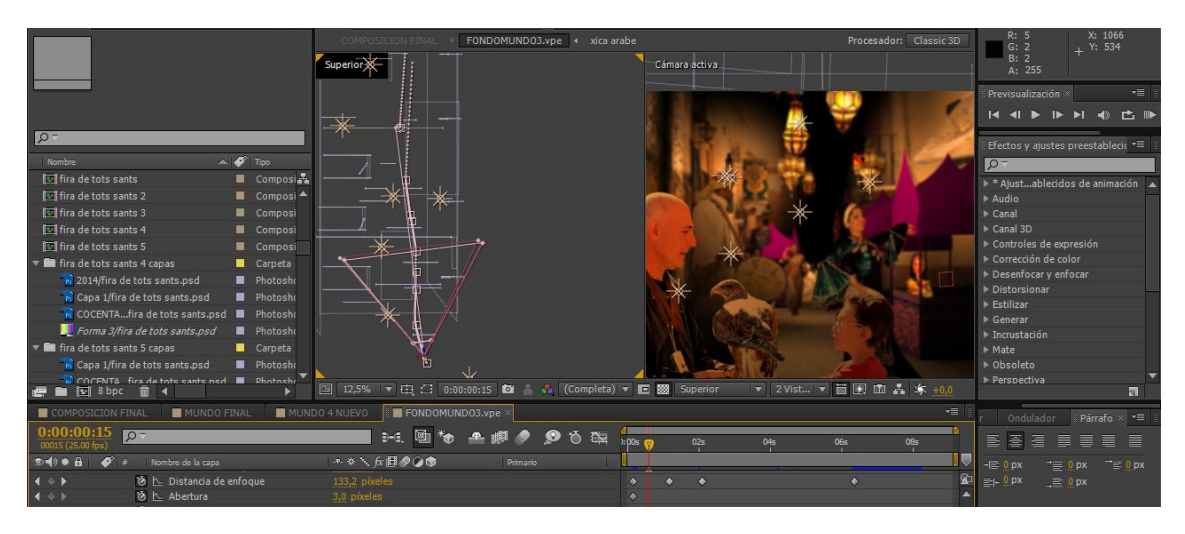

Figura 103. Recorregut i desenfocament món 3.

Al món final no vaig aplicar cap desenfocament perquè hi havien diferents espais en un mateix, i ja que havia de ser dinàmic, no volia que es passara cap element desapercebut, així com el Palau i el Castell del fons.

#### 3.13 MOTION GRAPHICS

Els motion graphics, com bé defineix els seu terme, és moviment de gràfics. Podem animar els diferents dissenys que haguem creat mitjançant els softwares de postproducció.

Cal dir que aquesta tècnica té el seu orige a l'any 1960 quan l'animador John Whitney va fundar l'empresa "Motion Graphics Inc". Per tant, s'ha utilitzat durant més de cinquanta anys en vídeos i animacions creant una il·lusió visual amb moviment.

Vaig triar aquest tipus de narració per a aquesta part de l'espot perquè li aportava frescor i diversitat a l'hora de contar els diferents espais que podrem trobar. Són molts els sectors comercials que tenen el seu stand o parcel·la en aquesta zona, però vaig decidir centrar-me en l'automobilisme i la maquinaria agrícola.

En primer lloc vaig separar per capes, fent desaparèixer el fons, les imatges que anaven a ser utilitzades amb Adobe Photoshop [Figura 104, 105].

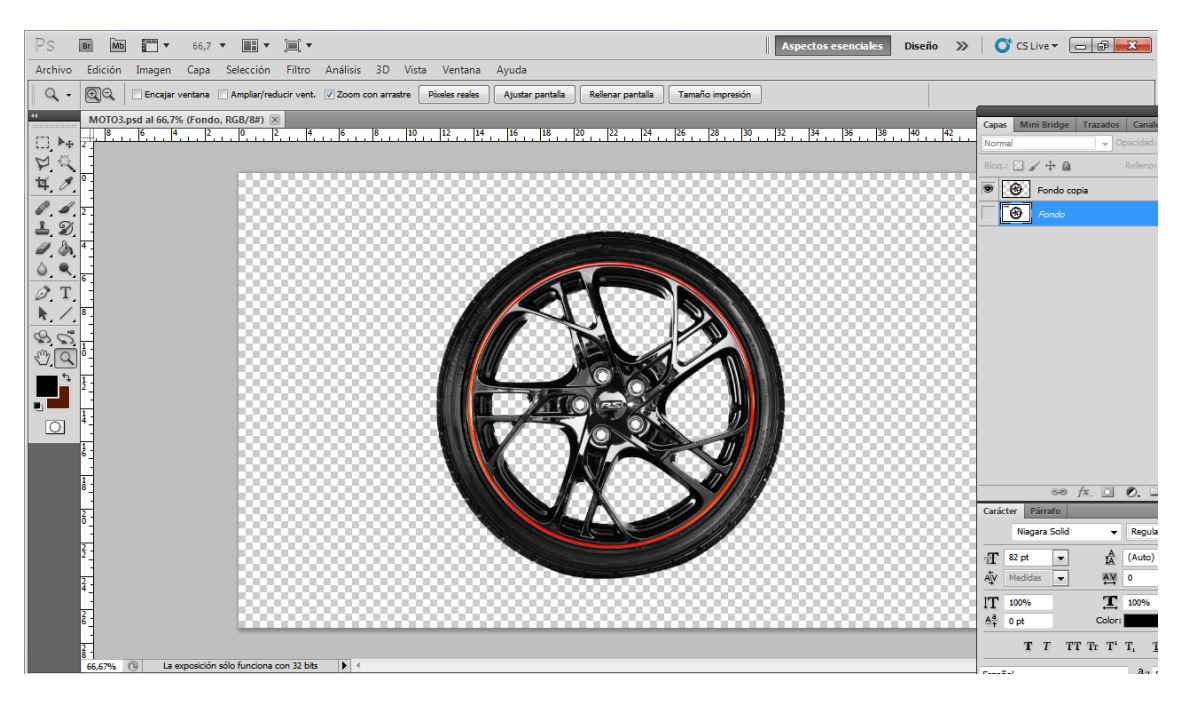

Figura 104. Roda de moto sense fons.

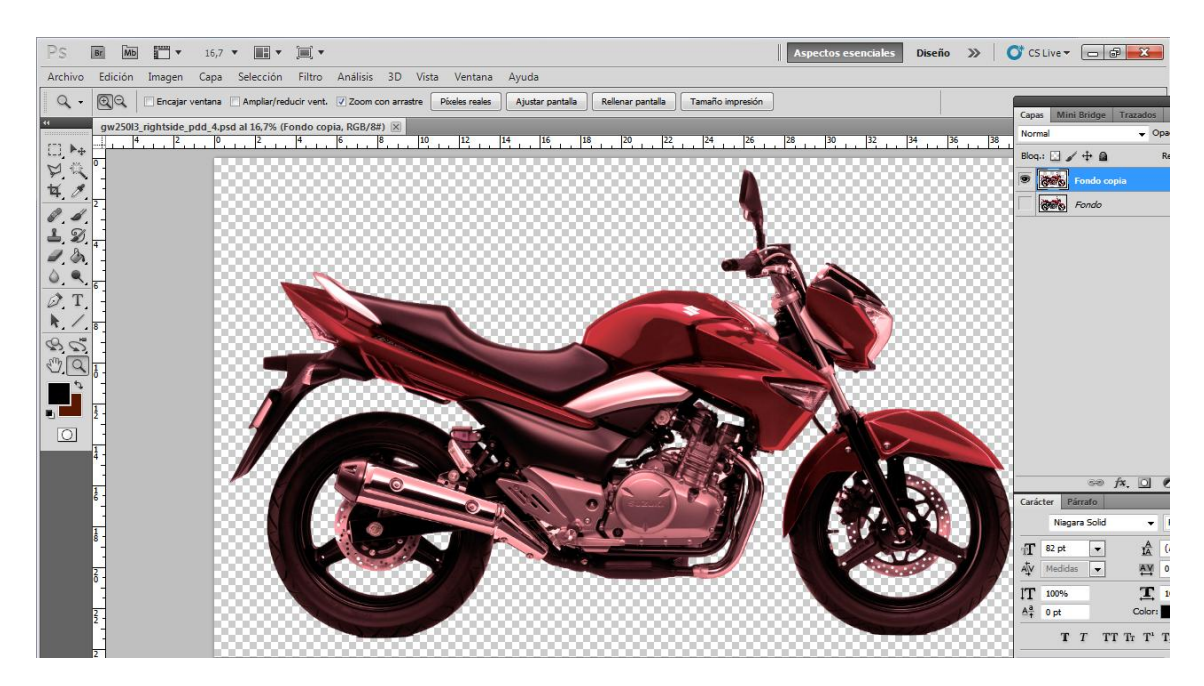

Figura 105. Moto a una tinta sense fons.

Per altra banda, vaig crear un fons en Adobe Illustrator amb els colors de les llambordes del Passeig del Comtat, lloc on s'encontren aquests productes.

En primer lloc obrirem un nou document i crearem una forma bàsica: el·lipse. La situarem en el centre del document. En la ferramenta "trazo" seleccionarem "línea discontinua".

Després li vaig donar grossor al traçat i es van crear totes les barres. Vaig canviar el color creant, també, un rectangle per al fons [Figura 106].

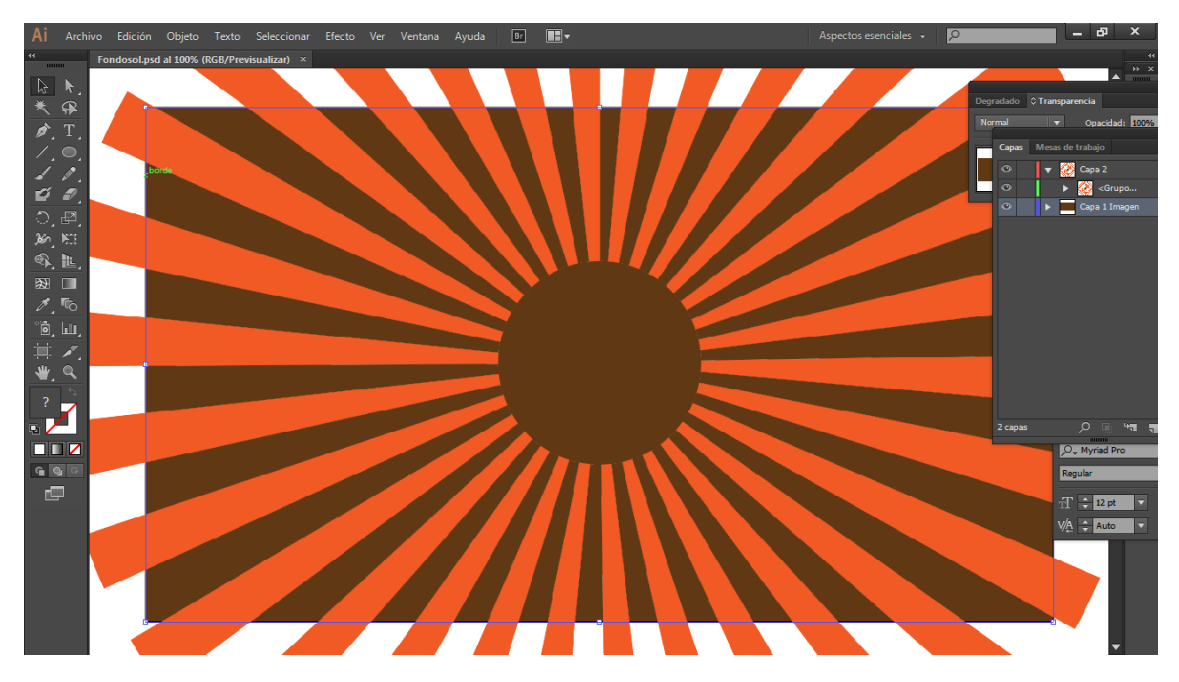

Figura 106. Fons amb Illustrator.

Amb tots els elements tallats vaig crear una nova composició en After Effects.

Vaig afegir el fons que tenia el mateix tamany que la composició i posteriorment els elements. Primer les rodes de tractor que formarien un engranatge. Com si d'una maquinaria es tractés, les rodes giraven i creixien al to de la música.

Vaig duplicar la capa de la roda 5 vegades i les vaig distribuir. Amb "keyframes" vaig augmentar l'escala i vaig moure la rotació en z [Figura 107].

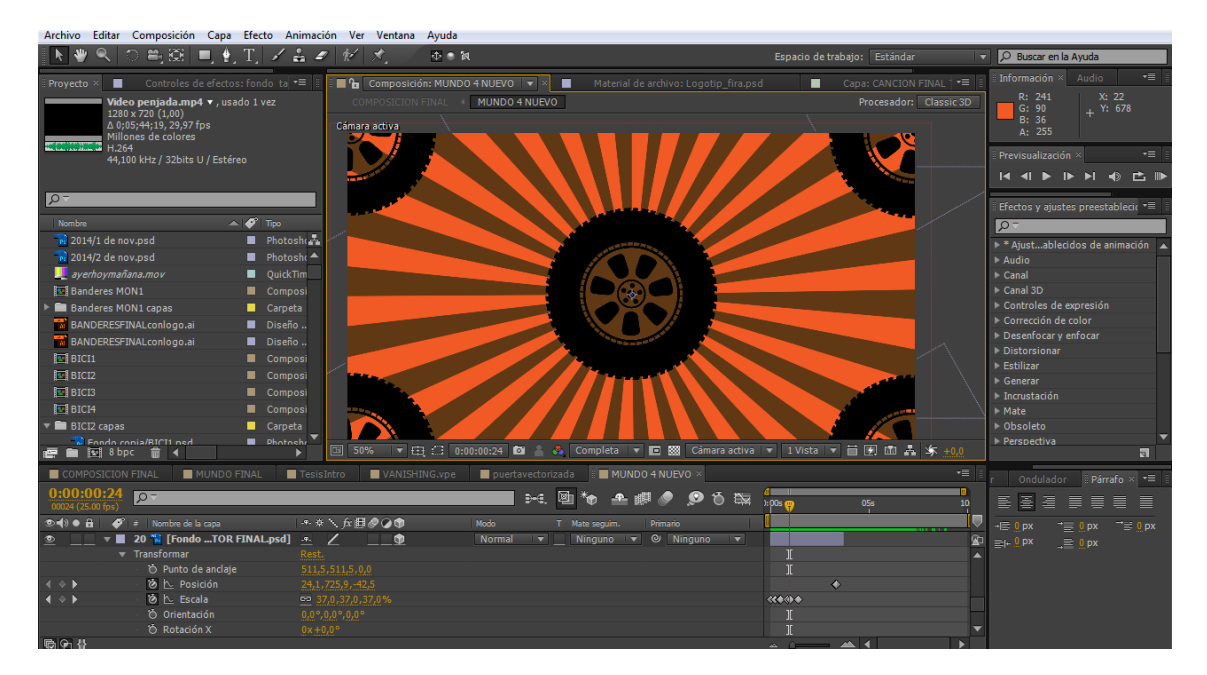

Figura 107. Rodes girant i augmentant l'escala.

Una vegada estaven al tamany que volia, a la roda central li vaig crear una màscara per a fer desaparèixer el centre. D'aquesta forma ací podria fer aparèixer els elements que havia tallat per a que tingueren una major visibilitat [Figura 108].

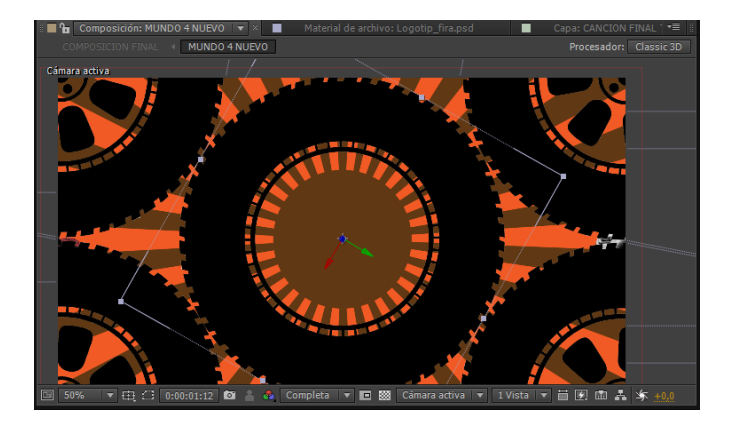

#### Figura 108. Roda sense centre.

Vaig incorporar elements automobilístics com: cotxe, moto, camió i tractor. Aquests passarien per el centre ràpidament, però amb el temps suficient per a ser captats. Anirien de part a part com si creuaren el carrer. Per a això, importem l'element, en aquest cas el cotxe, i el situem a un extrem (el dret). Avancem en la línea de temps i movem el cotxe fins l'altre extrem creant un nou "keyframe" [Figura 109].

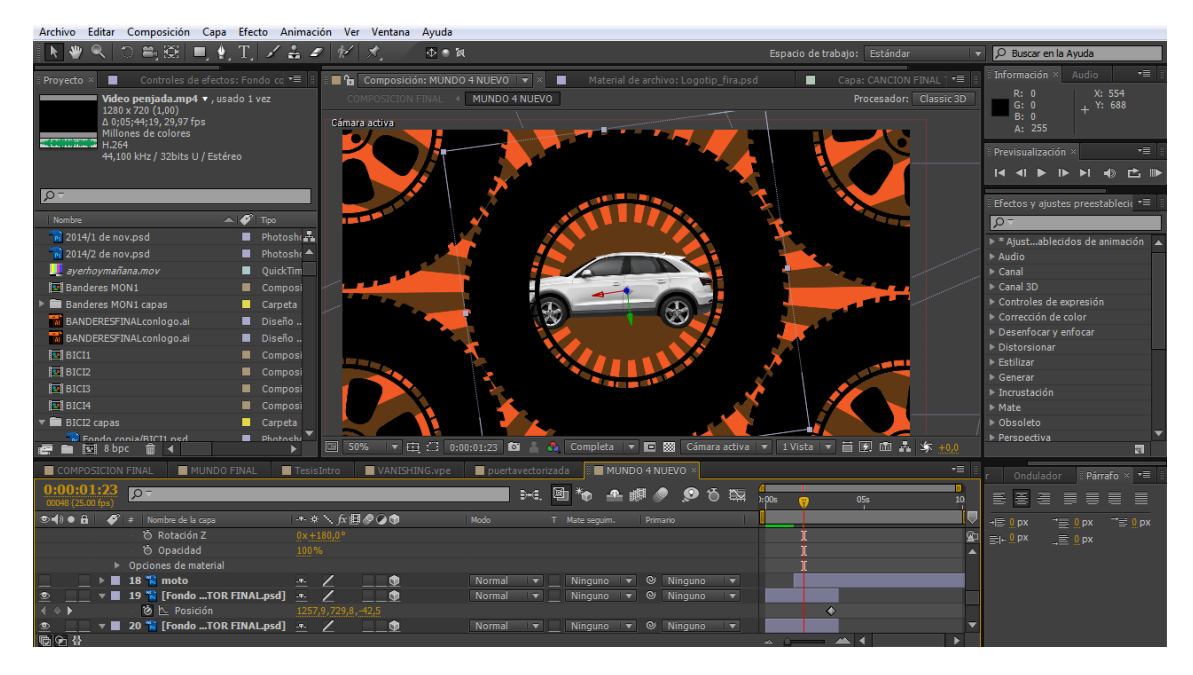

Figura 109. Cotxe creuant de dreta a esquerra.

Les rodes de tractor desapareixen i altra roda, ara de bici, ve rodant des del cercle marró central, aquest element dona pas a una sèrie de rodes de diferents vehicles que viatgen de part a part simulant una gran varietat de productes [Figura 110].

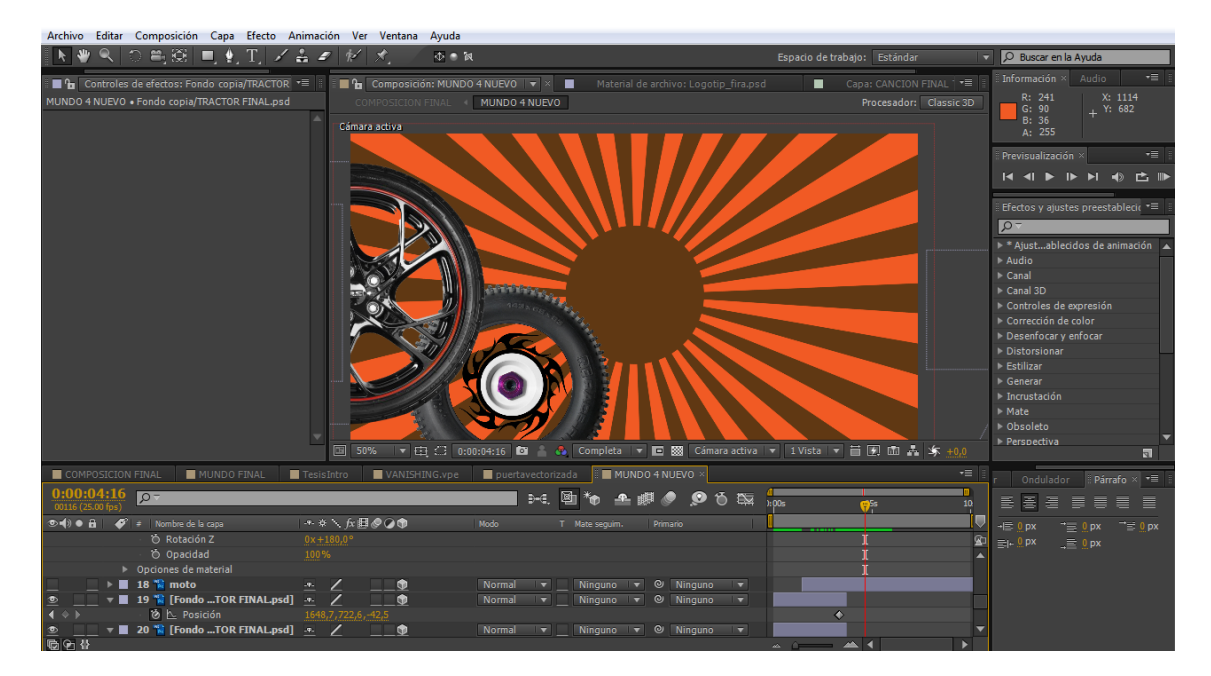

Figura 110. Rodes de part a part.

Vaig voler que el logotip de la Fira tinguera gran presència en aquest espai ja que part d' ell simbolitza la maquinaria, per això vaig introduir 5 logotips que cauen al centre desapareixent al mateix temps que els banderins tornen a estar presents. El pas d'aquestes banderes de colors ens recorda que tot forma part d'una mateixa Fira.

Tant els logotips com els banderins han sigut importats de la mateixa forma que els elements anteriors, alterant valors com la rotació, l'escala, la posició i la opacitat.

### 3.14 TRANSICIONS

Les transicions suavitzen el pas d'un espai a un altre i al mateix temps ho relacionen tot presentant-nos una Fira amb múltiples zones.

La primera d'aquestes, la que ens introdueix a l'espot, va nàixer de la idea de l'ull humà mesclat amb les pel·lícules antigues. Clar està que el recorregut que fa la càmera son els ulls en primera persona d'un visitant de la Fira, doncs bé, el que volia transmetre és que tant el naixement com la mort de la imatge estigueren relacionats i al mateix temps representaren algun element cinematogràfic d'altra època. Al cine mut veiem com aquest tipus de transició és molt habitual.

Per a crear aquesta transició vaig anar a la composició de la introducció i vaig afegir un nou sòlid negre. Li vaig afegir l'efecte "CC Light Wipe" i a la finestra de control d'efectes vaig modificar l'opció "Completion". Vaig crear un "keyframe" a l'inici on era de 0% i vaig avançar un segon per a muntar-ho fins al 100%. A l'opció de color vaig triar el negre per una qüestió universal, ja que als films anteriorment mencionats apareix amb aquest color [Figura 111].

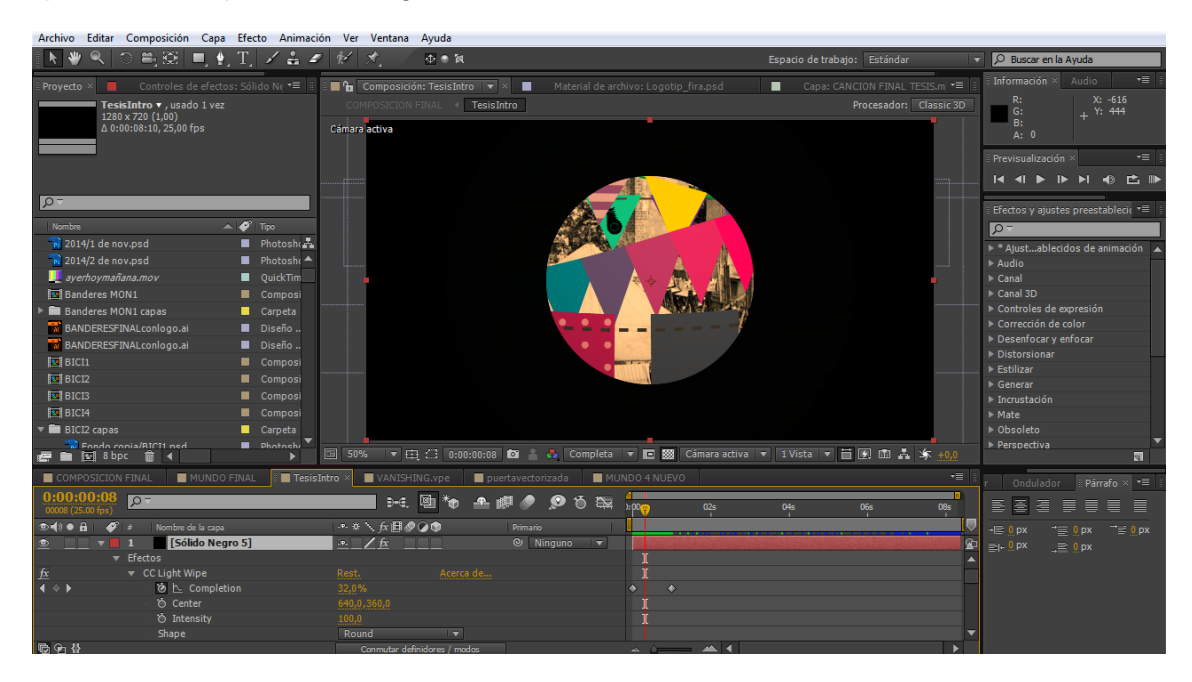

Figura 111. Transició 1.

El mateix efecte el vaig aplicar a l'última composició per a que tancara de la mateixa forma que començava. En aquest cas, els "keyframes" de l'opció "Completion" estaven al revés: el 100% s'encontrava a l'inici i el 0% al final [Figura 112].

El centre en el que vaig voler tancar en aquest cas, fou el logotip de la Fira, simbolitzant que tot acaba en ell.

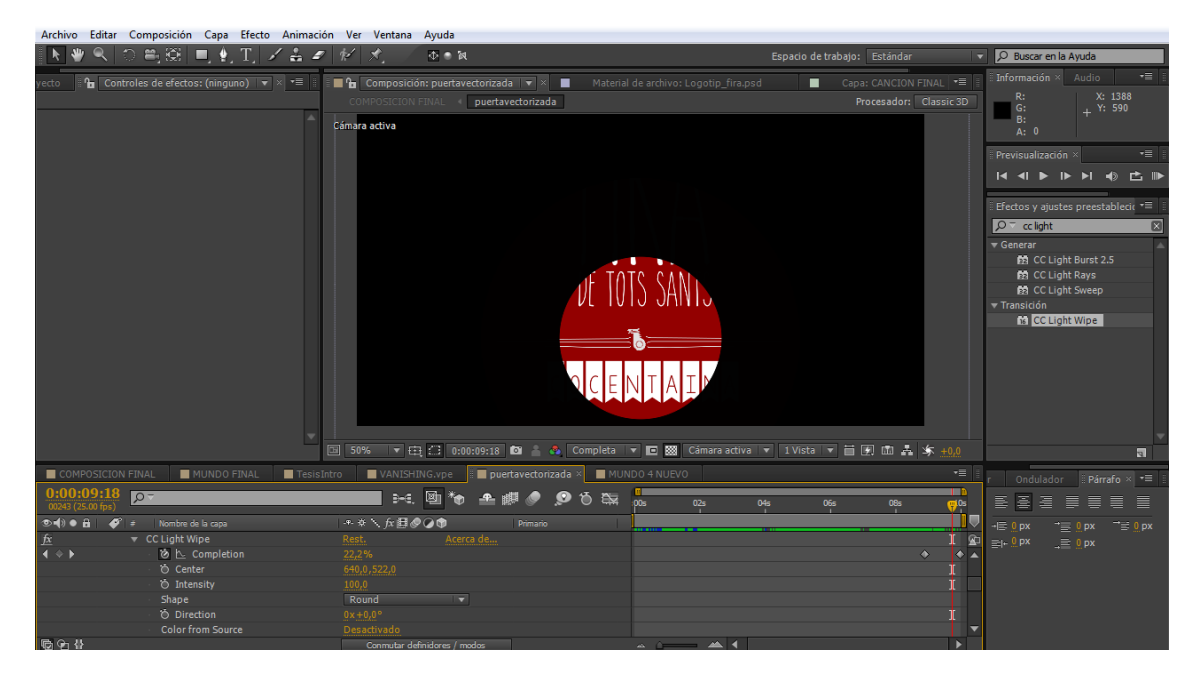

Figura 112. Transició final.

Per a poder treballar sobre les altres transicions, vaig crear una composició d'un minut de duració per a poder ajuntar totes les ja realitzades.

Amb la ferramenta màscara, aplicant-li un desenfocament a les vores, vaig utilitzar el logotip de la Fira que apareix a la intro per al començament del primer espai: la Fira tradicional [Figura 113]. Es va anar perfeccionant fotograma a fotograma per a que s'ajustara al cercle central del logo vectoritzat.

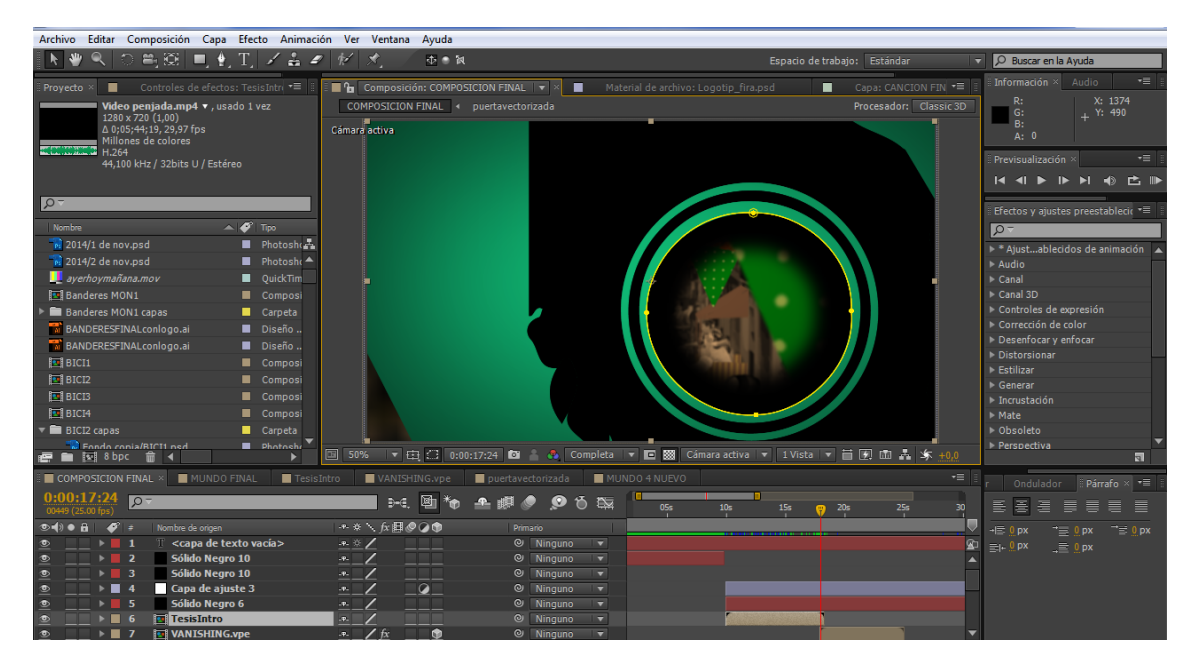

Figura 113. Transició 2.
A la següent transició es va jugar amb la càmera, el desenfocament i els banderins.

Vaig apropar la càmera fins un dels banderins, desenfocant-lo i col·locant el mateix banderí al següent espai per a moure'l cap a baix amb els "keyframes" de posició [Figura 114, 115].

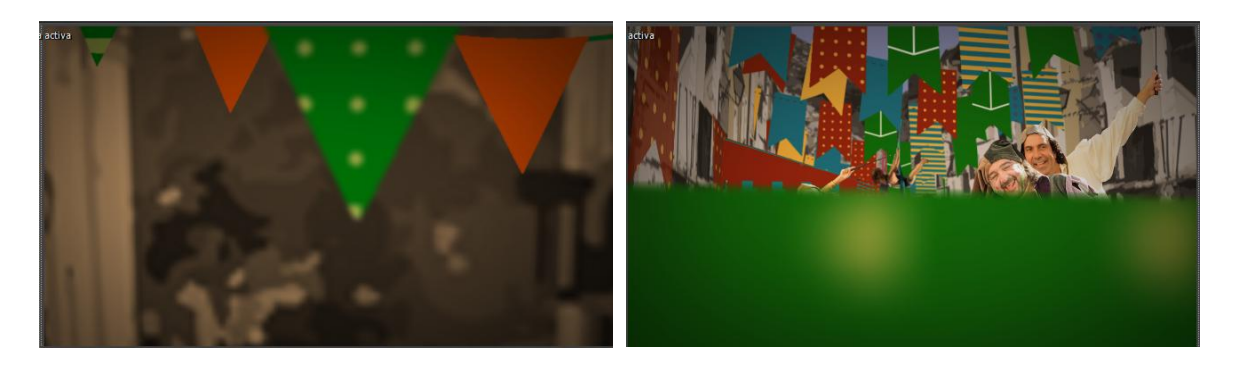

Figura 114. Transició 3.1 **Figura 115. Transició 3.2** 

Per a la propera transició vaig voler incorporar un nou element, un que tinguera relació amb la zona que es presentava a continuació. Finalment fou l'àguila la protagonista. Vaig buscar un vídeo lliure de drets realitzat amb chroma i el procés va ser el següent.

En primer lloc vaig superposar les composicions que representaven el mercat medieval i el sóc àrab. Posteriorment vaig eliminar el chroma del vídeo i vaig incorporar l'element a la composició del món 2. Ací, fotograma a fotograma, aní llevant amb màscares el rastre que hi havia darrere les ales de l'àguila, fent aparèixer el nou espai [Figura 116].

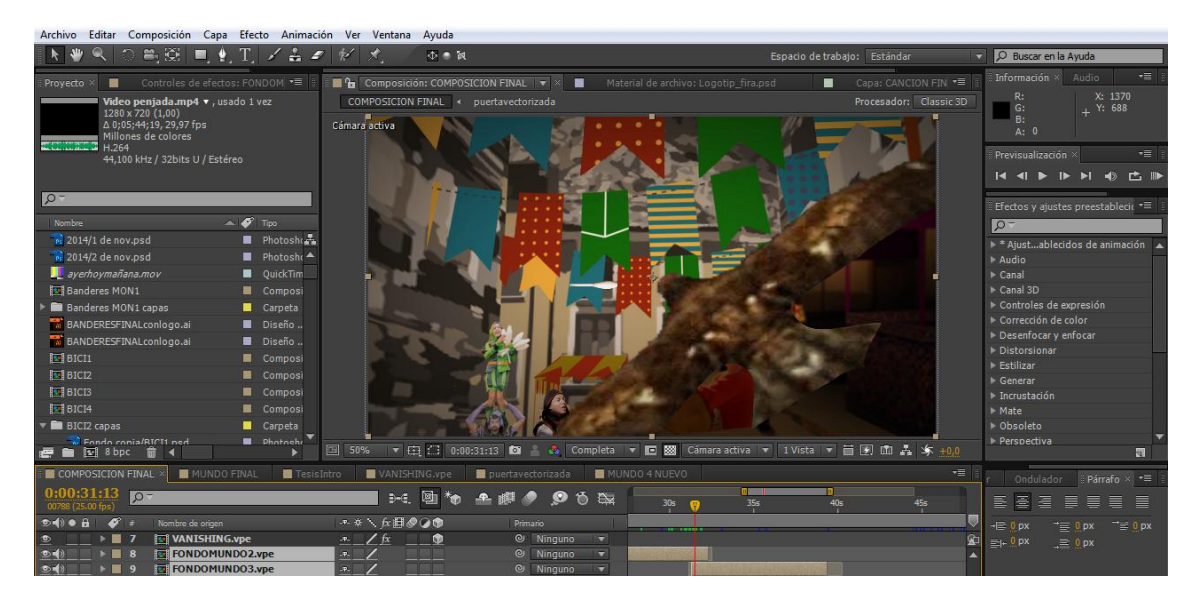

Figura 116. Transició 4.

La transició del sóc àrab a la zona comercial va ser per tall. El que si que vaig fer va ser jugar amb l'ull de l'àguila per a simular el fons del proper espai [Figura 117, 118].

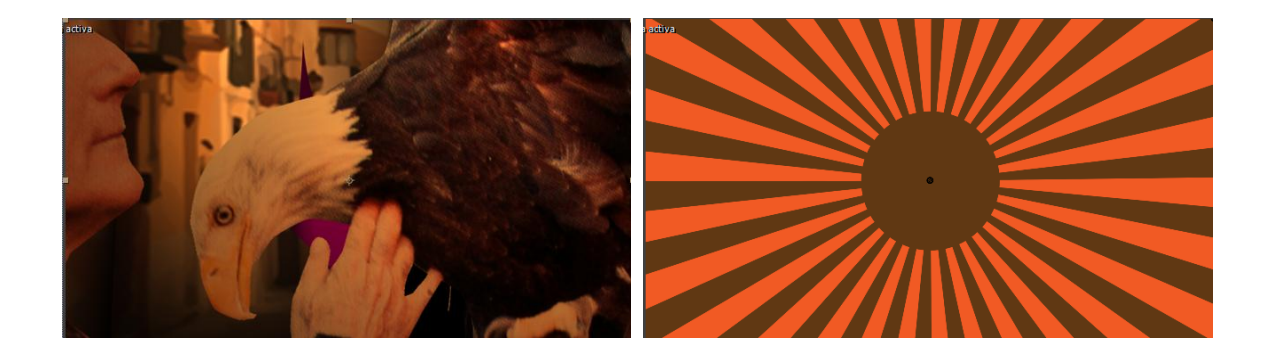

Figura 117. Transició 5.1 Figura 118. Transició 5.2

Per a passar al món final, vaig tornar a utilitzar els banderins com a transició. Volia donar-li més protagonisme ja que es tracta d'un esdeveniment festiu.

Després de que aparegueren tots els tipus de banderes a la zona comercial, vaig fer apropar l'últim rastre amb l'escala i vaig situar el mateix element al món següent, d'aquesta forma, el banderí verd seria la transició entre un i altre [Figura 119, 120].

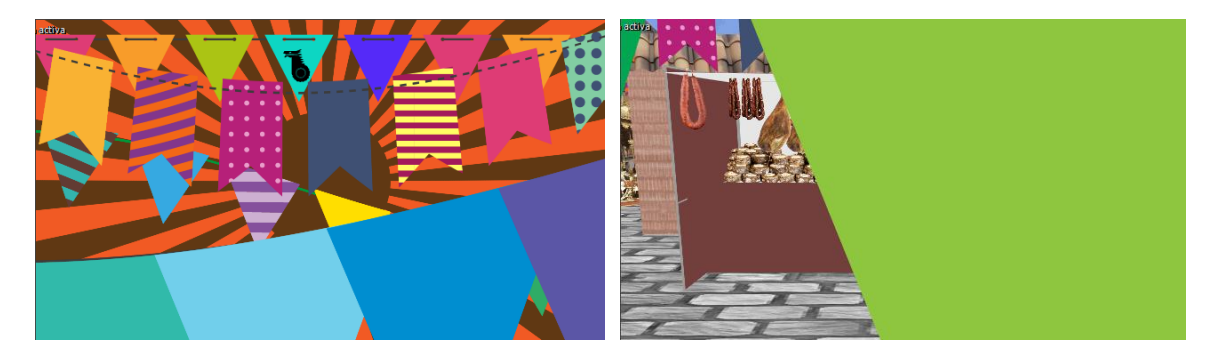

Figura 119. Transició 6.1 **Figura 120. Transició 6.2** 

La propera també va se per tall. La càmera xoca contra el foc i es quan fem aparèixer la porta del Palau que ens condueix al final de l'espot [Figura 121, 122].

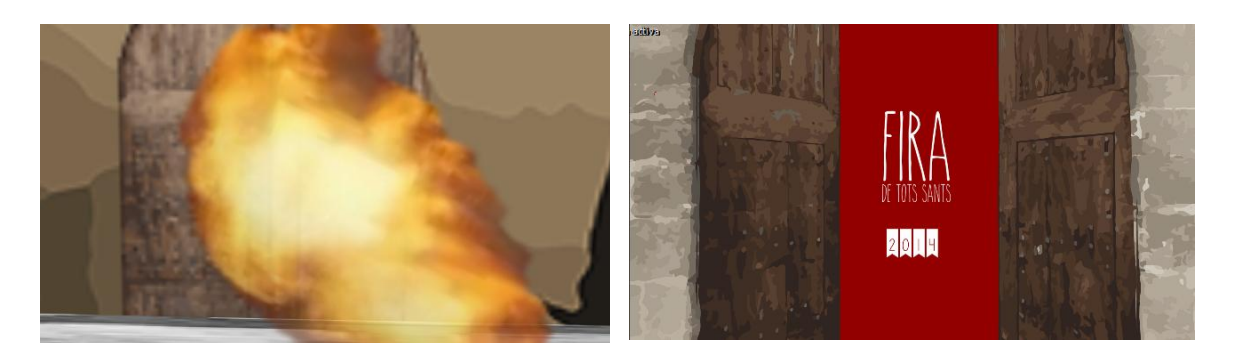

Figura 121. Transició 7.1 **Figura 122. Transició 7.2** 

La porta del Palau Comtal va ser prèviament vectoritzada amb Adobe Illustrator junt a altres imatges, per a seguir una continuïtat en la narració.

En primer lloc, vaig retallar amb Photoshop les portes, separant-les així de l'estructura de pedra. Per a poder obrir les portes vaig desplaçar el "Punto de anclaje" amb la ferramenta "Panoràmica trasera" . Una vegada tenia l'eix a un costat vaig animar en Rotació Y les dos portes [Figura 123].

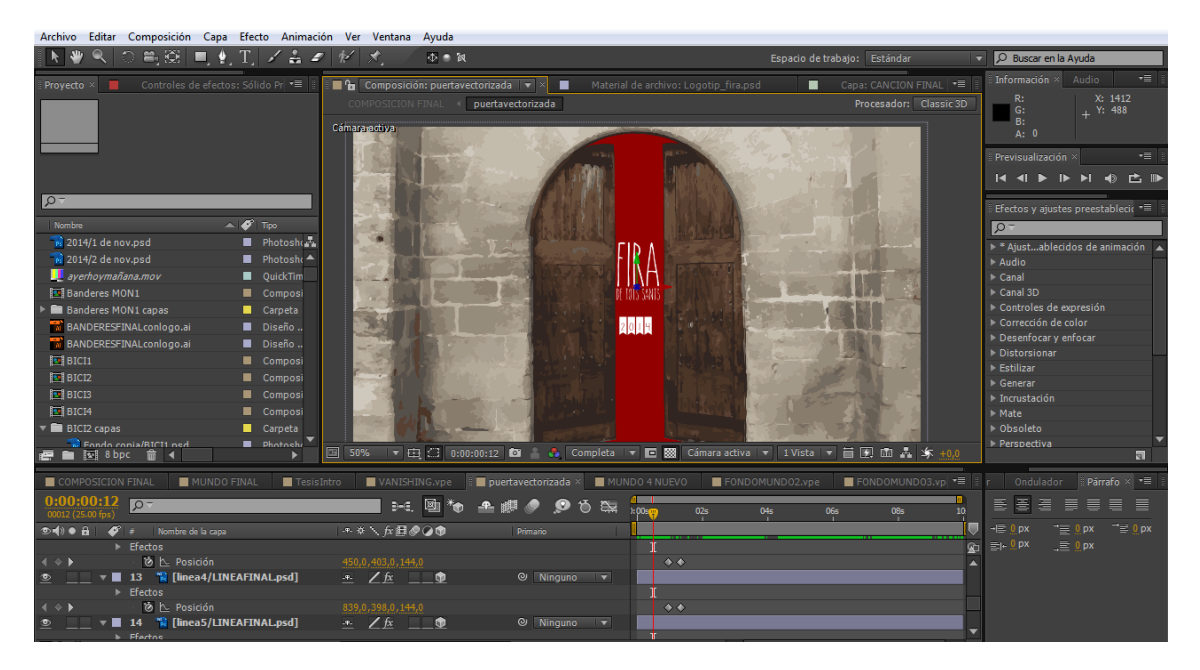

Figura 123. Animació portes.

També vaig crear un sòlid situant-lo en tres dimensions darrere de les capes de la porta amb el text.

Vaig incorporar una càmera que solament es movia en el eix Z.

#### 3.15 TIPOGRAFIA

La tipografia escollida per a l'espot pertany a la família de "Las escriptas" dintre de les sans-serif. Entenem que és una tipografia sense cap tipus d'ornamentació i de "palo seco". Volia que la tipografia fora manuscrita perquè la Fira va començar amb un manuscrit de Pere IV atorgant al poble de Cocentaina el permís necessari per a la celebració d'aquest esdeveniment. Clarament, no haguera pogut utilitzar una tipografia amb molta ornamentació com en aquells anys perquè li haguera donat altre sentit a l'espot. Un exemple seria el següent amb la tipografia "Old English Text MT" [Figura 124].

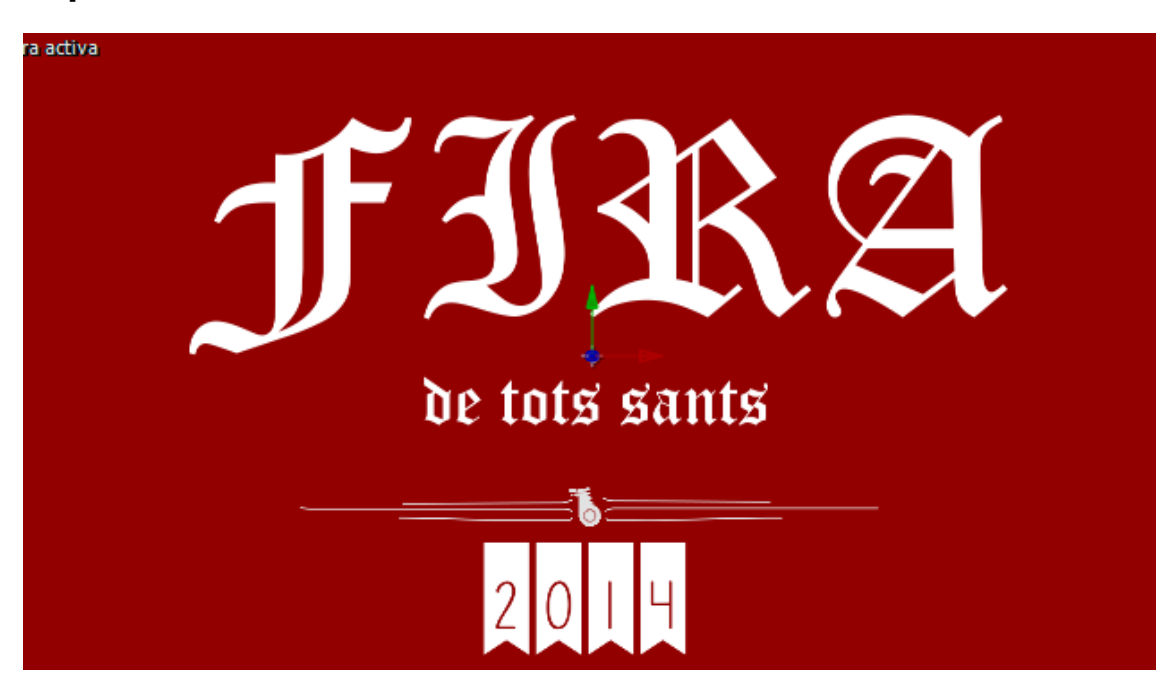

Figura 124. Tipografia serif.

La família de "las escriptas" té la capacitat de donar la sensació d'haver estat escrita a mà. La que he triat s'anomena "*The skinny*" i correspon a un traçat simple i sec, donant la sensació d'haver estat escrita ràpidament [Figura 125].

El que volia transmetre amb aquest tipus de lletra era proximitat al receptor, imperfecció i llegibilitat.

La proximitat perquè al estar escrita a mà allunya l'aspecte d'empresa on la majoria representen serietat, elegància o rectitud. Pareix que estiga escrit per una persona a mà alçada i transmeta una major confiança.

La imperfecció perquè la Fira respon a aquest adjectiu, és imperfecta. Els carrers per on està son tortuosos i estrets i la seua estructura general manca, dintre del possible, d'una base ordenada pel que respecta a programació i desenvolupament de la mateixa.

La llegibilitat perquè és el més important quan volem transmetre un missatge. L'espectador ha de saber el que li volem dir i amb les connotacions que ens transmet aquesta tipografia, ho podem aconseguir.

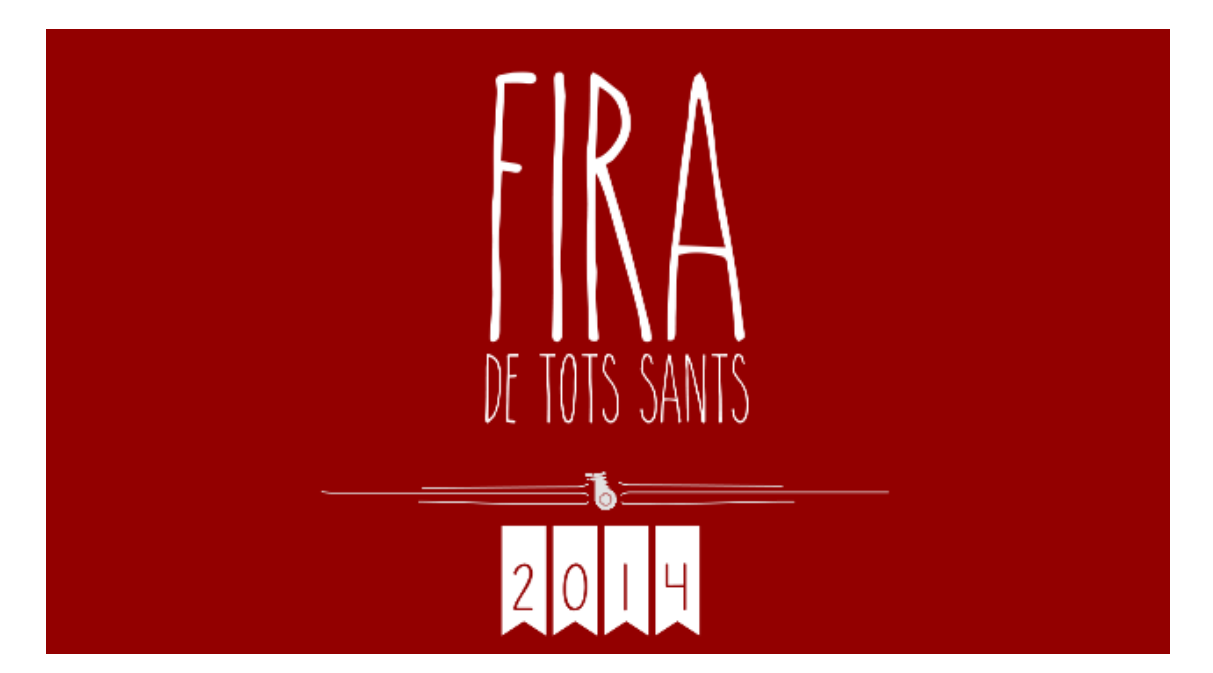

Figura 125. Tipografia "*The Skinny*".

Vaig decidir que el tamany de la paraula Fira fora més gran que les altres fent un homenatge a la frase coneguda al poble: "*És la Fira de Fires*". És la fira per excel·lència i per això és gran.

A continuació vaig fer aparèixer l'any, la data i el lloc on és celebra dintre d'uns banderins que han estat presents durant tot l'espot. Hi ha continuïtat narrativa.

Les línies que apareixen són línies imperfectes com els carrers. Hi ha 6 línies corresponents a les sis zones de la Fira: Fira cavallar, mercat medieval, sóc àrab, atraccions, fira comercial i alimentació. En mig, el logotip forma el centre de totes aquestes zones.

#### 3.16 TRAPCODE PARTICULAR

Per al "xin-pum" final de l'espot, volia utilitzar un element festiu que li donés color, i quin millor que el confeti. Vaig seguir pas a pas un tutorial de la pàgina web "Youtube" modificant els paràmetres corresponents per a adaptar-los a l'anunci.

A After Effects vaig instalar el plu-in "Trapcode particular". Aquest té múltiples efectes que son impactants visualment.

La cançó també conté un final amb colps secs i volia sincronitzar-los amb les explosions de confeti. Podem veure alguns dels paràmetres que s'han modificat per a arribar al resultat final [Figura 126, 127].

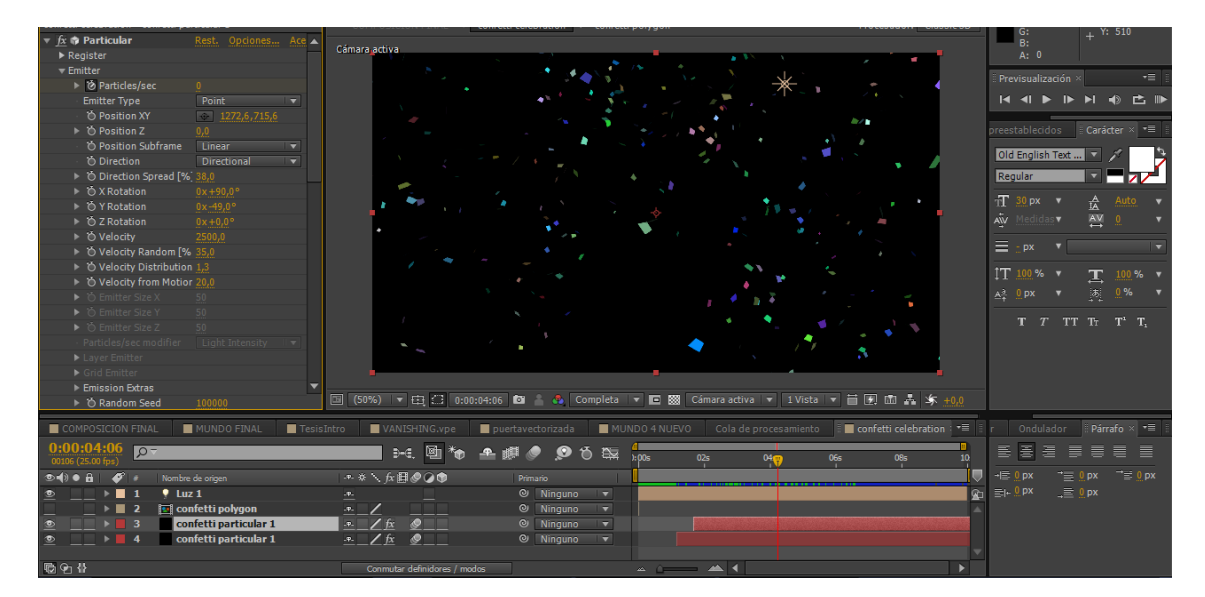

Figura 126. Composició confeti.

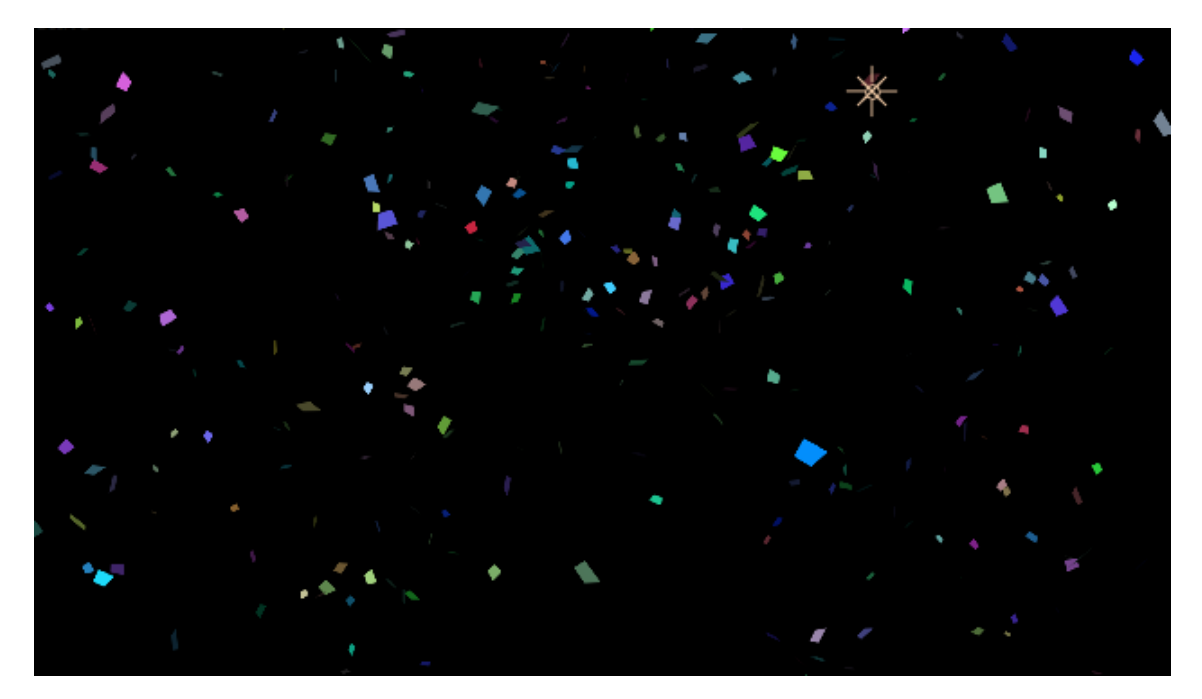

Figura 127. Resultat final confeti.

#### 3.17 EXPORTACIÓ

Una vegada tenia totes les composicions juntes, vaig importar la cançó, anteriorment editada en Logic, i després d'ajustar-la em vaig decidir a exportar el projecte.

Vaig anar primerament a "Composición/Añadir a la cola de procesamiento" i posteriorment vaig modificar les característiques d'exportació [Figura 124].

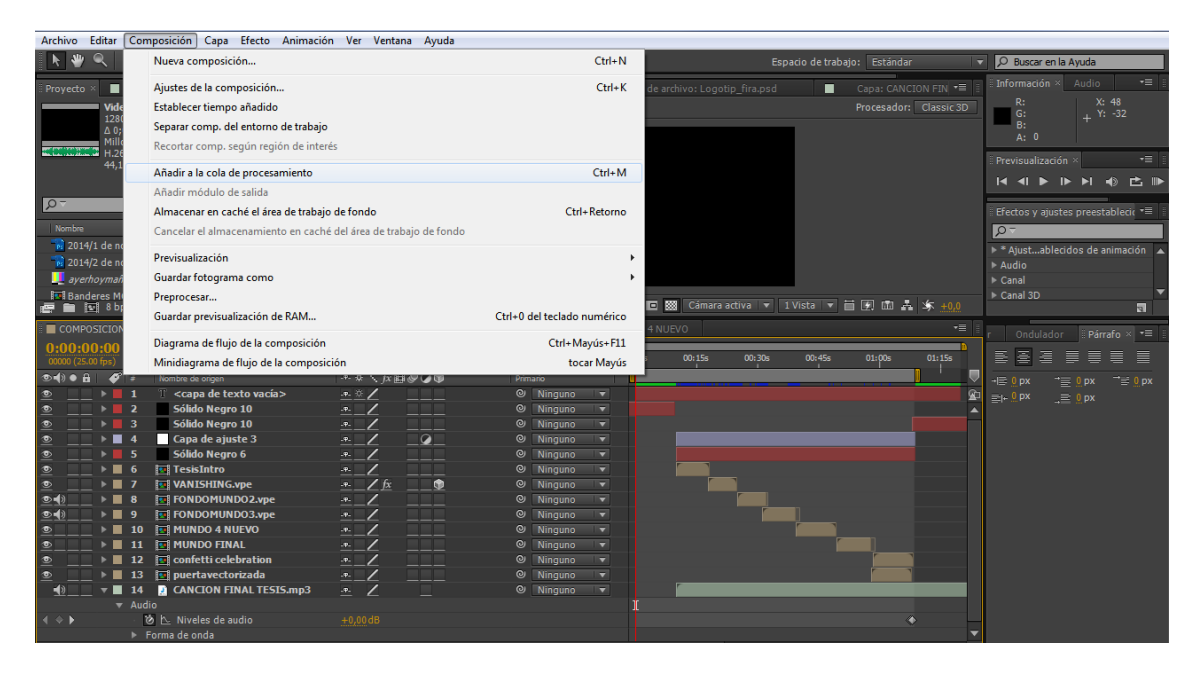

Figura 124. Exportació amb After Effects.

El format és QuickTime, els canals RGB i l'eixida de àudio seleccionada. Després vaig prémer "Aceptar" i per a acabar amb l'exportació "Procesar" [Figura 125].

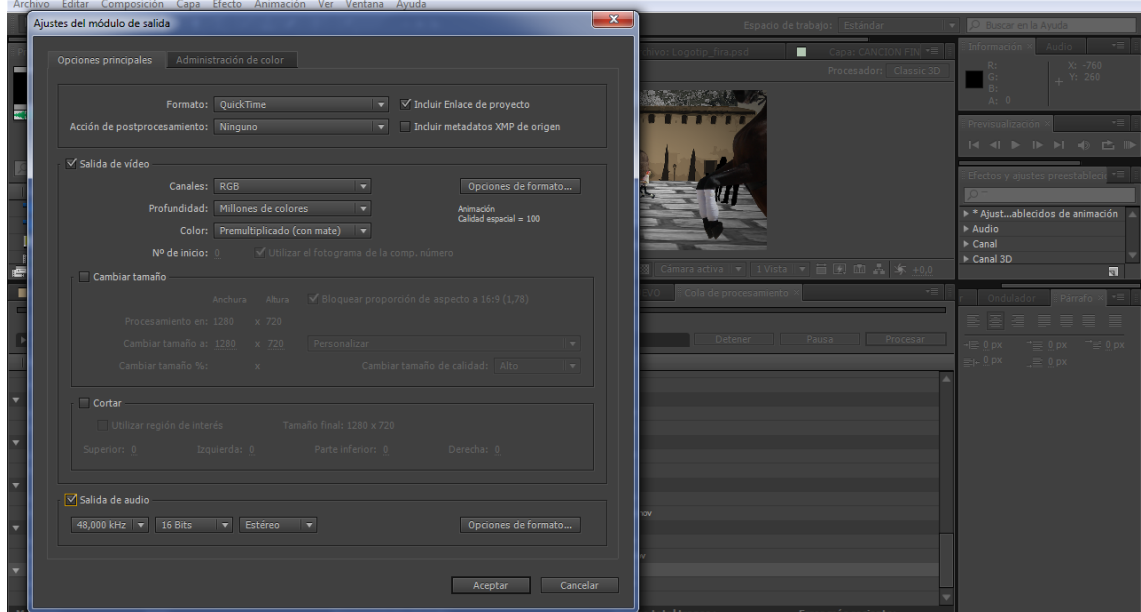

Figura 125. Paràmetres de l'exportació.

# **CONCLUSIONS**

Aquest projecte va començar amb la idea d'utilitzar els coneixements obtinguts al Màster en Postproducció digital aplicant-los a una composició audiovisual i amb una finalitat clara i concreta.

Sent llicenciat en Publicitat i Relacions Públiques vaig pensar que el millor seria englobar tot els conceptes teòrics i pràctics obtinguts a la carrera mesclats amb els del màster.

Des d'un principi tenia clara la tècnica en la que volia desenvolupar el projecte, però no la idea. Posteriorment, em vaig decidir pel recorregut visual pels carrers.

Vivim en un món saturat de publicitat. Hi ha que sorprendre. La tècnica del 3D per capes no ha estat innovadora, però si trobe que ha sigut poc utilitzada en publicitat. Hui en dia la postproducció ens pot fer viatjar i somiar de moltes formes i jo volia aconseguir-ho amb aquesta destresa. Pot despertar la curiositat de l'espectador i fer que l'espot siga vist amb major interès.

No és un anunci pensat per a televisió, sinó pera Internet, aleshores la durada d'1 minut era adequada ja que és un suport interactiu en el que pots contar moltes coses visualment sense avorrir al receptor.

He de confessar que mai havia utilitzat el software After Effects, i possiblement per això i perquè és una tècnica que requereix paciència i tranquil·litat, han sigut moltes les hores dedicades a la part de postproducció.

M'he trobat amb algunes complicacions que s'han quedat a mig camí per voler millorar el projecte. He realitzat més feines de les que finalment es veuen, algunes d'elles, una vegada concloses, no m'acabaven de convèncer visualment, amb l'ajuda de la meua tutora, vam saber buscar nous camins per millorar el producte. Podem veure alguns exemples:

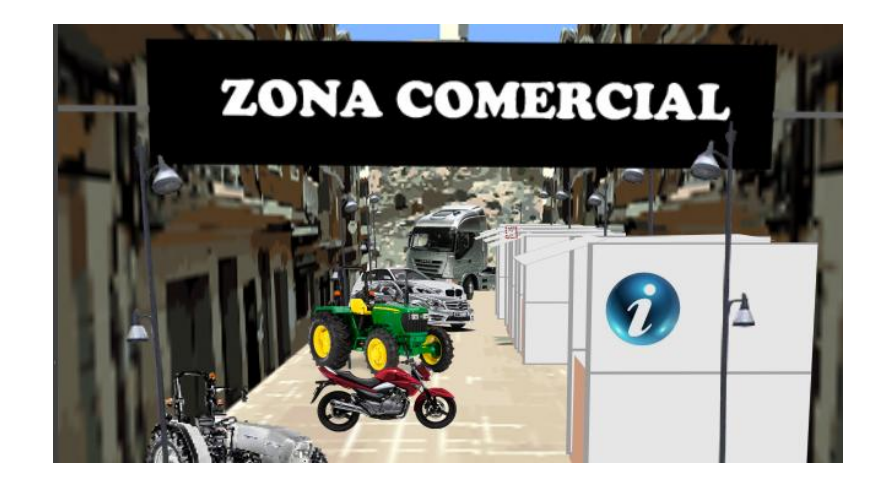

- La zona comercial també era un espai 3D abans d'estar narrat amb motion graphics.

Zona comercial en 3D

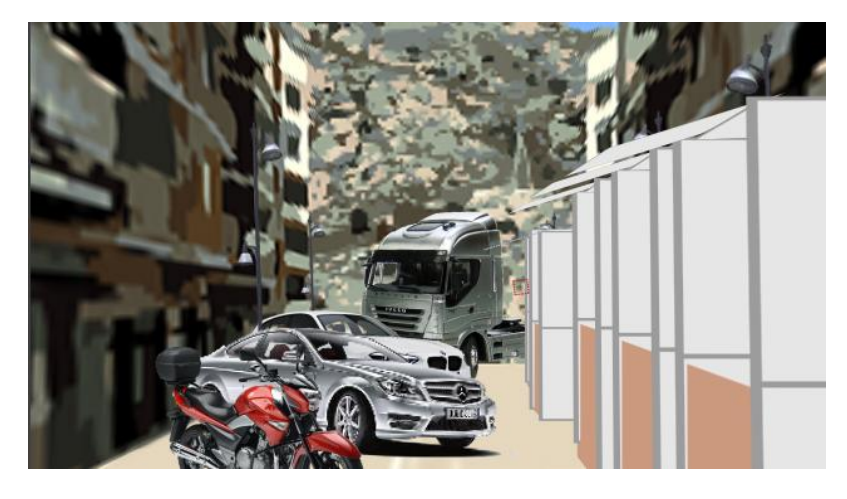

Zona comercial en 3D

- Altres objectes que vaig crear van ser el senyals que indicaven la zona que s'anava a visitar. Aquesta pertany a un espai que també vaig eliminar, el de turisme. Finalment les senyals no apareixen per motius de saturació. Hi havia massa objectes i distreien la mirada.

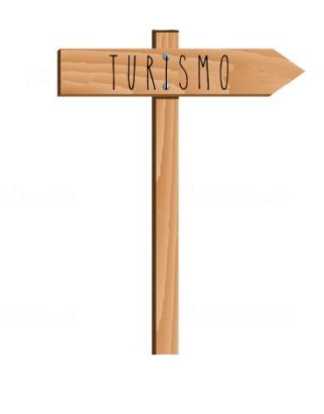

Senyal de turisme

Una vegada conclòs el projecte he de dir que estic satisfet de veure com l'anàlisi de la tècnica que vols utilitzar és tan important com la realització de la mateixa. També la motivació de veure que pots promocionar turísticament un esdeveniment tant important per al teu poble ajuda a que el treball siga més satisfactori.

Ara, desprès de mesos i mesos de treball, sols cal esperar que el projecte haja resultat fructífer i puga veure's en plataformes online reconeixent-se així la feina realitzada per a la 668º edició de la Fira de Tots Sants de Cocentaina.

## **BIBLIOGRAFIA**

### LLIBRES

BASSAT, Luis. (2002). *El libro rojo de la publicidad (ideas que mueven montañas)*, Barcelona, Plaza & Janés Editores.

BURTENSHAW, Ken, MAHON, Nik & BARFOOT, Caroline. (2007). *Principios de publicidad: el proceso creativo: agencias, campañas, medios, ideas y dirección de arte*, Barcelona, Gustavo Gili.

PÉREZ, Alberto R. (2001). *Estrategias de comunicación*, Barcelona, Ariel Comunicación.

VALLÉS, José R. (2008). Teoría de la narrativa. Una perspectiva sistemática, Madrid, Nuevos Hispanismos.

COOK, David A. (2004). *A history of Narrative Film*, W.W. Norton.

CALLAGHER, Rebecca, MOORE, Andrea. (2007). *Exploring motion graphics*, Clifton Park, NY, Thomson Delmar Learning.

SANTACREU SIRVENT, Armando. (1984). *A la Fira de Tots Sants,* Alcoy, Gráficas Alcoy.

AJUNTAMENT DE COCENTAINA. (1996). *Seiscientos Cincuenta años de historia: Fira de Tots Sants,* Alcoy, Gráficas Alcoy.

### RECURSOS EN LINEA

OSTÁRIZ, Ritxi. (2006-2014). About Ritxi Ostáriz. Recuperat de: <http://www.ritxiostariz.com/about.html>

190º The Magazine. (2013). Entrevistamos a Ritxi Ostáriz. Recuperat de: <http://190gradosmag.com/entrevistamos-ritxi-ostariz/>

Vertele. (2011). Premios Iris. Recuperat de: [http://www.vertele.com/noticias/la-gala-de](http://www.vertele.com/noticias/la-gala-de-los-premios-de-la-academia-de-television-en-directo/)[los-premios-de-la-academia-de-television-en-directo/](http://www.vertele.com/noticias/la-gala-de-los-premios-de-la-academia-de-television-en-directo/)

Compás creativo. (2007). Concepto, modelos y selección de la tipografía. Recuperat de: [http://www.compascreativo.com/2007/07/24/concepto-modelos-y-seleccion-de-la](http://www.compascreativo.com/2007/07/24/concepto-modelos-y-seleccion-de-la-tipografia/)[tipografia/](http://www.compascreativo.com/2007/07/24/concepto-modelos-y-seleccion-de-la-tipografia/)

Instituto Nacional de Estadística. (2013-2014). Población que utilitza Internet. Recuperat de: the contract of the contract of the contract of the contract of the contract of the contract of the contract of the contract of the contract of the contract of the contract of the contract of the contract of

[http://www.ine.es/ss/Satellite?L=es\\_ES&c=INESeccion\\_C&cid=1259925528782&p=12](http://www.ine.es/ss/Satellite?L=es_ES&c=INESeccion_C&cid=1259925528782&p=1254735110672&pagename=ProductosYServicios/PYSLayout¶m3=1259924822888) [54735110672&pagename=ProductosYServicios/PYSLayout&param3=1259924822888](http://www.ine.es/ss/Satellite?L=es_ES&c=INESeccion_C&cid=1259925528782&p=1254735110672&pagename=ProductosYServicios/PYSLayout¶m3=1259924822888) Banco de imágenes y sonidos. (2014). Ministerio de educación, cultura y deporte. Recuperat de:<http://recursostic.educacion.es/bancoimagenes/web/>

Vanishing point-Photoshop. (24 de juny de 2006). El blog de Z Publicidad [Missatge en un blog] Recuperat de: [http://zpublicidad.blogspot.com.es/2006/06/vanishing-point](http://zpublicidad.blogspot.com.es/2006/06/vanishing-point-photoshop.html)[photoshop.html](http://zpublicidad.blogspot.com.es/2006/06/vanishing-point-photoshop.html)

Psicología del Color en la Publicidad (Connotaciones y denotaciones). (Juny de 2013). Pixel Creativo [Missatge en un blog]. Recuperat de: [http://pixel](http://pixel-creativo.blogspot.com.es/2013/06/psicologia-del-color-en-la-publicidad.html)[creativo.blogspot.com.es/2013/06/psicologia-del-color-en-la-publicidad.html](http://pixel-creativo.blogspot.com.es/2013/06/psicologia-del-color-en-la-publicidad.html)

Turismo cultural en la provincia de Alicante. (12 de febrer de 2014). Turismo Cultural [Missatge en un blog] Recuperat de: <http://blogs.ua.es/turismoculturalprovinciaalicante/category/libros/>

Fira de Tots Sants. (2013). Ajuntament de Cocentaina. Recuperat de: <http://www.cocentaina.es/ver/2857/INFORMACI%C3%93N-GENERAL-2014.html>

Turismo Cocentaina. (2014). Recuperat de: [http://www.turismococentaina.com/esp/fira](http://www.turismococentaina.com/esp/fira-de-tots-sants)[de-tots-sants](http://www.turismococentaina.com/esp/fira-de-tots-sants)

## **VIDEOGRAFIA**

[\[w1th0ut\]](https://www.youtube.com/channel/UCyLAYaHVlqph6yIeVFzKYNA). (2013, gener 29). Intro Carnivàle [Arxiu de vídeo] Recuperat de: <http://www.youtube.com/watch?v=ouTCtwNIYaQ>

[emimusic]. (2009, març 5). Moby Featuring Mylene Farmer - Slipping Away (Crier La Vie) [Arxiu de vídeo] Recuperat de: [https://www.youtube.com/watch?v=kXCHdpaT\\_Zk](https://www.youtube.com/watch?v=kXCHdpaT_Zk)

Ostáriz, Ritxi. (2006). Ziirkkus. [Arxiu de vídeo] Recuperat de: <http://vimeo.com/4196265>

Ostáriz, Ritxi. (2008). ¡Viva Calaca! Day of the Dead. [Arxiu de vídeo] Recuperat de: <http://vimeo.com/2815889>

Ostáriz, Ritxi. (2010). ¡Viva Calaca! 2 Pink Elephants on Parade. [Arxiu de vídeo] Recuperat de:<http://vimeo.com/12713270>

[\[JaneBennet1979\]](https://www.youtube.com/channel/UCYfoEXX_ZrxiA17MNk9IrTA). (2013, març 30). Gran Hotel Intro. [Arxiu de vídeo] Recuperat de: <http://www.youtube.com/watch?v=QeaZtqPbMyo>

Khoo, Nick. (2013, abril 1). Exploding Confetti with Particular in After Effects tutorial. [Arxiu de vídeo] Recuperat de:<http://www.youtube.com/watch?v=jjGCf0yOUFw>

### INSTRUMENTS I CRÈDITS DEL TEMA MUSICAL:

Els crèdits complets del tema utilitzat a l'espot són:

Tema: Bacanal 9

Disc: "Bodes, batejos i circumcisions"

Autors: Ivan Candela / Pelandruska

Músics: Guitarra i acordió cromàtic: Ivan Candela Flauta dolça i timple: Raül Calatayud Acordió cromàtic: Llúcia Palàcios Clarinet: Rafael gisbert, Cato

Estudi de gravació: Estudis14, 2014

Discogràfica: Música de telers

Llicència: Creative Commons (Reconeixement / No Comercial / Compartir igual)